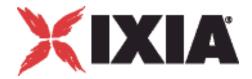

# IxChariot® Performance Endpoints

# <u> ավասիակավաղակակակակակակակակակակակակակակա</u>

# Release 6.40 913-0013-04 Rev. A November 2006

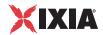

Copyright © 2006 Ixia. All rights reserved.

This publication may not be copied, in whole or in part, without Ixia's consent.

RESTRICTED RIGHTS LEGEND: Use, duplication, or disclosure by the U.S. Government is subject to the restrictions set forth in subparagraph (c)(1)(ii) of the Rights in Technical Data and Computer Software clause at DFARS 252.227-7013 and FAR 52.227-19

Ixia, the Ixia logo, and all Ixia brand names and product names in this document are either trademarks or registered trademarks of Ixia in the United States and/or other countries. All other trademarks belong to their respective owners.

The information herein is furnished for informational use only, is subject to change by Ixia without notice, and should not be construed as a commitment by Ixia. Ixia assumes no responsibility or liability for any errors or inaccuracies contained in this publication.

| Corporate<br>Headquarters | Ixia Worldwide Headquarters<br>26601 W. Agoura Rd.<br>Calabasas, CA 91302                                                                                    | Web site: www.ixiacom.com General: info@ixiacom.com Investor Relations: ir@ixiacom.com |
|---------------------------|----------------------------------------------------------------------------------------------------|----------------------------------------------------------------------------------------|
|                           | USA<br>+1 877 FOR IXIA (877 367 4942)                                                                                                    | Training: training@ixiacom.com                                                         |
|                           | +1 818 871 1800 (International)                                                                                                    | Support: support@ixiacom.com                                                           |
|                           | (FAX) +1 818 871 1805<br>sales@ixiacom.com                                                                                                    | +1 877 367 4942                                                                        |
| EMEA                      | Ixia Europe Limited Globeside Business Park Building One, Unit A Marlow, SL7 1GJ United Kingdom +44 1869 356370 (FAX) +44 1869 356371 ixiaeurope@ixiacom.com | Support: eurosupport@ixiacom.com<br>+44 1869 356370 (Option 5)                         |
| Asia Pacific              | Asia Pacific Representative Office New Shanghai International Tower, Suite 26E 360 Pudong Nan Rd Shanghai 200120 China +86 21 50543439 ixiachina@ixiacom.com | Support: support@ixiacom.com<br>+1 818 871 1800 (Option 1)                             |
| Japan                     | Ixia KK<br>Aioi Sampo Shinjuku Building, 16th Floor<br>3-25-3 Yoyogi Shibuya-Ku<br>Tokyo 151-0053                                                            | Support: support@ixiacom.com<br>+1 818 871 1800 (Option 1)                             |
|                           | Japan<br>+81 3 5365 4690<br>(FAX) +81 3 3299 6263                                                                                                    |                                                                                        |
|                           | ixiajapan@ixiacom.com                                                                                                    |                                                                                        |
| India                     | Ixia India No. 508, 6th Main 6th Cross ST Bed, Koramangala 4th Block Bangalore 560 034                                                                       | Support: support-india@ixiacom.com<br>+91 80 32918500                                  |
|                           | India                                                                                                    |                                                                                        |
|                           | +91 80 25633570                                                                                                    |                                                                                        |
|                           | (FAX) +91 80 25633487                                                                                                    |                                                                                        |
|                           | ixiaindia@ixiacom.com                                                                                                    |                                                                                        |

# Table of Contents

|        |                                                                               | _          |
|--------|-------------------------------------------------------------------------------|------------|
| Chapte | r 1 IxChariot Performance Endpoints Overview                                  |            |
|        | What Is a Performance Endpoint?                                               | 1-1        |
|        | Endpoint Versions                                                             | 1-1        |
|        | Displaying Endpoint Configuration Settings                                    | 1-2        |
|        | What's New in Version 6.40?                                                   | 1-2        |
| Chapte | r 2 Performance Endpoint Specifications                                       |            |
|        | Operating System and Protocol Stack Support                                   | 2-2        |
|        | Performance Endpoint Support for IxChariot Functions IPv6 Test Module Support | 2-4        |
|        | Endpoint Computer Resource Guidelines                                         | 2-5<br>2-6 |
|        | Endpoint Capabilities                                                         | 2-9        |

| Chapter 3 | Endpoint Initialization File                                                                                                    |                                        |
|-----------|----------------------------------------------------------------------------------------------------|----------------------------------------|
|           | tialization File Description                                                                                                    | 3-1                                    |
|           | ywords                                                                                                    | 3-2<br>3-3<br>3-5<br>3-5<br>3-6<br>3-6 |
| Chapter 4 | Ixia Performance Endpoint                                                                                                    |                                        |
|           | You Need to Install the Endpoint?                                                                                                    |                                        |
|           | stallation Requirements                                                                                                    |                                        |
|           | Contents of the Endpoint Package Performance Endpoint Installation Procedure Using Different PCs for IxApplifier and IxChariot Console Software. | 4-5<br>4-5<br>4-5                      |
| Un        | Install Procedure                                                                                                    | -7                                     |
|           | gging and Messages                                                                                                    |                                        |

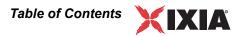

| Starting and Stopping Ixia Endpoints           | 4-7              |
|------------------------------------------------|------------------|
| Stopping the Endpoint                          | 4-8              |
| Restarting the Endpoint                        |                  |
|                                                |                  |
| Getting the Latest Updates                     | 4-8              |
|                                                |                  |
| Chapter 5 HP-UX                                |                  |
|                                                |                  |
| Installation Requirements for HP-UX Endpoints  | 5-1              |
|                                                |                  |
| Endpoint Installation for HP-UX                | 5-2              |
| Performance Endpoint File Name                 |                  |
| Installation Procedures                        |                  |
| Unattended Installation for HP-UX              |                  |
| What Happens During Installation               | <mark>5-5</mark> |
| Removing the Endpoint Package (Uninstall)      | 5-6              |
| Configuring HP LIV Endnoints                   | 5.6              |
| Configuring HP-UX Endpoints                    |                  |
| Configuration for TCP/IP                       |                  |
| Determining Your IP Network Address            |                  |
| Sockets Port Number                            |                  |
| Sockets Fort Number                            | 5-7              |
| Running HP-UX Endpoints                        | 5-8              |
| Starting an HP-UX Endpoint                     |                  |
| Stopping an HP-UX Endpoint                     |                  |
| Cleanup after Unexpected Errors                |                  |
| How to Tell If an HP-UX Endpoint Is Active     |                  |
| Disabling Automatic Startup                    |                  |
| Messages CHR0174, CHR0204, CHR0210, or CHR0245 |                  |
| Logging and Messages                           | 5-0              |
|                                                |                  |
| CORE and CMA_DUMP.LOG Files                    |                  |
| iviessage Offico to 1                          | 5-10             |
| Updates for HP-UX                              | 5-10             |

# Chapter 6 IBM AIX

| Installation Requirements for AIX Endpoints | 6-1  |
|---------------------------------------------|------|
| Endpoint Installation for AIX               | 6-2  |
| Performance Endpoint File Name              | 6-2  |
| Installation Procedures                     | 6-2  |
| Unattended Installation for AIX             | 6-4  |
| What Happens During Installation            | 6-4  |
| Removing the Endpoint Package (Uninstall)   | 6-5  |
| Configuring AIX Endpoints                   | 6-6  |
| Configuration for TCP/IP                    | 6-6  |
| Determining Your IP Network Address         |      |
| Testing the TCP/IP Connection               | 6-6  |
| Sockets Port Number                         | 6-7  |
| Maximum Value for the MSS Option            | 6-7  |
| Running AIX Endpoints                       | 6-7  |
| Starting an AIX Endpoint                    | 6-7  |
| Stopping an AIX Endpoint                    | 6-8  |
| Cleanup after Unexpected Errors             | 6-8  |
| How to Tell If an AIX Endpoint Is Active    | 6-8  |
| Disabling Automatic Startup                 | 6-8  |
| Logging and Messages                        | 6-10 |
| Message CHR0181                             | 6-10 |
| Updates for AIX                             | 6-10 |
| Chapter 7 Linux x86                         |      |
| Linux x86 Performance Endpoint File Names   | 7-1  |
| Protocols Supported                         | 7-2  |
| Installation Requirements                   | 7-2  |

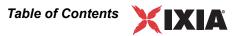

| installing Linux x86 Endpoints                                                                         | . 7-3       |
|----------------------------------------------------------------------------------------------------|-------------|
| TAR-Based Endpoint Installation for Linux                                                              | <b>7-3</b>  |
| RPM-Based Endpoint Installation for Linux                                                              |             |
| What Happens During Installation                                                                       |             |
|                                                                                                    |             |
| Removing Linux x86 Endpoints                                                                           | . 7-8       |
| Removing the TAR-Based Endpoint Package (Uninstall)                                                    | 7-8         |
| Removing the RPM Endpoint Package (Uninstall)                                                          | 7-8         |
| Configuring Linux x86 Performance Endpoints                                                            | . 7-9       |
| Configuration for TCP/IP                                                                               | <b>7</b> -9 |
| Determining Your IP Network Address for TAR and RPM Linux                                              | <b>7</b> -9 |
| Sockets Port Number                                                                                    | 7-9         |
| Testing the TCP Connection                                                                             | <b>7</b> -9 |
| Autostarting the Endpoint                                                                              | . 7-10      |
| Running Linux Endpoints                                                                                | 7-11        |
| Starting a Linux Endpoint                                                                              | 7-11        |
| Stopping a Linux Endpoint                                                                              |             |
| Cleanup after Unexpected Errors                                                                        | 7-12        |
| How to Tell If a Linux Endpoint Is Active                                                              | 7-12        |
| Disabling Automatic Startup                                                                            | . 7-12      |
| Logging and Messages                                                                                   | 7-13        |
| Message CHR0181                                                                                        |             |
| Increasing the Number of Concurrent Connections                                                        | . 7-13      |
| Chapter 8 Linux 64-Bit                                                                                 |             |
| Supported Distributions                                                                                | . 8-1       |
| Installation Requirements                                                                              | . 8-1       |
|                                                                                                    |             |
| Installing Linux 64-Bit Endpoints                                                                      |             |
| TAR-Based Installation of the AMD64 Linux Endpoint RPM-Based Installation for the AMD64 Linux Endpoint | 8-4         |
| What We Do During Installation                                                                         | 8-5         |

|        | Removing 64-Bit Linux Endpoints                                                                         | . 8-6  |
|--------|----------------------------------------------------------------------------------------------------|--------|
|        | Removing the TAR-Based Endpoint Package (Uninstall) Removing the RPM-Based Endpoint Package (Uninstall) |        |
|        | Configuring 64-Bit Linux Endpoints                                                                      | 8-7    |
|        | Configuration for TCP/IP                                                                                | 8-7    |
|        | Determining Your IP Network Address                                                                     | 8-7    |
|        | Sockets Port Number                                                                                     | 8-8    |
|        | Testing the TCP Connection                                                                              | 8-8    |
|        | Running 64-Bit Linux Endpoints                                                                          | 8-8    |
|        | Autostarting the Endpoint                                                                               | 8-8    |
|        | Starting a 64-Bit Linux Endpoint                                                                        |        |
|        | Stopping a 64-Bit Linux Endpoint                                                                        | 8-9    |
|        | Cleanup after Unexpected Errors                                                                         | 8-9    |
|        | How to Tell If a 64-Bit Linux Endpoint Is Active                                                        | . 8-10 |
|        | Disabling Automatic Startup                                                                             | . 8-10 |
|        | Increasing the Number of Concurrent Connections                                                         | . 8-10 |
|        | Logging and Messages                                                                                    | 8-10   |
|        | Message CHR0181                                                                                         | . 8-11 |
| Chapte | er 9 Linux 32-Bit on ARM                                                                                |        |
|        | Big and Little Endian Endpoints                                                                         | 9-1    |
|        | Installing the Linux 32-bit on ARM Endpoint                                                             | 9-2    |
|        | Requirements                                                                                            |        |
|        | No Log Files are Created                                                                                |        |
|        | TAR-Based Installation for Linux 32-Bit on ARM Endpoints                                                |        |
|        | What We Do During Installation                                                                          | 9-3    |
|        | Uninstalling                                                                                            | 9-3    |
|        | Configuring the Linux 32-Bit on ARM Endpoint                                                            | 9-3    |
|        | Supported Protocols                                                                                     |        |
|        | Configuration for TCP/IP                                                                                |        |
|        | Determining Your IP Network Address                                                                     |        |
|        | Sockets Port Number                                                                                     | 9-4    |
|        |                                                                                                    |        |

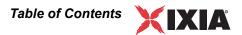

|        | Testing the TCP Connection                                                                                                    | 9-4                        |
|--------|----------------------------------------------------------------------------------------------------|----------------------------|
|        | Running the Linux 32-Bit on ARM Endpoint                                                                                                    | 9-4<br>9-5                 |
| Chapte | r 10 Linux 32-Bit on Lexra                                                                                                    |                            |
|        | Installing the Linux 32-bit on Lexra Endpoint                                                                                                    | . 10-1<br>. 10-1           |
|        | Configuring the Linux 32-bit on Lexra Endpoint Configuration for TCP/IP Determining Your IP Network Address Sockets Port Number Testing the TCP Connection | . 10-3<br>. 10-3<br>. 10-3 |
|        | Running the Linux 32-bit on Lexra Endpoint                                                                                                    | . 10-4<br>. 10-4<br>. 10-5 |
| Chapte | r 11 Linux 32-Bit on OpenWrt                                                                                                    |                            |
|        | Performance Endpoint Overview                                                                                                    | . 11-1<br>. 11-1           |
|        | Installing the Linux 32-bit on OpenWrt Endpoint                                                                                                    |                            |

|        | No Log Files are Created                      | 11-2                                                 |
|--------|-----------------------------------------------|------------------------------------------------------|
|        | Removing the Linux 32-bit on OpenWrt Endpoint | 11-3                                                 |
|        | TCP/IP Sockets Interface Support              | 11-3<br>11-4                                         |
|        | Running the Linux 32-bit on OpenWrt Endpoint  | .11-4<br>.11-5<br>.11-5                              |
|        |                                               |                                                      |
| Chapte | r 12 Mac OS X                                 |                                                      |
| Chapte | r 12 Mac OS X Platforms Supported             | 12-1                                                 |
| Chapte |                                               | 12-1<br>12-2<br>12-2<br>12-2                         |
| Chapte | Platforms Supported                           | 12-1<br>12-2<br>12-2<br>12-2<br>12-3<br>12-3<br>12-3 |

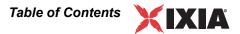

|        | How to Tell If a Mac OS X Endpoint Is Active              |        |
|--------|-----------------------------------------------------------|--------|
|        |                                                           |        |
|        | Logging and Messages                                      | 12-5   |
|        | Updates for Mac OS X                                      | 12-6   |
| Chapte | r 13 Microsoft Windows 32-Bit                             |        |
|        | Windows Operating Systems Supported                       | 13-1   |
|        | Installation Requirements for the 32-bit Windows Endpoint | 13-2   |
|        | Installing the Endpoint                                   | 13-3   |
|        | Performance Endpoint Filenames                            | . 13-3 |
|        | User and System Permission Requirements                   | . 13-4 |
|        | Before Installing an Older Endpoint                       | . 13-4 |
|        | Installing from CD-ROM                                    | . 13-4 |
|        | Installing from a Downloaded Executable                   |        |
|        | Silent Mode Installation                                  |        |
|        | Installing the Windows Endpoint with SMS                  |        |
|        | What Happens During Installation                          | 13-8   |
|        | Uninstalling the Endpoint                                 | 13-9   |
|        | Removing the Endpoint Package (Uninstall)                 | . 13-9 |
|        | Silent Mode Uninstall                                     | . 13-9 |
|        | Removing the Endpoint Manually                            | . 13-9 |
|        | Configuring Windows Endpoints                             | 13-10  |
|        | Windows Configuration for IPX and SPX                     |        |
|        | Windows Configuration for TCP/IP                          |        |
|        | Running Windows Endpoints                                 | 13-12  |
|        | Starting the Endpoint                                     |        |
|        | Stopping a Windows Endpoint                               |        |
|        | Disable Your Screen Saver                                 |        |
|        | The SetAddr Utility                                       |        |
|        | Disabling Automatic Startup in Windows 2000               |        |

| How to Tell If a Windows Endpoint Is A                                                                                                    | ctive                |
|----------------------------------------------------------------------------------------------------|----------------------|
| Logging and Messages                                                                                                    |                      |
| Getting the Latest Fixes and Service Updates and Information for Windows Updates for Microsoft SNA Server                                                                                    |                      |
| Chapter 14 Microsoft Windows CE                                                                                                    |                      |
| Available Performance Endpoints for                                                                                                    | · Windows CE 14-1    |
| Installation Requirements                                                                                                    | 14-2                 |
| Network Protocol Stacks                                                                                                    | 14-2                 |
| Endpoint Installation for Windows CE Installing the pewcearm Performance E Installing the pewcearm_cl Performanc Installing the pewcearm_disk Performa Installing the pewcex86 Performance E | Endpoint             |
| Removing the Endpoint Package (Ur                                                                                                    | ninstall) 14-5       |
| Windows CE Configuration for TCP/l Determining Your IP Network Address Testing the TCP Connection Sockets Port Number                                                                        |                      |
| Running Windows CE Endpoints Intel Strong Arm and XScale Processor Intel x86 Processor Based Operation Checking the Endpoint Version                                                         | Based Operation 14-6 |
| Logging and Messages                                                                                                    |                      |
| Limitations of the Windows CE Endp                                                                                                    | oint                 |

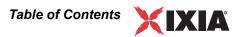

| Chapter 15 Microsoft Windows 64-Bit                            |        |
|----------------------------------------------------------------|--------|
| Operating Systems and Processors Supported                     | 15-1   |
| Installation Requirements for the Windows 64-Bit               |        |
| Endpoint                                                       | 15-2   |
| Supported Protocols                                            | . 15-2 |
| Microsoft Windows 64-Bit Performance Endpoint                  |        |
| Installation                                                   | 15-3   |
| Performance Endpoint Filenames                                 | . 15-3 |
| User and System Permission Requirements                        |        |
| Interactive Installation                                       |        |
| Silent Mode Installation                                       | . 15-5 |
| What We Do During Installation                                 | . 15-5 |
| Uninstalling the Endpoint                                      | 15-5   |
| Removing the Endpoint Package (Uninstall)                      | . 15-5 |
| Silent Mode Uninstall                                          |        |
| Removing the Endpoint Manually                                 | . 15-6 |
| Configuring Windows 64-bit Performance Endpoints               | 15-6   |
| 64-bit Windows Configuration for TCP/IP                        | . 15-6 |
| Determining Your IP Network Address                            | . 15-7 |
| Trying Out the TCP/IP Connection                               | . 15-7 |
| Sockets Port Number                                            | . 15-8 |
| Running Microsoft Windows 64-Bit Performance                   |        |
| Endpoints                                                      | 15-8   |
| Starting a Windows 64-bit Performance Endpoint                 | . 15-8 |
| Stopping a Windows 64-bit Performance Endpoint                 | . 15-8 |
| Disable Your Screen Saver                                      | . 15-9 |
| Disable NIC Power Save Mode                                    | . 15-9 |
| Disabling Automatic Startup                                    | . 15-9 |
| How to Tell If a Windows 64-bit Performance Endpoint Is Active | . 15-9 |
| The SetAddr Utility for 64-bit Windows                         | . 15-9 |

|        | Logging and Messages                                                                                                    | 1              |
|--------|----------------------------------------------------------------------------------------------------|----------------|
|        | Getting the Latest Fixes and Service Updates 15-1                                                                                                    | 1              |
| Chapte | r 16 Sun Solaris                                                                                                    |                |
|        | Platforms Supported                                                                                                    | -1             |
|        | Installation Requirements for Solaris Endpoints 16-                                                                                                    | -1             |
|        | Endpoint Installation for Sun Solaris16-Performance Endpoint File Name16Installation Procedures16Installation Defaults File for Solaris16Unattended Installation for Solaris16What Happens During Installation16          | -2<br>-2<br>-5 |
|        | Removing the Endpoint Package (Uninstall) 16-                                                                                                    | -7             |
|        | Configuring Solaris Endpoints16-Configuration for TCP/IP16Determining Your IP Network Address16Testing the TCP/IP Connection16Sockets Port Number16                                                                       | -7<br>-7<br>-8 |
|        | Running Solaris Endpoints. 16- Starting a Solaris Endpoint . 16 Stopping a Solaris Endpoint . 16 Cleanup after Unexpected Errors . 16 How to Tell If a Solaris Endpoint Is Active . 16 Disabling Automatic Startup . 16-7 | -8<br>-9<br>-9 |
|        | Logging and Messages                                                                                                    | 10             |
|        | Updates for Sun Solaris                                                                                                    | 1              |

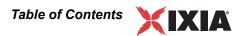

| Chapte | r 17 Web-Based Performance Endpoint                      |
|--------|----------------------------------------------------------|
|        | Web-Based Performance Endpoint Overview 17-1             |
|        | Running the Web-Based Endpoint                           |
|        | Error Handling                                           |
|        | Compatibility with Other Endpoints                       |
|        | Stopping the Web-Based Endpoint                          |
| Append | lix A Archived Endpoint Specifications                   |
|        | Operating System and Protocol Stack Support              |
|        | Performance Endpoint Support for IxChariot Functions A-3 |
|        | Endpoint Computer Resource Guidelines                    |

1

# IxChariot Performance Endpoints Overview

This guide contains information about the IxChariot Performance Endpoints, which are available for more than 20 different operating systems.

All the information you need to install, configure, and run the endpoints in your network is included in this guide. In addition to topics discussing issues common to all the endpoints, this guide also contain information about each endpoint, organized in separate chapters.

This chapter includes the following topics:

- What Is a Performance Endpoint? on page 1-1
- Endpoint Versions on page 1-1
- Displaying Endpoint Configuration Settings on page 1-2
- What's New in Version 6.40? on page 1-2

# What Is a Performance Endpoint?

IxChariot executes tests using *endpoint* computers. Each computer used as an endpoint requires *Performance Endpoint* software. These programs operate in the background, carrying out the instructs provides by IxChariot test scripts. Endpoints collect performance statistics while executing test scripts and send the statistics to the IxChariot Console, which produces reports reflecting the response time, transaction rate, connectivity, and throughput in your system under test. (Refer to the *IxChariot Getting Started Guide* for an overview of IxChariot operations.)

Once installed, performance endpoints rarely require any interaction with users.

# **Endpoint Versions**

With each new release of IxChariot, the endpoints are updated to support new functionality. However, because some endpoint operating systems are rarely used

or provide limited support for IxChariot features, endpoints for a few operating systems have been archived. These endpoints are still made available on the Performance Endpoints CD-ROM and on the Ixia Web site; however, they may not support the latest capabilities of IxChariot. The Endpoint README file, included in the root directory of the endpoint CD-ROM, provides a list of all available endpoints and indicates their versions if they are different from the current endpoint level.

Refer to Appendix A, *Archived Endpoint Specifications* for a description of the archived endpoints.

# Displaying Endpoint Configuration Settings

If you right-click a pair in the IxChariot Test window and select "Show endpoint configuration..." from the drop-down menu, IxChariot displays an Endpoint Configuration window for that pair. This window displays all of the configuration settings for each of the endpoints in the selected pair.

# What's New in Version 6.40?

Following is a list of the new, enhanced, or archived endpoints for release 6.40:

- Linux 32-Bit on OpenWrt Performance Endpoint:
  - The Linux 32-bit on OpenWrt Performance Endpoint is now available for devices running OpenWrt with a MIPS Little Endian architecture. Ixia has tested the Performance Endpoint on a Linksys WRT54GL device running the WhiteRussian RC5 version of OpenWrt. Refer to Chapter 11, *Linux 32-Bit on OpenWrt*, for detailed information.
- Windows Vista Performance Endpoints:
  - Windows Vista Performance Endpoints (32-bit and 64-bit) are now provided in their own executable files. Refer to *Performance Endpoint Filenames* on page 13-3 and *Performance Endpoint Filenames* on page 15-3 for more information.
- Windows CE Performance Endpoints:
  - The <code>pewcearm\_disk</code> endpoint is now provided as a self-extracting archive file. Refer to <code>Installing the pewcearm\_disk Performance Endpoint</code> on page 14-3 for detailed information. (Note that this enhancement was introduced in release 6.30 Service Pack 1.)

2

# Performance Endpoint Specifications

This chapter describes the resource requirements and the supported functions of the IxChariot Performance Endpoints. It contains the following topics:

- Operating System and Protocol Stack Support on page 2-2
- Performance Endpoint Support for IxChariot Functions on page 2-3
- Endpoint Computer Resource Guidelines on page 2-5
- Endpoint Capabilities on page 2-9

The latest version of the endpoint software can always be downloaded free from the Internet. A single installable file is available for each operating system. Endpoints are available for downloading at <a href="http://www.ixiacom.com/support/ixchariot">http://www.ixiacom.com/support/ixchariot</a>.

You cannot run endpoint software from a CD-ROM; you must install it on a computer.

# **Operating System and Protocol Stack Support**

Table 2-1 identifies the supported operating systems and protocol stack software for each currently-active endpoint. The table lists the software with which we have tested the Performance Endpoints for each operating system.

**Note**: Versions listed are the **earliest**, not necessarily the only, versions supported.

Table 2-1. Active Endpoints - Operating System Compatibility

| Endpoint                                             | OS version                       | TCP, UDP, RTP    | IP Multicast version     | IPX/SPX<br>stack |
|------------------------------------------------------|----------------------------------|------------------|--------------------------|------------------|
| Apple Macintosh (G4 and G5 processors)               | OS X 10.3                        | included         | included                 | no               |
| HP-UX                                                | HP-UX v11.0                      | included         | v11.0                    | no               |
| IBM AIX                                              | AIX v4.1.4                       | included         | v4.1.4                   | no               |
| Ixia Load Module                                     | Linux - automatically downloaded | included         | included                 | no               |
| Linux (x86)                                          | kernel 2.4.20                    | included         | kernel 2.0.32            | no               |
| Linux (Lexra and MIPS)                               | kernel 2.4.18                    | TCP and UDP only | kernel 2.4.18            | no               |
| Linux 32-bit on OpenWrt                              | kernel 2.4.30                    | included         | kernel 2.4.30            | no               |
| Linux 32-bit on ARM                                  | kernel 2.4.20                    | included         | kernel 2.4.20            | no               |
| Linux 64-bit                                         | kernel 2.4.20                    | included         | kernel 2.4.0test7-<br>42 | no               |
| Microsoft Windows 2000                               | Windows 2000                     | included         | included                 | included         |
| Microsoft Windows CE                                 | Windows CE 4.2, 4.3, 5.0         | included         | included                 | no               |
| Microsoft Windows Vista (32-bit and 64-bit editions) | Windows Vista                    | included         | included                 | no               |
| Microsoft Windows XP                                 | Windows XP (32-bit)              | included         | included                 | included         |
| Microsoft Windows XP 64-bit<br>Edition               | Windows XP x64 Edition           | included         | included                 | no               |
| Microsoft Windows<br>Server 2003 (32-bit edition)    | Windows Server 2003              | included         | included                 | included         |
| Microsoft Windows<br>Server 2003 (64-bit edition)    | Windows Server 2003              | included         | included                 | no               |
| Sun Solaris for SPARC                                | Solaris v2.4                     | included         | v2.4                     | no               |
| Sun Solaris for x86                                  | Solaris v2.4                     | included         | v2.4                     | no               |

# **Performance Endpoint Support for IxChariot Functions**

The following table describes the Performance Endpoint capabilities for the supported operating systems.

Table 2-2. Active Performance Endpoint Capabilities per OS

| Endpoint OS                                 | IP QoS<br>(DiffServ,<br>TOS,<br>GQOS,<br>qWave)          | Trace-<br>route  | CPU<br>Utiliti-<br>zation | VoIP<br>Tests | Video<br>Pair<br>Tests | IPv6<br>Tests    | 802.11<br>Statistics |
|---------------------------------------------|----------------------------------------------------------|------------------|---------------------------|---------------|------------------------|------------------|----------------------|
| Apple Macintosh OS X (G4 and G5 processors) | TOS                                                      | No               | Yes                       | Yes           | Yes                    | No               | No                   |
| HP-UX                                       | TOS,<br>DiffServ                                         | Yes              | Yes                       | No            | Yes                    | No               | No                   |
| IBM AIX                                     | TOS,<br>DiffServ                                         | Yes              | Yes                       | No            | Yes                    | No               | No                   |
| Ixia Load Module                            | TOS,<br>DiffServ                                         | Yes <sup>a</sup> | Yes                       | Yes           | Yes                    | Yes              | No                   |
| Linux (x86)                                 | TOS,<br>DiffServ                                         | Yes              | Yes                       | Yes           | Yes                    | Yes <sup>b</sup> | No                   |
| Linux (Lexra and MIPS)                      | TOS,<br>DiffServ                                         | Yes              | Yes                       | Yes           | Yes                    | No               | No                   |
| Linux 32-bit on OpenWrt                     | TOS,<br>DiffServ                                         | Yes              | Yes                       | Yes           | Yes                    | No               | No                   |
| Linux 32-bit on ARM                         | TOS,<br>DiffServ                                         | Yes              | Yes                       | Yes           | Yes                    | No               | No                   |
| Linux 64-Bit (AMD-64)                       | TOS,<br>DiffServ                                         | Yes              | Yes                       | Yes           | Yes                    | Yes <sup>b</sup> | No                   |
| Microsoft Windows 2000                      | DiffServ,<br>GQOS,<br>TOS (via<br>Registry) <sup>c</sup> | Yes              | Yes                       | Yes           | Yes                    | Yes <sup>b</sup> | Yes                  |
| Microsoft Windows Server<br>2003            | DiffServ,<br>GQOS,<br>TOS (via<br>Registry)              | Yes              | Yes                       | Yes           | Yes                    | Yes              | Yes                  |
| Microsoft Windows XP                        | DiffServ,<br>GQOS,<br>TOS (via<br>Registry)              | Yes              | Yes                       | Yes           | Yes                    | Yes <sup>b</sup> | Yes                  |

| Endpoint OS                         | IP QoS<br>(DiffServ,<br>TOS,<br>GQOS,<br>qWave) | Trace-<br>route | CPU<br>Utiliti-<br>zation | VoIP<br>Tests | Video<br>Pair<br>Tests | IPv6<br>Tests    | 802.11<br>Statistics |
|-------------------------------------|-------------------------------------------------|-----------------|---------------------------|---------------|------------------------|------------------|----------------------|
| Microsoft Windows XP 64-bit Edition | DiffServ,<br>GQoS,<br>TOS                       | Yes             | No                        | Yes           | Yes                    | Yes              | No                   |
| Microsoft Windows Vista             | GQOS,<br>qWave                                  | Yes             | Yes                       | Yes           | Yes                    | Yes <sup>b</sup> | Yes                  |
| Microsoft Windows CE                | No                                              | No              | No <sup>d</sup>           | Yes           | Yes                    | No               | Yes <sup>e</sup>     |
| Sun Solaris for SPARC               | TOS,<br>DiffServ                                | Yes             | Yes                       | Yes           | Yes                    | No               | No                   |
| Sun Solaris for x86                 | TOS,<br>DiffServ                                | Yes             | Yes                       | Yes           | Yes                    | No               | No                   |

Table 2-2. Active Performance Endpoint Capabilities per OS (Continued)

### IPv6 Test Module Support

Currently, testing with version 6 of the Internet Protocol (IPv6) is supported on endpoints for Ixia Performance Endpoints, Windows 2003, Windows Vista, Windows XP (32-bit and 64-bit), the Linux x86 endpoint, and the Linux 64-Bit endpoint. You may need to configure IPv6 support on these operating systems before you begin testing. Refer to "IPv6 Configuration and Testing" in the IxChariot User Guide for detailed information.

Linux kernel 2.4.20 is required for IPv6 support.

In addition, Windows 2000 provides unofficial support for IPv6, but it requires a patch called the "Microsoft IPv6 Technology Preview for Windows 2000 Network Protocol Stack," which you can download from the Microsoft web site.

# MSS Option Support

The Maximum Segment Size (MSS) is defined as the maximum number of bytes in the TCP payload of an IP packet. The following Ixia Performance Endpoints support the use of the MSS Option in testing:

- IBM AIX
- Linux (x86)
- Linux (Lexra and MIPS)
- Linux 32-bit on OpenWrt
- Linux 32-bit on ARM

a. Traceroute is support unless you use the endpoint address as the management address.

b.See "IPv6 Test Module Support on page 2-4.

c.Requires QoS Packet Scheduler.

d.Support for CPU Utilization on Windows CE is device-dependent. For more information, see http://ms-dn.microsoft.com/library/default.asp?url=/library/en-us/wcemain4/html/cerefGetIdleTime.asp.

e. Windows CE version 4.20 or later.

Linux 64-Bit (AMD-64)

Refer to "Setting the Transmit MSS Option" in the *IxChariot Scripts Development and Editing Guide* for additional information.

# **Endpoint Computer Resource Guidelines**

Determining the computer requirements for a given endpoint can be challenging. There are many variables involved, such as processor speed, operating system, protocol stack, memory, disk space, and the underlying network.

To determine your computer requirements, you must first define how you plan to use IxChariot. The type of information you need depends upon your usage. The following topics provide recommended endpoint computer specifications according to different testing scenarios.

This section includes the following topics:

- Generating Maximum Throughput on page 2-5
- Calculating Memory Requirements on page 2-6
- Endpoint Pair Capacity on page 2-7
- IxOS Endpoint Pair Capacities on page 2-8

Generating Maximum Throughput The main factors in getting the most throughput from a computer are CPU speed and memory. You need a CPU that is fast enough to match your network capacity, and with enough memory to hold the code and data used for the test. For best throughput, we recommend using a 32-bit (or better) operating system. The memory you need is based on your operating system. Make sure that you have enough memory at the endpoints so that no swapping takes place while running a test. The following table shows some guidelines in determining the best CPU for different network speeds.

Table 2-3. Guidelines for Selecting CPUs

| Throughput         | Recommended computer                                                    |
|--------------------|-------------------------------------------------------------------------|
| less than 100 Mbps | PCI-based computer with a 32-bit operating system                       |
| 100 to 200 Mbps    | Pentium 166 or greater (consider multiple concurrent pairs)             |
| 200 to 500 Mbps    | Pentium II or greater (consider multiprocessors)                        |
| over 500 Mbps      | Pentium III or greater, with the latest NICs (consider multiprocessors) |

Windows 2000/2003, Windows XP, and Linux yield the highest throughput. If you test on one of the Windows OSs with the IxChariot benchmark script called <code>High\_Performance\_Throughput</code>, the endpoints can make use of Microsoft's WinSock 2 overlapped I/O to achieve much greater throughput on high-speed

networks (100 MB and faster). In a test of Gigabit Ethernet throughput using Windows 2000 Server and two Pentium III computers, each having two 933-MHz processors, 1 Gigabyte of RAM, and a single Gigabit NIC, we generated 943 Mbps with six pairs.

# Calculating Memory Requirements

Endpoints are designed to run in any computer that has sufficient memory to run the operating system well. If you plan to use multiple pairs on a single computer, you may want to calculate the number of pairs that will run without causing the operating system to swap either code or data.

The following table can be used to plan for multiple pairs. The Base RAM column indicates the amount of memory that is allocated by the endpoint before running any pairs. If the endpoint is not being used, this amount may go toward zero if the operating system supports swapping. The protocol columns indicate the amount of memory required for a pair of that protocol ("n/a" indicates that the protocol is not supported by the endpoint).

Table 2-4. Calculating Memory Requirements

| Operating System                                          | Base RAM<br>(in KB) | TCP KB/<br>pair | UDP KB/<br>pair | RTP KB/<br>pair | SPX KB/<br>pair | IPX KB/<br>pair |
|-----------------------------------------------------------|---------------------|-----------------|-----------------|-----------------|-----------------|-----------------|
| Apple Macintosh OS_X (G4 and G5 processors)               | 2540                | 142 - 276       | 177-312         | 158-308         | n/a             | n/a             |
| HP-UX                                                     | 844                 | 140-150         | 257-292         | 158-207         | n/a             | n/a             |
| UNIX (AIX)                                                | 1176                | 132-284         | 146-296         | 146-296         | n/a             | n/a             |
| Ixia Load Module                                          | 1320                | 57-74           | 89-105          | 65-84           | n/a             | n/a             |
| Ixia Load Module, with Scalable Mode enabled <sup>a</sup> | 1320                | 22-27           | n/a             | n/a             | n/a             | n/a             |
| Linux (x86)                                               | 1100                | 140-240         | 170-280         | 160-280         | n/a             | n/a             |
| Linux (Lexra and MIPS)                                    | 744                 | 63-140          | 99-177          | 81-163          | n/a             | n/a             |
| Linux 32-bit on OpenWrt                                   | 316                 | 76-96           | 56-64           | 68-84           | n/a             | n/a             |
| Linux 32-bit on ARM                                       | 308                 | 55-67           | 92-108          | 67-85           | n/a             | n/a             |
| Linux 64-Bit                                              | 1260                | 150-260         | 200-300         | 150-260         | n/a             | n/a             |
| Sun Solaris for SPARC                                     | 2200                | 58-85           | 103-128         | 110-150         | n/a             | n/a             |
| Sun Solaris (x86)                                         | 4500                | 62-668          | 202-616         | 164-1028        | n/a             | n/a             |
| Windows CE                                                | 277                 | 44-70           | 196-436         | 700-773         | n/a             | n/a             |
| Windows 2000                                              | 3220                | 200-430         | 240-400         | 200-330         | 35-60           | 160-180         |
| Windows XP                                                | 2800                | 205-350         | 240-420         | 193-320         | 35-60           | 160-180         |
| Windows XP 64-bit Edition                                 | 3800                | 219-388         | 272-438         | 226-374         | n/a             | n/a             |
| Windows Vista (32-bit)                                    | 3500                | 203-356         | 240-396         | 205-340         | n/a             | n/a             |
| Windows Vista (64-bit)                                    | 3500                | 203-356         | 240-396         | 205-340         | n/a             | n/a             |

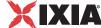

Table 2-4. Calculating Memory Requirements (Continued)

| Windows Server 2003 32-bit<br>Edition | 3560 | 48-232 | 116 | 124 | 32-244 | 44-256 |
|---------------------------------------|------|--------|-----|-----|--------|--------|
| Windows Server 2003 64-bit<br>Edition | 4748 | 64-344 | 148 | 144 | n/a    | n/a    |

a.Refer to IxOS Endpoint Pair Capacities on page 2-8 for more information about scalable mode.

These RAM usage numbers represent sending with the variable send\_datatype set to ZEROS. Other send\_datatypes require memory buffers roughly equivalent to the disk space of the .cmp file being used. Add 2 KBytes when using send\_datatype = NOCOMPRESS. See the *IxChariot Application Scripts* guide for more information on script variables.

# Endpoint Pair Capacity

The following table identifies the maximum number of pairs supported by each of the operating systems for which active Performance Endpoints are available. These pairs ran on a 10 Mbps Ethernet LAN. The values in the pairs columns represent the maximum number of pairs this computer supported as Endpoint 2 for a single test. We used the default values for all tests, with two exceptions: for datagram testing, we lengthened the timeout values, as well as the initial delay in test scripts.

This table does not represent the full capacities of these operating systems and stacks, just some representative tests we have run in our test lab.

Table 2-5. Endpoint Pair Capacity

| Operating System        | Installed<br>RAM                                    | TCP pairs | RTP or UDP pairs | SPX pairs | IPX pairs |  |
|-------------------------|-----------------------------------------------------|-----------|------------------|-----------|-----------|--|
| Apple Macintosh OS X    | 512 MB                                              | 200       | 100              | n/a       | n/a       |  |
| HP-UX                   | 1 GB                                                | 200       | 150              | n/a       | n/a       |  |
| IBM AIX 4.1             | 1 GB                                                | 200       | 180              | n/a       | n/a       |  |
| IxOS                    | Refer to IxOS Endpoint Pair Capacities on page 2-8. |           |                  |           |           |  |
| Linux (x86)             | 768 MB                                              | 300       | 180              | n/a       | n/a       |  |
| Linux (Lexra and MIPS)  | 16 MB                                               | 20        | 5                | n/a       | n/a       |  |
| Linux 32-bit on OpenWrt | 16 MB                                               | 106       | 55               | n/a       | n/a       |  |
| Linux 32-bit on ARM     | 16 MB                                               | 15        | 15               | n/a       | n/a       |  |
| Linux 64-Bit            | 768 MB                                              | 300       | 180              | n/a       | n/a       |  |
| Sun Solaris for SPARC   | 512 MB                                              | 100       | 80               | n/a       | n/a       |  |
| Sun Solaris for x86     | 768 MB                                              | 500       | 200              | n/a       | n/a       |  |
| Windows CE              | 56 MB                                               | 85        | 35               | n/a       | n/a       |  |
| Windows 2000/XP         | 32 MB                                               | 500       | 100              | 300       | 100       |  |

Table 2-5. Endpoint Pair Capacity (Continued)

| Windows Vista          | 1 GB   | 3000 | 1000 | n/a | n/a |
|------------------------|--------|------|------|-----|-----|
| Windows XP x64 Edition | 768 MB | 175  | 120  | n/a | n/a |

### **IxOS Endpoint Pair Capacities**

IxChariot provides a *scalable mode* for TCP tests that use Ixia ports. (Refer to "Large-Scale Tests in IxChariot" in the *IxChariot User Guide* for more information about scalable mode testing.) The following tables identify the maximum number of pairs supported by the IxOS Performance Endpoint for various load modules, for both non-scalable mode and scalable mode.

Table 2-6 lists the maximum number of pairs supported by the IxOS Performance Endpoint running in non-scalable mode.

Table 2-6. Ixia Load Module Pair Capacity - Non-Scalable Mode

| lxia Load Module        | Installed<br>RAM | TCP<br>Pairs | RTP or<br>UDP Pairs | IPX / SPX<br>Pairs |
|-------------------------|------------------|--------------|---------------------|--------------------|
| ALM1000T8               | 512 MB           | 500          | 500                 | n/a                |
| TXS family <sup>a</sup> | 256 MB           | 500          | 500                 | n/a                |
| LM100TXS2               | 128 MB           | 150          | 150                 | n/a                |
| LM100TXS8               | 128 MB           | 150          | 150                 | n/a                |
| Encryption Load Module  | 512 MB           | 500          | 300                 | n/a                |
| ATM Load Module         | 256 MB           | 150          | 100                 | n/a                |
| 10G Ethernet LSM        | 512 MB           | 500          | 200                 | n/a                |

a.The TXS family includes the following load modules: LM1000TXS1, LM1000TXS4, LM1000STXS2, LM1000STX4, LM1000STXS4, OLM1000STXS24, LM1000SFPS4, and LSM1000XMS12.

Table 2-7 lists the load modules that are supported by scalable mode, and identifies the maximum number of pairs supported by the IxOS Performance Endpoint running in scalable mode.

Table 2-7. Ixia Load Module Pair Capacity - Scalable Mode

| Ixia Load Module       | Installed<br>RAM | TCP<br>Pairs | RTP or<br>UDP Pairs | IPX / SPX<br>Pairs |
|------------------------|------------------|--------------|---------------------|--------------------|
| ALM1000T8              | 1 GB             | 25,000       | n/a                 | n/a                |
| Encryption Load Module | 512 MB           | 12,500       | n/a                 | n/a                |
| 10G Ethernet LSM       | 1 GB             | 9,5000       | n/a                 | n/a                |

Note that scalable mode requires IxOS 4.0 or higher.

# **Endpoint Capabilities**

### **Related Topics**

Performance Endpoint Support for IxChariot Functions on page 2-3 Operating System and Protocol Stack Support on page 2-2

The following table indicates which Performance Endpoints have been tested with and are supported by Ixia products.

Table 2-8. Endpoint Compatibility

|                                                                 | Ixia Product |           |
|-----------------------------------------------------------------|--------------|-----------|
| Endpoint                                                        | Qcheck       | IxChariot |
| Apple Macintosh (32-bit)                                        | Yes          | Yes       |
| HP-UX                                                           | Yes          | Yes       |
| IBM AIX                                                         | Yes          | Yes       |
| Ixia Load Module                                                | Yes          | Yes       |
| Linux x86 (TAR)                                                 | Yes          | Yes       |
| Linux x86 (RPM)                                                 | Yes          | Yes       |
| Linux 32-bit on OpenWrt                                         | Yes          | Yes       |
| Linux 32-bit on ARM                                             | Yes          | Yes       |
| Linux 64-Bit                                                    | Yes          | Yes       |
| Microsoft Windows 32-bit<br>(Windows XP/2000/Server 2003/Vista) | Yes          | Yes       |
| Microsoft Windows CE                                            | Yes          | Yes       |
| Microsoft Windows 64-bit<br>(Windows XP/Server 2003/Vista)      | Yes          | Yes       |
| Microsoft Windows NT/2000/XP (Web-Based)                        | Yes          | Yes       |
| Sun Solaris (SPARC)                                             | Yes          | Yes       |
| Sun Solaris Endpoint (x86)                                      | Yes          | Yes       |

# 3

# Endpoint Initialization File

This chapter includes the following topics:

- Initialization File Description on page 3-1
- *Keywords* on page 3-2
- Configuring Endpoints for Large-Scale Customization on page 3-7

# **Initialization File Description**

An endpoint initialization file is installed with each Performance Endpoint. With this file, you can do the following:

- Restrict the use of this endpoint to specific IxChariot or Qcheck Consoles.
- Control which access attempts are logged in an audit file.
- Change the filename of the audit file.
- Enable only particular protocols on this endpoint for setup connections.
- Require the endpoint to accept only encrypted data during test setup.
- Set RAM and disk storage limits for payload data.

## endpoint.ini Example

On most operating systems, this file is named <code>endpoint.ini</code>. This file has the same format and structure on all the operating systems. Following is an example of an endpoint.ini file:

```
; ENDPOINT.INI file

ALLOW ALL
SECURITY AUDITING NONE
AUDIT FILENAME endpoint.aud
ENABLE PROTOCOL ALL
MAX PAYLOAD DISK USAGE 1073741824
MAX PAYLOAD MEMORY USAGE 104857600
PAYLOAD MEMORY LIMIT USAGE 10485760L
USE ENCRYPTION OFF
```

Values

**Keyword Default** 

Here are the default contents of the endpoint initialization file. You can change these keywords and their parameters to tailor individual endpoints for your needs.

Table 3-1. Endpoint Initialization File Defaults

| Keyword                    | Default Value |
|----------------------------|---------------|
| ALLOW                      | ALL           |
| SECURITY_AUDITING          | NONE          |
| AUDIT_FILENAME             | endpoint.aud  |
| ENABLE_PROTOCOL            | ALL           |
| MAX_PAYLOAD_DISK_USAGE     | 1073741824    |
| MAX_PAYLOAD_MEMORY_USAGE   | 104857600     |
| PAYLOAD_MEMORY_LIMIT_USAGE | 10485760      |
| USE_ENCRYPTION             | OFF           |

This file is an editable text file. There is a separate copy for each operating system. You might want to make changes to it once, before endpoint installation, which are then incorporated into all the installs for different sets of computers. You can modify this text file before installation by copying the endpoint installation directory for an operating system to a hard drive (preferably a LAN drive), and then modifying the file before running the install from that drive.

We strongly recommend that you make any changes to your endpoint.ini files once, before you install any endpoints, as opposed to installing the endpoints and then going back to each of them and separately modifying each one. If you're using Windows (32-bit or 64-bit) endpoints, we've included a utility to help you edit the endpoint.ini files before installing the endpoints, should you wish to prepare the endpoints for future automatic upgrades. See *Configuring Endpoints for Large-Scale Customization* on page 3-7 for more information.

# **Keywords**

This section describes the keywords that you can use in an endpoint ini file.

**ALLOW** 

This keyword determines which IxChariot or Qcheck Consoles can run tests using this endpoint.

To allow any user to run tests on this endpoint, use the ALL parameter, which is the installation default:

ALLOW ALL

However, the default "ALLOW ALL" is NOT RECOMMENDED. Although "ALLOW ALL" makes it easy to install an endpoint and see that it's running, it also lets any user who can reach the endpoint potentially use that endpoint as a traffic generator.

To allow only specific users to run tests with this endpoint, remove the "ALLOW ALL" line and identify one or more specific IxChariot or Qcheck Consoles by their network addresses. You can specify more than one address per protocol. For example,

```
ALLOW TCP 192.86.77.120
ALLOW TCP 192.86.77.121
```

Specify a connection-oriented protocol (that is, TCP or SPX) as the first parameter and provide its corresponding network address as the second parameter. Endpoints only listen for incoming tests on connection-oriented protocols, like TCP. Datagram tests are set up and results are returned using their "sister" connection-oriented protocol; thus, UDP tests are set up using TCP, and IPX tests are set up using SPX.

The network address cannot be an alias or hostname; that is, in TCP/IP it must be an IP address in dotted notation, and in IPX/SPX it must be an IPX address with hex network address and node address.

You cannot use the ALLOW parameter to restrict access from one endpoint to another endpoint. The ALLOW parameter can only be used to permit (or prevent) access from specific IxChariot or Qcheck Consoles to the endpoint at which the parameter is defined.

If, for some reason, you need to restrict your endpoint to access only your own computer, specify your own IP network address rather than 127.0.0.1. Specifying 127.0.0.1 (the equivalent of localhost) allows any other user who specifies "localhost" as Endpoint 1 to access your computer as Endpoint 2.

### SECURITY\_ AUDITING

This keyword determines which access attempts the endpoint keeps track of in its audit file. Here are the possible parameters:

Table 3-2. Security Auditing

| Parameter | Comment                                                              |
|-----------|----------------------------------------------------------------------|
| NONE      | Nothing is written to the audit file.                                |
| PASSED    | Only access attempts that passed the ALLOW address check are logged. |
| REJECTED  | Only access attempts that failed the ALLOW address check are logged. |
| ALL       | Both passed and rejected access attempts are logged.                 |

If a test initialization fails for a reason other than address checking, no entry is made in the audit file.

# AUDIT\_FILENAME

This keyword specifies the filespec for the audit file. See *SECURITY\_AUDITING* on page 3-3 to understand the types of events logged in its audit file. The default filename, in endpoint.ini, is endpoint.aud. If no drive or path is specified, the audit file uses the drive and path of the endpoint program.

This file contains at most two lines for each endpoint pair that is started on this endpoint. These two lines represent the start of an endpoint instance and the end of that instance.

Each line written to the audit file consists of a set of information about the endpoint instance and what it has been asked to do. The information is written in comma-delimited form, so you can load the audit file into a spreadsheet or database. When the audit file is created, an initial header line explains the contents of the subsequent entries.

The following table shows the fields of each entry in the audit file:

Table 3-3. Audit File Contents

| Field                                | Comment                                                                                                    |
|--------------------------------------|----------------------------------------------------------------------------------------------------|
| Time                                 | The date and time when the entry was created, in the local time zone.                                                                                  |
| Action                               | Whether this entry indicates that an endpoint instance was "Started" or "Ended."                                                                       |
| Endpoint                             | Whether the endpoint is in the role of Endpoint 1 or Endpoint 2.                                                                                       |
| Protocol of IxChariot<br>Console     | The network protocol used to contact Endpoint 1.                                                                                                    |
| Network Address of IxChariot Console | The network address as seen by Endpoint 1. If you encounter problems setting up your ALLOW entries, this is the value to use for the protocol address. |
| Security Result                      | Whether this SECURITY_AUDITING "passed" or was "rejected." If this is an entry for an "Ended" action, this field is reported as "n/a."                 |
| Endpoint Partner Protocol            | The network protocol used to run the test with our partner endpoint.                                                                                   |
| Endpoint Partner Address             | The network address of our partner endpoint.                                                                                                    |

### ENABLE\_ PROTOCOL

This keyword lets you control which connection-oriented protocols this endpoint uses to listen for setup connections. This does not affect the network protocols, which can be used to run tests. Here are the possible parameters:

ALL SPX

TCP

In general, you should use the ALL setting (the default). Specify protocols explicitly to reduce the overhead of listening on the other protocols or if you're encountering errors when listening on the other protocols.

See the discussion of the ALLOW keyword (refer to *ALLOW* on page 3-2) for information about support of the datagram protocols, IPX, RTP, and UDP.

### USE\_ ENCRYPTION

This keyword specifies whether or not the endpoint will use encrypted data during test setup. It takes the values described in Table 3-4.

Table 3-4. USE ENCRYPTION Settings

| Setting | Description                                   |
|---------|-----------------------------------------------|
| OFF     | The endpoint will not accept encrypted data.  |
| ON      | The endpoint will accept only encrypted data. |

For Endpoint 1, this setting determines whether the endpoint will require encrypted data from the IxChariot Console. If the parameter is set to ON, then Endpoint 1 will reject unencrypted setup flows sent from the Console.

For Endpoint 2, this setting determines whether the endpoint will require encrypted data from Endpoint 1. If the parameter is set to ON, then Endpoint 2 will reject unencrypted setup flows sent from Endpoint 1,

Endpoint 1, however, can send either encrypted or unencrypted data to Endpoint 2, regardless of the setting of the USE\_ENCRYPTION flag. The possible combinations are described in Table 3-5.

Table 3-5. Effect of Encryption Settings

| If Endpoint 1 USE_<br>ENCRYPTION<br>Setting is: | And Endpoint 2<br>USE_ENCRYPTION<br>Setting is: | Then                                                                                                 |
|-------------------------------------------------|-------------------------------------------------|----------------------------------------------------------------------------------------------------|
| OFF                                             | OFF                                             | Endpoint 1 accepts only unencrypted data from the Console, and sends unencrypted data to Endpoint 2. |
| ON                                              | OFF                                             | Endpoint 1 accepts only encrypted data from the Console, and sends unencrypted data to Endpoint 2.   |

Table 3-5. Effect of Encryption Settings (Continued)

| If Endpoint 1 USE_<br>ENCRYPTION<br>Setting is: | And Endpoint 2<br>USE_ENCRYPTION<br>Setting is: | Then                                                                                               |
|-------------------------------------------------|-------------------------------------------------|----------------------------------------------------------------------------------------------------|
| OFF                                             | ON                                              | Endpoint 1 accepts only unencrypted data from the Console, and sends encrypted data to Endpoint 2. |
| ON                                              | ON                                              | Endpoint 1 accepts only encrypted data from the Console, and sends encrypted data to Endpoint 2.   |

Refer to the *IxChariot User Guide* for more information about encrypting setup data.

**Note:** The encrypted setup flows feature is available in IxChariot release 6.30 and higher. Note that both the IxChariot Console and the IxChariot Performance Endpoints must be running a supported release level (6.30 or higher) for full feature support.

## MAX\_PAYLOAD\_ DISK\_USAGE

This keyword defines the upper limit for the amount of payload data to be stored on permanent storage (such as hard disk).

### Syntax:

MAX PAYLOAD DISK USAGE <value in bytes>

### Example:

MAX PAYLOAD DISK USAGE 1073741824

This example limits the amount of payload data that can be stored on disk to 1 GB.

For platforms with no disk, the default value is 0 MB.

## MAX\_PAYLOAD\_ MEMORY\_USAGE

This keyword defines the upper limit for the total amount of payload data that can be stored in RAM. The cumulative size of all payload files stored in memory cannot exceed this limit.

Note that payload data shared by multiple pairs will be downloaded only once. While this increases setup efficiency and reduced the total setup time, it also means that if the download of the payload fails, all pairs using that payload will abort with an error message.

### Syntax:

MAX\_PAYLOAD\_MEMORY\_USAGE <value in bytes>

### Example:

```
MAX PAYLOAD MEMORY USAGE 10485760
```

This example limits the amount of payload data that can be stored in RAM to 10 MB

For platforms with no disk, the default value is 100 MB.

### PAYLOAD\_ MEMORY\_LIMIT\_ USAGE

This keyword specifies the maximum size of a payload file that can be stored in memory. Any payload file that exceeds this value will be stored on disk.

For example, if you set the PAYLOAD\_MEMORY\_LIMIT\_USAGE to 5 MB, and you have one payload file that requires 4.9 MB of storage and another payload file that requires 5.01 MB, the first will be stored in memory and the second will be stored on disk,

### Syntax:

```
PAYLOAD MEMORY LIMIT USAGE <value in bytes>
```

#### Example:

```
PAYLOAD MEMORY LIMIT USAGE 104857600
```

This example limits the amount of FEPL that can be stored in RAM to 100 MB.

For platforms with no disk, the default value is 100 MB.

# **Configuring Endpoints for Large-Scale Customization**

To customize features such as automatic upgrades, you must edit the <code>endpoint.ini</code> file for each endpoint. For obvious reasons, you may not want to undertake such a potentially lengthy procedure. You can extract the files located in <code>gsendw32.exe</code> if you need to perform a large-scale customization of <code>endpoint.ini</code>. In addition to WinZip 7.0, you'll need the WinZip command-line support add-on and WinZip Self-Extractor. Here's how to use it:

- 1. Open the file gsendw32.exe using WinZip.
- **2.** Extract the files to a temporary directory.
- 3. Edit or replace the endpoint.ini that is now in the temporary directory.
- **4.** Using WinZip, create a new archive that contains all the files in the temporary directory.
- **5.** Using the WinZip Self-Extractor, create a self-extracting executable; for the command line to run, enter the following:

```
SETUP.EXE replace ini
```

Now, anyone who executes the new executable you've created will automatically have the endpoint installed using the endpoint.ini file that you've customized.

To create a file that silently self-installs with a custom endpoint.ini, take the following steps:

- 1. Open the file gsendw32.exe using WinZip.
- **2.** Extract the files to a temporary directory.
- 3. Edit or replace the endpoint.ini that is now in the temporary directory.
- 4. Create a custom response file (say, customer.iss); enter

```
SETUP -noinst -r -f1.\customer.iss
```

- **5.** Using WinZip, create a new archive that contains all the files in the temporary directory.
- **6.** Using the WinZip Self-Extractor, create a self-extracting executable; for the command line to run, enter the following:

```
SETUP.EXE replace_ini -s -f1.\CUSTOMER.ISS
```

Now, anyone who executes the file you've created will automatically have the endpoint installed using customer.iss as the response file, and the endpoint.ini file installed will also be the customized version you created.

# 4

# Ixia Performance Endpoint

Ixia provides Performance Endpoint software for several operating systems, including the Linux operating system that runs on Ixia load module ports. The Ixia Performance Endpoint allows you to use Ixia ports in much the same manner as other Performance Endpoints. This chapter provides instructions for installing and using the Ixia Performance Endpoint, organized into the following chapters:

- Do You Need to Install the Endpoint? on page 4-1
- Installation Requirements on page 4-3
- Installing the Ixia Performance Endpoint on page 4-5
- UnInstall Procedure on page 4-7
- Logging and Messages on page 4-7
- Starting and Stopping Ixia Endpoints on page 4-7
- Getting the Latest Updates on page 4-8

# Do You Need to Install the Endpoint?

The Ixia Performance Endpoint differs in significant ways from the other IxChariot endpoints:

- You need to install the Ixia Performance Endpoint only if you are using IxApplifier. There is no need to install it if you are using only Stack Manager. (See Stack Manager and IxApplifier on page 4-2).
- The Ixia Performance Endpoint executable (peixia\_Mm.exe) is actually a software bundle that includes:
  - the Ixia Performance Endpoint software
  - the IxApplifier application software
- You install the Ixia Performance Endpoint on the IxChariot Console (rather than on the Ixia chassis ports.)

# Stack Manager and IxApplifier

IxChariot provides two alternative tools for configuring Ixia load module ports for use in tests:

- Stack Manager IxChariot 6.10 (and higher) includes Stack Manager as an integrated tool for configuring Ixia ports for use in IxChariot tests.
- IxApplifier IxChariot also supports the IxApplifier program for configuring Ixia ports for use in IxChariot tests. IxApplifier is a stand-along utility that is provided with the Ixia load module port Performance Endpoint in IxChariot 6.30 and earlier.

The tool that you will use is partly determined by the version of IxOS and IxChariot that you are using, as described in *Stack Manager Software Compatibility* on page 4-2.

#### Stack Manager Software Compatibility

Table 4-1 shows the version compatibility among Stack Manager, IxApplifier, IxOS, and IxChariot.

Table 4-1. Stack Manager and IxApplifier Compatibility

|                             | IxApplifier | Stack Manager |
|-----------------------------|-------------|---------------|
| IxOS 4.0 SP1 (or higher)    | Supported   | Supported     |
| IxOS 3.70 SP2 and IxOS 3.80 | Supported   | Not Supported |
| IxChariot 6.10 (or higher)  | Supported   | Supported     |
| IxChariot 6.0 (or lower)    | Supported   | Not Supported |

In other words, you can use Stack Manager if you are running IxChariot 6.10 (or higher) *and* using a chassis that is running IxOS 4.0 SP1 (or higher). Stack Manager is not only integrated with IxChariot, it also provides capabilities beyond those provided by IxApplifier. Note that Stack Manager is backward compatible with IxApplifier files (.its files), version 1.30 and up.

# **Installation Requirements**

If you determine that you need to install the Ixia Performance Endpoint package, you will need to complete the following activities:

|   | Activity                                                                                                    | Reference                                             |  |
|---|----------------------------------------------------------------------------------------------------|-------------------------------------------------------|--|
| 1 | Verify that your IxChariot Console machine is running one of the Windows operating systems supported by IxApplifier:  Windows 2000 SP2 (or higher)  Windows XP SP1a (or higher)  Windows NT 4.0 SP6 (or higher) |                                                       |  |
| 2 | Ensure that you have at least one supported load module in your lxia chassis.                                                                                                    | Supported Load Modules on page 4-3                    |  |
| 3 | Ensure that IxOS 3.70 SP2 (or later) is installed on the Ixia chassis.                                                                                                    | Refer to the Ixia Quick Start Guide for IxOS          |  |
| 4 | Ensure that Tcl Server 8.3 (or higher) is installed on the Ixia chassis. Tcl Server is one of the features that you can install with IxOS.                                                                      | installation instructions.                            |  |
| 5 | Install IxOS 3.70 SP2 (or later) on the IxChariot Console machine. When installing IxOS on the IxChariot Console, you need to install only the "Client" feature.                                                |                                                       |  |
| 6 | Install the Ixia Load Module Performance<br>Endpoint package on the IxChariot Console<br>machine.                                                                                                    | Installing the Ixia Performance Endpoint on page 4-5. |  |

# Supported Load Modules

To use Ixia load module ports in your IxChariot tests, you need an Ixia 400T, 1600T, 250, or Optixia chassis equipped with one or more of the following Ixia load modules<sup>1</sup>:

Table 4-2. Ixia Load Modules Supported by IxChariot

| Load Module | Description                                                         |
|-------------|---------------------------------------------------------------------|
| LM1000TXS1  | Built-in test port in the Ixia 250 chassis.                         |
| LM1000STXS2 | 2-port 10/100/1000 Mbps Ethernet with dual copper/fiber interfaces. |
| LM1000STX4  | 4-port 10/100/1000 Mbps Ethernet with dual copper/fiber interfaces. |

<sup>1.</sup> Note the following measured limits on the number of pairs supported by these load modules: 500 for the LM1000TXS4 and ALM1000T-8 and 200 for the LM1000TXS8.

Table 4-2. Ixia Load Modules Supported by IxChariot (Continued)

| Load Module    | Description                                                                                        |
|----------------|----------------------------------------------------------------------------------------------------|
| LM1000STXS4    | 4-port 10/100/1000 Mbps Ethernet with dual copper/fiber interfaces.                                |
| LM1000TXS4     | 4-port 10/100/1000 Mbps Ethernet.                                                                  |
| OLM1000STX24   | 24-port 10/100/1000 Mbps Ethernet with dual copper/fiber interfaces for use with Optixia chassis.  |
| OLM1000STXS24  | 24-port 10/100/1000 Mbps Ethernet with dual copper/ fiber interfaces for use with Optixia chassis. |
| LM1000SFPS4    | 4-port 1000 Mbps Ethernet.                                                                         |
| LM100TXS2      | 2-port 10/100 Mbps Ethernet.                                                                       |
| LM100TXS8      | 8-port 10/100 Mbps Ethernet.                                                                       |
| ELM1000ST2     | 2-port 10/100/1000 Mbps Copper/Fiber Ethernet IPSec Encryption Load Module.                        |
| CPM1000T8      | 8-port 10/100/1000 Mbps Ethernet content processing module.                                        |
| ALM1000T8      | 8-port 10/100/1000 Mbps Ethernet.                                                                  |
| LM622MR        | 2-port ATM.                                                                                        |
| LM10GE700F1B-P | 10 Gigabit Ethernet port with Xenpak interface and advanced processor.                             |
| LSM10G1-01     | 10 Gigabit Ethernet LAN Service Module.                                                            |
| LSM1000XMS12   | 12-Port Dual-PHY (RJ45 and SFP) 10/100/1000 Mbps Ethernet Load Module for Optixia XM12.            |
| LSM10GXM3      | 3-port 10 Gigabit Ethernet XFP LAN Services Module for Optixia XM12.                               |
| MSM2.5G1-01    | 2.5 Gigabit Universal Multi-Services Module.                                                       |
| MSM10G1-01     | 10 Gigabit Universal Multi-Services Module.                                                        |

Refer to the Ixia Hardware Guide for full load module specifications.

# Installing the Ixia Performance Endpoint

This section provides instructions for installing the Ixia Performance Endpoint software.

### Contents of the Endpoint Package

The Ixia Performance Endpoint software package contains:

- Ixia Performance Endpoint
- IxApplifier (IxChariot 6.30 and earlier)

#### Performance Endpoint Filename

The Performance Endpoint file described in this chapter is named peixia\_Mm.exe, where "M" represents the major version and "m" represents the minor version. For example, the Ixia Performance Endpoint for Release 6.30 is named peixia 630.exe.

#### Installation Procedure

To install the Ixia Performance Endpoint package onto the IxChariot Console computer:

- 1. Log onto the IxChariot Console machine with a user ID that has Administrative privileges.
- 2. Either download the endpoint executable (peixia\_Mn.exe) from the Ixia web site (http://www.ixiacom.com/support/ixchariot), or access it from the product CD.
- **3.** Double-click the file to start the installation.

The installer displays a splash screen and the Welcome dialog.

4. Click Next to continue.

The installer displays the Ixia Software End User License Agreement.

- 5. To proceed with the installation, Click **Yes** to accept the license agreement. The installer removes the prior endpoint (if necessary), and then displays the Select Destination Folder dialog.
- 6. If you want to install the endpoint in a folder other than the default folder (C:\Program Files\Ixia\IxOSEndpoint), click **Browse**, then select the path.
- 7. Click Next to continue.

The installer displays the Start Copying Files dialog.

8. Click Next to continue.

The installer now copies the files and installs both the Performance Endpoint and IxApplifier. Once the installation is complete, the installer displays the Setup Complete dialog.

**9.** Click **Finish** to complete the installation.

Using Different PCs for IxApplifier and IxChariot Console Software

Although it is suggested that both IxApplifier and the IxChariot Console Software run on the same PC, it is possible to run the IxChariot Console Software on a separate PC.

When run on a separate PC, care must be taken with respect to the operation of SOCKS. SOCKS is implemented in a pair of software utilities, one running on a client PC and one running on the Ixia chassis. The pair co-operates to tunnel all traffic to the ports' management addresses through a connection between the client PC and the Ixia chassis. This is very useful if the client PC and the Ixia chassis are connected through a router because the ports' management addresses are normally in the 10.0.\*.\* range – which are often ignored by routers. This is shown in Figure 4-1.

Figure 4-1. SOCKS Usage

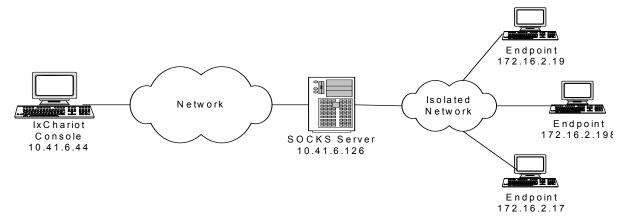

In Figure 4-1, the two PCs independently use SOCKS to create a tunnel from their network interface to the management address for the Ixia ports *through* the interface on the Ixia chassis (192.168.99.6). The SOCKS server on the Ixia chassis forwards the tunneled packets to the port interfaces.

IxApplifier is normally configured to use SOCKS for all chassis connections. When it is so configured, it creates a Windows registry setting and a *socks.cnf* file which controls the tunnel.

The IxChariot Console Software is 'SOCKS ready' and will use SOCKS if it is properly configured. When IxApplifier and the IxChariot Console Software are used on the same PC, IxApplifier will set up SOCKS and the Console will automatically use it.

When IxApplifier is not run on the machine that runs IxChariot Console Software and you wish to use SOCKS to avoid router problems, then SOCKS must be manually configured on the IxChariot Console machine in the following two steps:

- 1. Create a registry key using *regedit* for *HKEY\_LOCAL\_MACHINE\SOFTWARE\Ixia Communications\socks\config* of type *string value* with a contents of *C:\socks.cnf*.
- **2.** Create the *C*:\socks.cnf file and fill in its contents as shown below:

SOCKD @=192.168.99.6 10.0.0.0 255.255.0.0

Replace 192.168.4.169 with the IP address of your chassis and 10.0.0.0 with the base address of the chassis. Use additional lines for additional chassis.

If you do not wish to use SOCKS on the PC running only the IxChariot Console Software, then you must make sure that SOCKS is **not** configured to run. Using *regedit*, find and delete the *HKEY\_LOCAL\_MACHINE\SOFTWARE\Ixia Communications\socks\config* key. Remember that if you run IxApplifier on the PC, it will re-enable SOCKS.

### **Uninstall Procedure**

To uninstall the Ixia Performance Endpoint package (including IxApplifier):

- Log onto the IxChariot Console machine with a user ID that has Administrative privileges.
- 2. Access Add and Remove Programs from the Windows Control Panel.
- 3. Select Ixia Performance Endpoint for IxOS from the list of installed software.
- 4. Click Change/Remove, then follow the prompts to uninstall the software.

The uninstall process removes IxApplifier and the Ixia Performance Endpoint.

### Logging and Messages

The endpoint maintains logs in /var/log/endpoint.log. The log file is created when an error occurs.

To view an error log, the log file should be moved over to the IxChariot Console and then viewed with the error log viewer, available in the Tools menu from the IxChariot Console main window.

#### Message CHR0181

You may receive message **CHR0181** while running a test. If the error was detected at the Linux computer, it says that the endpoint program on Linux has run out of system semaphores. Each instance of Endpoint 1 requires a system semaphore. The maximum number of semaphores is not configurable on Linux, which is hard-coded to a large value (128). To avoid this problem, stop other programs that use semaphores or decrease the number of tests that use the computer as Endpoint 1.

# **Starting and Stopping Ixia Endpoints**

IxChariot endpoints on Ixia ports are automatically started when the Linux-based processor on the port is booted. If necessary, the procedures in this section can be used to stop the endpoint and restart it. One manner in which the endpoint may be restarted is to reboot the port using IxServer. This can be accomplished in one of three ways:

- 1. Restart *IxServer* on the chassis. This is the most extreme means of accomplishing the reboot. All use of all ports on the chassis will be immediately aborted. To accomplish this, you must:
  - a: Access the chassis' console.
  - **b:** Exit the running IxServer process. You will be asked for a confirmation of the termination; answer "yes".
  - **c:** Restart IxServer by double clicking the *IxServer* icon on the desktop.
- 2. Restart the individual ports using *IxServer*. To accomplish this, you must:
  - a: Access the chassis' console.
  - **b:** In the *IxServer* window, select *Tools..Diagnostics*.
  - c: For each port with an IxChariot endpoint that needs to be restarted:
    - i: Enter the card and the port in the fields provided.
    - ii: Press the *LP Reboot* button.
- **3.** Follow the two steps listed below.

#### Stopping the Endpoint

In order to stop the IxChariot endpoint on an Ixia port, it is necessary to telnet to that port. The IP address of each port is of the form:

```
<base octet 1>.<base octet 2>.<card>.<port>
```

Base octet 1 and base octet 2 are the first two octets of the chassis base address. The default base address is 10.0.0.0. Card and port are the card and port number of the individual port. Thus, to telnet to the first port on card three for a chassis with a default base address, one would type:

```
telnet 10.0.3.1
```

The *user* name is *root* and no password is needed.

Once you are logged in, you are talking to a Linux system. It is necessary to find and kill all endpoint processes. Use the following two steps:

- 1. Type: ps | grep endpoint.
- **2.** For each of the numbers in the *pid* column, type the command:

```
kill <pid>
```

# Restarting the Endpoint

The IxChariot endpoint may be restarted using the following command, using the telnet session started in the previous section:

```
./bin/endpoint &
```

## **Getting the Latest Updates**

The latest version of the Ixia load module performance endpoint may be obtained from http://www.ixiacom.com/support/ixchariot.

# HP-UX

5

This chapter explains the installation, configuration, and operation of the Performance Endpoint software for Hewlett-Packard's HP-UX 11.0 or later.

#### Topics in this chapter:

- Installation Requirements for HP-UX Endpoints on page 5-1
- Endpoint Installation for HP-UX on page 5-2
- Configuring HP-UX Endpoints on page 5-6
- Running HP-UX Endpoints on page 5-8
- Logging and Messages on page 5-9
- Updates for HP-UX on page 5-10

Note: Because of their lack of effective multi-threading support, HP-UX versions 9.0 and earlier are no longer supported.

# Installation Requirements for HP-UX Endpoints

Here's what you need to run the endpoint program with HP-UX:

- A Hewlett-Packard computer capable of running HP-UX.
- At least 32 MBytes of random access memory (RAM).
- The total RAM requirement depends on the RAM usage of the underlying protocol stack and the number of concurrent connection pairs. For large tests involving hundreds of connections through a single endpoint, additional memory may be required.
- A hard disk with at least 4 MBytes of space available.
- HP-UX version 11.0 or later, with TCP/IP networking and corresponding networking hardware installed and configured. This version also supports IP Multicast.
- An Acrobat Reader to view the PDF files.

Acrobat readers are loaded on most computers for viewing other documents, but if you do not have one, they are available at Adobe's Web Site: www.adobe.com/prodindex/acrobat/readstep.html.

# **Endpoint Installation for HP-UX**

### Performance Endpoint File Name

The name of the HP-UX Performance Endpoint file is pehpx\_Mm.tar.Z, where Mm is the major and minor IxChariot version number; for example 620 for IxChariot release 6.20.

#### Installation Procedures

First, ensure that you are logged in as a "root" user. Also, remember that all the commands and parameters discussed here are case-sensitive; use the combination of uppercase and lowercase letters as shown. The following instructions explain how to install an endpoint **from a CD-ROM** and **from the World Wide Web**.

#### Installation from CD-ROM

To install the endpoint from a CD-ROM drive, do the following:

- 1. Put the CD-ROM in your CD-ROM drive.
- 2. Access to the CD-ROM is done through HP's Portable File System (PFS). PFS should already be configured and running on your system. For detailed information about PFS, consult your HP-UX documentation. If PFS is not running, a quick way to start it is to enter the following commands:

```
pfs_mountd -v &
pfsd -v &
```

3. If you receive an error that pfs\_mount is not found, the command pfs\_mount is not in your path. To find where the command is located, enter the following commands:

```
cd /
find * -name pfs_mount -print
```

- 4. The directory where the pfs\_mount command is stored will then be shown. You will need to enter this path before the pfs\_mount command.
- 5. Assuming your CD-ROM drive device name is c201d4s0 and the mount point is /cdrom, enter the following commands. Otherwise, enter your device name and mount point instead of c201d4s0 and /cdrom.

```
mkdir /cdrom
echo "/cdrom" >>/etc/pfs_exports
pfs_exportfs /cdrom
pfs_mount -v -x unix -o ro /dev/dsk/c201d4s0 /cdrom
```

6. The CD-ROM contains an archive of the endpoint package. First use the rm command to ensure a clean temporary install directory. Then, use the tar command to extract the archive contents from the CD-ROM:

```
cd /tmp
rm -fr temp tar -xvf
/cdrom/endpoint/hpux/pehpx Mm.tar
```

7. Next, run the endpoint's installation to install our software:

```
./endpoint.install
```

- 8. You will see the license agreement, presented with the more command. Press the spacebar until the end of the agreement is displayed. You are asked whether you accept the terms and conditions of the agreement. If you do, enter "accept license."
- 9. The endpoint installs itself in /opt/Ixia. During installation, you will see several status messages. Pay close attention to the output. If the installation is successful, you see the following message: "Installation of endpoint was successful."
- **10.** You may instead see the following message:

```
Notice! There were potential problems with migrating from $oldInstallPath to $installPath. Review the warnings displayed above for further explanation.
```

- 11. If you see this message, please review the entire output from the install script for an explanation of the warnings and further instructions.
- 12. After the installation is complete, use the pfs\_umount command to unmount the file system from the CD-ROM:

```
pfs_umount /cdrom
```

- 13. If you need the disk space after installing the endpoint, you may delete the temporary directory and installation script. The installation script and temporary directory are not removed automatically.
- **14.** To remove the temp files, enter:

```
rm -fr temp
rm endpoint.install
rm pehpx Mm.tar
```

This is a good time to read the README file, installed with the endpoint in /opt/Ixia, for the latest information about the endpoint program. Use the following command to view the README file:

```
more /opt/Ixia/README
```

When you've completed installation, refer to *Configuring HP-UX Endpoints* on page 5-6 to make sure your endpoint is ready to be used in testing and monitoring.

#### Installation from the Web

To install an endpoint you've downloaded from the World Wide Web, do the following:

- 1. First, use the rm command to ensure a clean temporary install directory (we'll use /tmp in this example).
- 2. Download the pehpx Mm.tar.Z file to the /tmp directory.

**Note**: The endpoint filename is  $pehpx\_Mm.tar.Z$ ; (with a capital "z"); however, the Internet Explorer browser you use to download it changes the filename to all lowercase. Therefore, when you specify the filename in the Save As dialog box, you should capitalize the "Z" at that time.

3. Uncompress the endpoint by using the uncompress command:

```
cd /tmp
uncompress pehpx_Mm.tar
tar -xvf pehpx Mm.tar
```

**4.** From the directory where you've downloaded the endpoint, run the endpoint's installation script:

```
./endpoint.install
```

- 5. You will see the license agreement, presented with the more command. Press the spacebar until the end of the agreement is displayed. You are asked whether you accept the terms and conditions of the agreement. If you do, enter "accept license."
- 6. The endpoint installs itself in /opt/Ixia. During installation, you will see several status messages. Pay close attention to the output. If the installation is successful, you see the following message: "Installation of endpoint was successful."
- 7. You may instead see the following message:

```
Notice! There were potential problems with migrating from $oldInstallPath to $installPath. Review the warnings displayed above for further explanation.
```

- **8.** If you see this message, please review the entire output from the install script for an explanation of the warnings and further instructions.
- **9.** If you need the disk space after installing the endpoint, you may delete the temporary directory and installation script. The installation script and temporary directory are not removed automatically.
- **10.** To remove the temp files, enter:

```
rm -fr temp
rm endpoint.install
rm pehpx Mm.tar
```

This is a good time to read the README file, installed with the endpoint in /opt/Ixia, for the latest information about the endpoint program. Use the following command to view the README file:

```
more /opt/Ixia/README
```

When you've completed installation, refer to *Configuring HP-UX Endpoints* on page 5-6 to make sure your endpoint is ready to be used in testing and monitoring.

# Unattended Installation for HP-UX

Unattended installation is available for the HP-UX endpoint. You can install the endpoint silently, that is, without providing additional user input.

Complete the steps, as described in *Endpoint Installation for HP-UX* on page 5-2 through the tar command. Next, run the endpoint's installation, adding the "accept license" parameter:

```
./endpoint.install accept license
```

# What Happens During Installation

Here's what happens during the installation steps. The endpoint is installed into directory /opt/Ixia. The install directory is created with the following contents:

- The executable programs
- The README file
- Various install and uninstall programs
- Directory cmpfiles.

This directory contains files with the .cmp file extension. These are files containing data of different types, such as typical text or binary data. These files are used by the endpoint as data on SEND commands. The different data types can be used to vary the data compression performance of your network hardware and software.

• File endpoint.ini

See Chapter 3, *Endpoint Initialization File* for information about tailoring this file for individual endpoints.

The installation program stops any copy of the endpoint program that may currently be running and starts a copy of the newly installed endpoint. You can run tests immediately, without a reboot.

No changes are made to the PATH environment variable of the root user.

Installation also performs the following additional actions:

- Copies a startup/shutdown script to the /sbin/init.d directory.
- Links the startup/shutdown script to /sbin/rc2.d/s900endpoint. This is invoked by HP-UX when the computer boots up.
- Links the startup/shutdown script to /sbin/rcl.d/K100endpoint. This is invoked by HP-UX when the computer is shut down.
- Copies a configuration file to the /sbin/rc.config.d directory. This file should be modified to control whether the endpoint starts when your system boots. By default, the endpoint will start upon reboot.

Should you have reason to install an older endpoint, you should delete any safestore files. **Take the following steps:** 

- 1. Stop the endpoint.
- 2. Delete the safestore files from the endpoint directory (or from the directory specified by the SAFESTORE\_DIRECTORY keyword in endpoint.ini).
  Safestore files have an extension of .q\*; you may delete them using the command:

```
rm *.q*.
```

- 3. Uninstall the current endpoint.
- 4. Install the desired endpoint.

### Removing the Endpoint Package (Uninstall)

Enter the following command to remove the endpoint (you must be logged in as root to run this program):

```
/opt/Ixia/endpoint.remove
```

If the removal is successful, you see the following: "Removal of endpoint was successful." This removes the files from /opt/Ixia, except for any files that were added to this directory that were not present at installation, such as the endpoint.ini file, or any other files you may need if you reinstall the product. For HP-UX version 11.0 systems, the removal script also leaves the /opt/Ixia directory.

# **Configuring HP-UX Endpoints**

The endpoint dynamically configures its own programs, so you do not have to update the configuration files for your communications software. However, your communications software must be configured and running correctly. The following steps guide you through this verification.

- 1. Determine the network addresses of the computers to be used in tests.
- 2. Verify the network connections.

Let's look at TCP/IP to see how to accomplish these tasks.

# Configuration for TCP/IP

The RTP, TCP, and UDP protocols use TCP/IP software for network communications. TCP/IP offers two forms of network addresses: IP addresses and domain names. An IP address is a 32-bit numeric address. It is represented in dotted notation as a set of four numbers separated by periods, such as 199.72.46.202. An alternative, domain names are in a format that is easier to recognize and remember, such as www.ixiacom.com. To use domain names, you need either a Domain Name Server (DNS) set up in your network or an /etc/hosts file on each computer.

#### Determining Your IP Network Address

Here are two ways to determine the IP address of the local computer you're using:

- If you're using Hewlett Packard's System Administration Manager (SAM) graphical user interface, first open the Networking/Communications menu, and from there select "Network Interface Cards." A window pops up with a list of interface cards and their IP addresses.
- Alternatively, enter the following at a command prompt:

```
netstat -in
```

You may have several network interfaces. If you are using a LAN network, for example, look at the output for the lan0 interface; your local IP address is shown in the "Address" column.

# Testing the TCP/IP Connection

Ping is a simple utility program, included in all TCP/IP implementations. To check the connection from one computer to another, enter:

```
ping xx.xx.xx.xx 64 1
```

Replace the x's with the IP address of the target computer. If Ping returns a message that says

```
1 packets transmitted, 1 packets received, 0% packet loss
```

then the Ping worked. Otherwise, there will be a delay, and then you'll see

```
1 packets transmitted, 0 packets received, 100% packet loss
```

This means that the Ping failed, and you can't reach the target computer.

Make sure that you can run Ping successfully from the IxChariot or Qcheck Console to each computer serving as Endpoint 1, and between each pair of endpoints involved in a test, before starting your testing with TCP/IP.

#### Sockets Port Number

The TCP/IP sockets port for endpoints is 10115. This port number is used during the initialization of a test; during the actual running of the test, other port numbers are used. If the script specifies "port\_number=AUTO" on the CONNECT\_ACCEPT command, additional ports are dynamically acquired from the protocol stack. Otherwise, the endpoint issuing the CONNECT\_ACCEPT commands (usually Endpoint 2) uses the port number specified in the script.TCP/IP applications use their network address to decide which computer to connect to in a network. They use a Sockets *port number* to decide which application program to connect to within a computer.

# **Running HP-UX Endpoints**

The following sections describe how to manually start and stop the endpoint program, and how to examine error log files if a problem occurs.

# Starting an HP-UX Endpoint

On HP-UX, the endpoint program is installed so that it starts automatically each time HP-UX is rebooted. Screen output goes to file /var/opt/Ixia/endpoint.console. If you want to see any error messages generated at this endpoint, enter the following command:

```
tail -f /var/opt/Ixia/endpoint.console
```

The detailed information about the start and stop of each individual connection pair is written to file endpoint.aud. The contents of this file vary depending on how you've set the SECURITY AUDITING keyword in your endpoint.ini file.

See Chapter 3, *Endpoint Initialization File* for more information about endpoint.aud and SECURITY AUDIT settings.

Instead of automatic startup, you can choose to manually start the endpoint program at a command prompt. Ensure that you are logged in as a "root" user. To start the endpoint, enter:

```
/opt/Ixia/endpoint &
```

The "&" "parameter indicates to HP-UX that the endpoint program should run in the background. The screen output from the endpoint program is interleaved with other UNIX commands. Just press Enter to enter more commands.

If you choose to manually start the endpoint, consider redirecting its output to the endpoint.console file. You can tell by the time stamp of the file when the endpoint program was started and stopped.

If the endpoint program is already running, you get the following message: "CHR0183: The endpoint program is already running. Only one copy is allowed at a time."

# Stopping an HP-UX Endpoint

The endpoint program has a special command-line option, -k. If you have an endpoint program you'd like to kill, go to a command prompt on the same computer and enter the following (you must be logged in as root to run this program):

```
/opt/Ixia/endpoint -k
```

The -k command-line option has the purpose of killing any endpoint process running on that computer. You should see the message "Sent exit request to the running endpoint," which indicates that the endpoint program has been sent a request to stop.

If for some reason the request to stop is not handled by the running endpoint program correctly, you may need to use the UNIX "kill -TERM" command. Avoid using "kill -9" to stop the running endpoint program -- it doesn't clean up

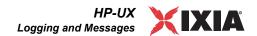

what has been created (so you'll need to do the steps outlined in *Cleanup after Unexpected Errors* on page 5-9).

### Cleanup after Unexpected Errors

If the endpoint should fail or be killed abnormally (or encounter assertion conditions), you may also need to do additional cleanup. If the endpoint is still running, try to stop it using the command "endpoint -k". If that does not stop the endpoint, kill the endpoint using the UNIX kill command.

Next, enter the following command:

```
rm /var/opt/Ixia/.IXIA.ENDPOINT.PID
```

#### How to Tell If an HP-UX Endpoint Is Active

You can use traditional UNIX commands to determine if the endpoint program is active. At a command prompt, enter the following:

```
ps -ef | grep endpoint
```

If the endpoint program is running, you will see output similar to the following:

```
root 2516 1 0 Apr 22 ? 0:00 /opt/Ixia/endpoint
```

# Disabling Automatic Startup

To disable automatic startup, edit the /etc/rc.config.d/endpoint file so that the START ON INIT variable is set to 0 (zero).

Messages CHR0174, CHR0204, CHR0210, or CHR0245 You may see one of these error messages if you've exceeded the soft file limit per process allowed by HP-UX. You can verify this by examining the /var/opt/Ixia/endpoint.console file for the following text:

```
%Internal DCE Threads problem (version CMA BL10+),
terminating execution.
% Reason: cma_ts_open: fd is too large
% See 'cma dump.log' for state information.
```

You may need to stop and restart the endpoint program using the methods outlined in *Starting an HP-UX Endpoint* on page 5-8 and *Stopping an HP-UX Endpoint* on page 5-8. You can use the HP-UX SAM facility to increase the number of open files allowed per process by changing the maxfiles kernel configurable parameters.

### **Logging and Messages**

Although most error messages encountered on an endpoint are returned to the IxChariot or Qcheck Console, some may be logged to disk. Errors are logged to file /var/opt/Ixia/endpoint.log. To view an error log, use the program named FMTLOG. FMTLOG reads from a binary log file, and writes its formatted output to stdout. Here is the syntax of the FMTLOG command:

```
/opt/Ixia/fmtlog log_filename >output_filename
```

For example, enter the following to write a readable ASCII version of the error log to a filename "myoutput":

/opt/Ixia/fmtlog /var/opt/Ixia/endpoint.log >myoutput

The endpoint code does a lot of internal checking on itself. Our software captures details related to the problem in an ASCII text file. Assertion failures are written to the file /var/opt/Ixia/assert.err. Save a copy of the file and send it to us via email for problem determination.

# CORE and CMA\_DUMP.LOG Files

We have seen situations where the endpoint core dumps on HP-UX, and the operating system writes a file named <code>cma\_dump.log</code> to the directory /opt/Ixia or /tmp, and a file named <code>core</code> to /opt/Ixia. If a core dump occurs, please save a copy of the files <code>core</code> and <code>cma\_dump.log</code> and return them to us for debugging.

#### Message CHR0181

You may receive the error message CHR0181 while running a test. If the error was detected at the HP-UX computer, it says that the endpoint program on HP-UX has run out of system semaphores. Each instance of Endpoint 1 requires a system semaphore. You can use the HP-UX SAM facility to increase the number of available system semaphores. Use the following procedure to change the kernel configurable parameters:

This can be done using the HP-UX SAM facility:

- 1. As a root user, start SAM by typing sam.
- 2. Open the Kernel Configuration menu.
- 3. Open the Configurable Parameters menu.
- 4. Update the semmap, semmni, semmns, and semmnu parameters as necessary.

After changing the kernel parameters, you must reboot HP-UX to have the changes take effect. See the HP-UX System Administration Tasks manual for the definitions of these parameters.

# **Updates for HP-UX**

We've found that communications software is often fragile. Its developers are constantly working to make it more robust, as the software gets used in an ever-wider set of situations.

We therefore recommend working with the very latest software for the underlying operating system and communications software.

Check the following Web sites for code and driver updates:

- Hewlett-Packard's Web site: www.hp.com
- HP Electronic Support Centers:
  - http://us-support.external.hp.com/(US, Canada, Asia-Pacific, and Latin America)
  - http://europe-support.external.hp.com/(Europe)

# IBM AIX

6

This chapter explains the installation, configuration, and operation of the Performance Endpoint software for IBM's AIX on the RISC System/6000 (RS/6000).

#### Topics in this chapter:

- Installation Requirements for AIX Endpoints on page 6-1
- Endpoint Installation for AIX on page 6-2
- Configuring AIX Endpoints on page 6-6
- Running AIX Endpoints on page 6-7
- Logging and Messages on page 6-10
- *Updates for AIX* on page 6-10

# Installation Requirements for AIX Endpoints

Here's what you need to run the endpoint program with AIX:

- An IBM RS/6000 computer capable of running AIX.
- At least 32 MBytes of random access memory (RAM).

The total RAM requirement depends on the RAM usage of the underlying protocol stack and the number of concurrent connection pairs. Large tests involving hundreds of connections through a single endpoint may require additional memory.

- A hard disk with at least 4 MBytes of space available.
- AIX version 4.1 or later, with TCP/IP networking and corresponding networking hardware installed and configured. This version also supports IP Multicast.
- An Acrobat Reader to view the PDF files.

Acrobat readers are loaded on most computers for viewing other documents, but if you do not have one, they are available at Adobe's Web site: www.adobe.com/prodindex/acrobat/readstep.html.

# **Endpoint Installation for AIX**

This section provides instructions for installing the AIX Performance Endpoint.

### Performance Endpoint File Name

The name of the AIX Performance Endpoint file is peaix\_Mm.tar.Z, where Mm is the major and minor IxChariot version number; for example 640 for IxChariot release 6.40.

#### Installation Procedures

First, ensure that you are logged in as a "root" user. Also, remember that all the commands and parameters discussed here are case-sensitive; use the combination of uppercase and lowercase letters as shown. The following instructions explain how to install an endpoint **from a CD-ROM** and **from the World Wide Web**.

#### **Installation from CD-ROM**

To install the endpoint from a CD-ROM, do the following:

- 1. Put the endpoint CD-ROM in your CD-ROM drive.
- 2. Enter the following commands, assuming your CD-ROM drive device name is cd0 and you're able to create a temporary directory named cdrom:

```
mkdir /cdrom
mount -v cdrfs -r /dev/cd0 /cdrom
```

3. The CD-ROM contains an archive of the endpoint package. First, use the rm command to ensure a clean temporary install directory. Then use the tar command to extract the archive contents from the CD-ROM:

```
cd /tmp
rm -fr temp
tar -xvf /cdrom/endpoint/aix/peaix Mm.tar
```

**4.** Next, run the endpoint's installation script to install our software:

```
./endpoint.install
```

5. You will see the license agreement, presented with the "more" command. Press the spacebar until the end of the agreement is shown. You are asked whether you accept the terms and conditions of the agreement. If you do, enter "accept license" and press Return.

The endpoint installs itself in /usr/lpp/Ixia. During installation, you will see several status messages. Pay close attention to the output. If the installation is successful, you see the message "Installation of endpoint was successful."

You may instead see the following message:

Notice! There were potential problems with migrating from \$oldInstallPath to \$installPath. Review the warnings displayed above for further explanation.

If you see this message, please review the entire output from the install script for an explanation of the warnings and further instructions.

**6.** After the installation is complete, use the unmount command to unmount the file system from the CD-ROM:

```
umount /cdrom
```

If you need the disk space after installing the endpoint, you may delete the temporary directory and installation script. The installation script and temporary directory are not removed automatically.

To remove the temp files, enter:

```
rm -fr temp
rm endpoint.install
rm peaix Mm.tar
```

This is a good time to read the README file, installed with the endpoint in /usr/lpp/Ixia, for the latest information about the endpoint program. Enter the more command to view the README file:

```
more /usr/lpp/Ixia/README
```

See *Configuring AIX Endpoints* on page 6-6 for information about your network connections.

If all connections are in order, you're ready to use this endpoint in testing and monitoring.

#### Installation from the Web

To install an endpoint you've downloaded from the World Wide Web, do the following:

- 1. First, use the rm command to ensure a clean temporary install directory. Then save the endpoint to that directory (we'll use /tmp in this example).
- 2. Download the peaix Mm.tar.Z file to the /tmp directory.
- **3.** Uncompress the endpoint file by using the uncompress command:

```
cd /tmp
uncompress peaix_Mm.tar
tar -xvf peaix Mm.tar
```

**4.** From the directory where you've downloaded the endpoint, run the endpoint's installation script to install our software:

```
./endpoint.install
```

5. You will see the license agreement, presented with the "more" command. Press the spacebar until the end of the agreement is shown. You are asked whether you accept the terms and conditions of the agreement. If you do, enter "accept license" and press Return.

The endpoint installs itself in /usr/lpp/Ixia. During installation, you will see several status messages. Pay close attention to the output. If the installation is successful, you see the message "Installation of endpoint was successful."

You may instead see the following message:

```
Notice! There were potential problems with migrating from $oldInstallPath to $installPath. Review the warnings displayed above for further explanation.
```

If you see this message, please review the entire output from the install script for an explanation of the warnings and further instructions.

#### **Removing Temporary Files**

If you need the disk space after installing the endpoint, you may delete the temporary directory and installation script. The installation script and temporary directory are not removed automatically.

To remove the temp files, enter:

```
rm -fr temp
rm endpoint.install
rm peaix Mm.tar
```

This is a good time to read the README file, installed with the endpoint in /usr/lpp/Ixia, for the latest information about the endpoint program. Enter the more command to view the README file:

```
more /usr/lpp/Ixia/README
```

See *Configuring AIX Endpoints* on page 6-6 for information about your network connections.

If all connections are in order, you're ready to use this endpoint in testing and monitoring.

# Unattended Installation for AIX

Unattended installation is available for the AIX endpoint. You can install the endpoint silently, that is, without providing any additional user input.

Complete the steps, as described in *Endpoint Installation for AIX* on page 6-2 through the tar command. Next, run the endpoint's installation, adding the "accept license" parameter:

```
./endpoint.install accept_license
```

#### What Happens During Installation

Here's what happens during the installation steps. The endpoint is installed into the directory /usr/lpp/Ixia. A directory is created with the following contents:

- The executable programs.
- The README file.
- Various install and uninstall programs.
- Directory cmpfiles. This directory contains files with the .cmp file extension. These are files containing data of different types, such as typical text or binary data. These files are used by the endpoint as data on SEND commands.

The different data types can be used to vary the data compression performance of your network hardware and software.

- File endpoint.ini
- See Chapter 3, *Endpoint Initialization File* for information about tailoring this file for individual endpoints.

The installation program stops any copy of the endpoint program that may currently be running and starts a copy of the newly installed endpoint. You can run tests immediately, without a reboot.

Our software does the following so the endpoint is started every time your system boots:

- Copies the rc.ixia initialization script to the /etc directory.
- Updates /etc/inittab to invoke /etc/rc.ixia

No changes are made to the PATH environment variable of the root user.

Should you have reason to install an older endpoint, you should delete any safestore files using the following steps:

- 1. Stop the endpoint.
- 2. Delete the safestore files from the endpoint directory (or from the directory specified by the SAFESTORE\_DIRECTORY keyword in endpoint.ini). Safestore files have an extension of .q\*; you may delete them using the command:

```
rm *.q*.
```

- 3. Uninstall the current endpoint.
- 4. Install the desired endpoint.

#### Removing the Endpoint Package (Uninstall)

Use the following command to remove the endpoint (you must be logged in as root to run this program):/usr/lpp/Ixia/endpoint.remove

If the removal is successful, you see the following: "Removal of endpoint was successful"

This removes the files from /usr/lpp/Ixia, except for any files that were added to this directory that were not present at installation, such as the endpoint.ini file, and does not delete the directory. The remove program does not automatically delete files that have been added to the directory that you may need if you reinstall the product.

# **Configuring AIX Endpoints**

The endpoint dynamically configures its own programs, so you do not have to update the configuration files for your communications software. However, your communications software must be configured and running correctly. The following steps guide you through this verification.

- 1. Determine the network addresses of the computers to be used in tests.
- **2.** Verify the network connections.

Let's look at TCP/IP to see how to accomplish these tasks.

# Configuration for TCP/IP

The RTP, TCP, and UDP protocols use TCP/IP software for network communications. TCP/IP offers two forms of network addresses: IP addresses and domain names. An IP address is a 32-bit numeric address. It is represented in dotted notation as a set of four numbers separated by periods, such as 199.72.46.202. The alternative, domain names are in a format that is easier to recognize and remember, such as www.ixiacom.com. To use domain names, you need either a Domain Name Server (DNS) set up in your network or an /etc/hosts file on each computer.

#### Determining Your IP Network Address

Here are two ways to determine the IP address of the local computer you're using:

- If you're using IBM's System Management Interface Tool (SMIT), first open the Communications Applications and Services menu, then the TCP/ IP menu, and then the Minimum Configuration & Startup menu. Next, select the network interface used to reach other endpoints (for example, en0 or tr0). SMIT displays the network interface's configuration; your host's IP address is in the "Internet Address" field.
- Alternatively, enter the following at a command prompt:

```
netstat -in
```

You may have several network interfaces. If you are using a LAN network, for example, look at the output for the en0 interface; your local IP address is shown in the "Address" column.

# Testing the TCP/IP Connection

Ping is a simple utility program, included in all TCP/IP implementations. To try out the connection from one computer to another, enter:

```
ping xx.xx.xx.xx 64 1
```

Replace the x's with the IP address of the target computer. If Ping returns a message that says "1 packets transmitted, 1 packets received, 0% packet loss," the Ping worked. Otherwise, there will be a delay, and then you'll see the following:

```
1 packets transmitted, 0 packets received, 100% packet loss
```

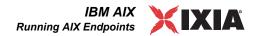

This means that the Ping failed, and you can't reach the target computer.

Make sure that you can run Ping successfully from the IxChariot or Qcheck Console to each computer serving as Endpoint 1, and between each pair of endpoints involved in a test, before starting your testing with TCP/IP.

#### Sockets Port Number

TCP/IP applications use their network address to decide which computer to connect to in a network. They use a Sockets *port number* to decide which application program to connect to within a computer.

The TCP/IP sockets port for endpoints is 10115. This port number is used during the initialization of a test; during the actual running of the test, other port numbers are used. If the script specifies "port\_number=AUTO" on the CONNECT\_ACCEPT command, additional ports are dynamically acquired from the protocol stack. Otherwise, the endpoint issuing the CONNECT\_ACCEPT commands (usually Endpoint 2) uses the port number specified in the script.

# Maximum Value for the MSS Option

The IBM AIX Performance Endpoint supports the use of the Transmit Maximum Segment Size (MSS) option in testing. Note, however, that the highest valid MSS value is 1448 (12 bytes lower than that of the other operating systems). If you set the MSS value higher than 1448, the test will report a CHR0208 error.

Refer to "Setting the Transmit MSS Option" in the *IxChariot Scripts Development and Editing Guide* for additional information.

# **Running AIX Endpoints**

The following sections describe how to manually start and stop the endpoint program, and how to examine error log files if a problem occurs.

# Starting an AIX Endpoint

The endpoint program is installed so that it starts automatically each time AIX is rebooted. It sends its screen output to file /var/adm/endpoint.console. If you want to see any error messages generated at this endpoint, enter the following command:

tail -f /var/adm/endpoint.console

The detailed information about the start and stop of each individual connection pair is written to file endpoint.aud. The contents of this file vary depending on how you've set the SECURITY AUDITING keyword in your endpoint.ini file.

See Chapter 3, *Endpoint Initialization File* for more information about endpoint.aud and SECURITY AUDIT settings.

Instead of automatic startup, you can choose to manually start the endpoint program at a command prompt. Ensure that you are logged in as a "root" user. To start the endpoint, enter the following:

/usr/lpp/Ixia/endpoint &

The "\$" parameter indicates to AIX that the endpoint program should run in the background. The screen output from the endpoint program is interleaved with other UNIX commands. Just press Return to enter more commands.

If you choose to manually start the endpoint, consider redirecting its output to the endpoint.console file. You can tell by the time stamp of the file when the endpoint program was started and stopped.

If the endpoint program is already running, you get the following message: "CHR0183: The endpoint program is already running. Only one copy is allowed at a time."

### Stopping an AIX Endpoint

The endpoint program has a special command-line option, -k. If you have an endpoint program you'd like to kill, go to a command prompt on the same computer and enter the following (you must be logged in as root to run this program):

```
/usr/lpp/Ixia/endpoint -k
```

The -k command-line option has the purpose of killing any endpoint process running on that computer. You should see the message "Sent exit request to the running endpoint," which indicates that the endpoint program has been sent a request to stop.

If for some reason the request to stop is not handled by the running endpoint program correctly, you may need to use the UNIX "kill -TERM" command.

### Cleanup after Unexpected Errors

If the endpoint should fail or be killed abnormally (or encounter assertion conditions), you may also need to do additional cleanup. If the endpoint is still running, try to stop it using the command "endpoint -k". If that does not stop the endpoint, kill the endpoint using the UNIX "kill" command.

Next, enter the following command:

```
rm /var/adm/.IXIA.ENDPOINT.PID
```

### How to Tell If an AIX Endpoint Is Active

You can use traditional UNIX commands to determine if the endpoint program is active. At a command prompt, enter:

```
ps -ef | grep endpoint
```

If the endpoint program is running, you will see output similar to this:

```
root 9888 1 0 19:19:54 - 0:00 /usr/lpp/Ixia/endpoint -G 7477 -T 3 root 7477 1 0 18:37:47 - 0:00 /usr/lpp/Ixia/endpoint
```

# Disabling Automatic Startup

To disable automatic startup, comment out or remove the following lines from the /etc/rc.ixia script:

```
if test -f $installPath/endpoint; then
echo "Starting the Ixia Endpoint."
$installPath/endpoint 1>$outputPath/endpoint console 2>&1
```

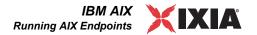

& fi

# **Logging and Messages**

Although most error messages encountered on an endpoint are returned to the IxChariot or Qcheck Console, some may be logged to disk. Errors are saved in a file named *endpoint.log*, in the /var/adm directory. To view an error log, use the program named FMTLOG. FMTLOG reads from a binary log file, and writes its formatted output to stdout. Use the following FMTLOG command:

```
/usr/lpp/Ixia/fmtlog /var/adm/endpoint.log
>output filename
```

The endpoint code does a lot of internal checking on itself. Our software captures details related to the problem in an ASCII text file named assert.err in the / var/adm directory. Save a copy of the file and send it to us via email for problem determination.

#### Message CHR0181

You may receive message **CHR0181** while running a test. If the error was detected at the AIX computer, it says that the endpoint program on AIX has run out of system semaphores. Each instance of Endpoint 1 requires a system semaphore. The maximum number of semaphores is not configurable on AIX; it is hard-coded to a large value (4096). To avoid this problem, stop other programs that use semaphores, or decrease the number of connection pairs that use the AIX computer as Endpoint 1.

# **Updates for AIX**

We've found that communications software is often fragile. Its developers are constantly working to make it more robust, as the software gets used in an ever-wider set of situations.

We therefore recommend working with the very latest software for the underlying operating system and communications software.

Check the following Web site for code and driver updates:

http://techsupport.services.ibm.com/rs6000/support

# Linux x86

7

This chapter explains the installation, configuration, and operation of the Performance Endpoint software for Linux running on Intel x86 processors.

#### Topics in this chapter:

- Linux x86 Performance Endpoint File Names on page 7-1
- Protocols Supported on page 7-2
- Installation Requirements on page 7-2
- Installing Linux x86 Endpoints on page 7-3
- Removing Linux x86 Endpoints on page 7-8
- Configuring Linux x86 Performance Endpoints on page 7-9
- Running Linux Endpoints on page 7-11
- Logging and Messages on page 7-13

Endpoints are also available for the Linux AMD64 processor architecture. Refer to Chapter 8, *Linux 64-Bit* for more information.

# Linux x86 Performance Endpoint File Names

Ixia provides two versions of the Linux x86 Performance Endpoint:

- pelnx\_Mm.tar.gz Zipped tar file
- pelnx Mm.rpm RPM (Red Hat Package Manager) distribution file

where "M" represents the major version and "m" represents the minor version. For example, pelnx\_630.rpm is version 6.30 of the RPM distribution Performance Endpoint.

The two Performance Endpoints are the same: only the distribution method differs. This chapter provides installation instructions for both.

# **Protocols Supported**

The Linux x86 Performance Endpoint uses the Sockets interface shipped with Linux to support the following transport layer protocols:

- TCP
- UDP
- RTP

The Performance Endpoint supports both IPv4 and IPv6. IPX, SPX, and other network protocols are not supported.

### Installation Requirements

Here are the requirements for installing and running the Linux x86 Performance Endpoint:

- An x86 computer capable of running Linux well. We recommend a CPU such as an Intel Pentium III or better.
- A minimum of 64 MBytes of RAM.

The total RAM requirement depends on RAM usage of the underlying protocol stack and the number of concurrent endpoint pairs. For tests involving over one hundred connections through a single endpoint, additional memory may be required.

- A hard disk with at least 8 MBytes of space available.
- Linux kernel 2.4.20 or better.

We have tested with Linux distributions that implement Linux kernel 2.4.20. We have not tested this version of Performance Endpoint with earlier versions of the Linux kernel.

The Performance Endpoint requires the Linux operating system to enable "pthreads support" (which is at least version 2.0.6 of glibc). TCP/IP networking and corresponding networking hardware must be installed and configured, plus ELF support. Some older installations of Linux may not have this installed. At the Web site <a href="https://www.linuxdoc.org/HOWTO/Glibc2-HOWTO.html">www.linuxdoc.org/HOWTO/Glibc2-HOWTO.html</a>, you can find information about Linux, as well as download the file <a href="mailto:glibc-2.0">glibc-2.0</a>, which you need to have loaded to install the endpoint. We have changed our installation procedures to check for this file, as it is required to run the endpoint.

Note that older versions of the Linux kernel may not properly support IPv6.

 An Acrobat Reader to view PDF files. Acrobat readers are loaded on most computers for viewing other documents, but if you do not have one, they are available at Adobe's Web Site: www.adobe.com/prodindex/acrobat/readstep.html.

# **Installing Linux x86 Endpoints**

This section provides installation instructions for both versions of the Linux x86 Performance Endpoint:

- TAR-Based Endpoint Installation for Linux on page 7-3
- RPM-Based Endpoint Installation for Linux on page 7-5
- What Happens During Installation on page 7-7

#### TAR-Based Endpoint Installation for Linux

First, make sure that you are logged in as a "root" user. Also, remember that all commands and parameters discussed here are case-sensitive. Use the combination of uppercase and lowercase letters as shown in the following procedure. The following instructions explain how to install an endpoint from a CD-ROM and from the Ixia web site.

#### Installation from CD-ROM

To install the Linux x86 Performance Endpoint from a CD-ROM:

- 1. Log in as root.
- 2. Put the CD-ROM in your CD-ROM drive.
- Enter the following commands, assuming your CD-ROM drive device name is /dev/cdrom and you are able to create a temporary directory named cdrom:

```
mkdir /cdrom
mount /dev/cdrom /cdrom
```

**4.** The CD-ROM contains an archive of the endpoint package. First use the rm command to ensure a clean temporary install directory. Then use the tar command to extract the archive contents from the CD-ROM:

```
cd /tmp
rm -fr temp
tar -xvf /cdrom/endpoint/linux/pelnx Mm.tar
```

5. Next, run the endpoint's installation script to install the endpoint:

```
./endpoint.install
```

6. You will see the license agreement, presented with the "more" command. Press the spacebar until the end of the agreement is displayed. You are asked whether you accept the terms and conditions of the agreement. If you do, enter "accept license."

The endpoint installs itself in /usr/local/ixia. During installation you will see several status messages. When the installation is successful, you see the message "Installation of endpoint was successful."

You may instead see the following message:

Notice! There were potential problems with migrating from \$oldInstallPath to \$installPath. Review the warnings displayed above for further explanation.

If you see this message, please review the entire output from the install script for an explanation of the warnings and further instructions.

7. After the installation is complete, use the UMOUNT command to unmount the file system from the CD-ROM:

```
umount /cdrom
```

The installation script and temporary directory are not removed automatically if the installation is successful. If you need the disk space after installing the endpoint, you may delete the temporary directory and installation script.

**8.** To remove the temp files, enter:

```
rm -fr temp
rm endpoint.install
```

This is a good time to read the README file, installed with the endpoint in /usr/local/ixia, for the latest information about the endpoint program. Enter the more command to view the README file:

```
more /usr/local/Ixia/README
```

When you've completed installation, refer to *Configuring Linux x86 Performance Endpoints* on page 7-9 to make sure your endpoint is ready to be used in testing and monitoring.

#### Installation from the Web

To install an endpoint you've downloaded from the Ixia web site:

- 1. Log in as root.
- 2. Use the rm command to ensure a clean temporary install directory (we'll use /tmp in this example).
- 3. Save the endpoint to the /tmp directory.
- **4.** Uncompress the endpoint by using the uncompress command:

```
cd /tmp
uncompress pelnx_Mm.tar
tar -xvf pelnx Mm.tar
```

**5.** From the directory where you've downloaded the endpoint, run the endpoint's installation script:

```
./endpoint.install
```

The endpoint installs itself in /usr/local/ixia. During installation, you will see several status messages. When the installation is successful, you see the message "Installation of endpoint was successful."

You may instead see the following message:

```
Notice! There were potential problems with migrating from $oldInstallPath to $installPath. Review the warnings displayed above for further explanation.
```

If you see this message, please review the entire output from the install script for an explanation of the warnings and further instructions.

The installation script and temporary directory are not removed automatically if the installation is successful. If you need the disk space after installing the endpoint, you may delete the temporary directory and installation script.

**6.** To remove the temp files, enter:

```
rm -fr temp
rm endpoint.install
```

This is a good time to read the README file, installed with the endpoint in /usr/local/ixia, for the latest information about the endpoint program. Enter the more command to view the README file:

```
more /usr/local/Ixia/README
```

When you've completed installation, refer to *Configuring Linux x86 Performance Endpoints* on page 7-9 to make sure your endpoint is ready to be used in testing and monitoring.

#### Unattended Installation for TAR-Based Linux

You can install the endpoint silently, that is, without providing any additional user input.

Complete the steps, as described in *TAR-Based Endpoint Installation for Linux* on page 7-3, through the tar command. Next, run the endpoint's installation, adding the "accept license" parameter:

```
./endpoint.install accept license
```

RPM-Based Endpoint Installation for Linux

First, ensure that you are logged in as a "root" user. Also, remember that all commands and parameters discussed here are case-sensitive. Use the combination of uppercase and lowercase letters as shown in the following procedure. The following instructions explain how to install an endpoint from a CD-ROM and from the World Wide Web.

#### Installation from CD-ROM

To install the Linux x86 Performance Endpoint from a CD-ROM:

- 1. Log in as root.
- 2. Put the CD-ROM in your CD-ROM drive.
- Enter the following commands, assuming your CD-ROM drive device name is /dev/cdrom and you are able to create a temporary directory named cdrom:

```
mkdir /cdrom
mount /dev/cdrom /cdrom
```

Copy the pelnx\_Mm.rpm file from the CD-ROM to a local directory (like tmp, for example).

```
cp /cdrom/endpoint/linux/pelnx Mm.rpm /tmp
```

5. Use the RPM command to install the endpoint:

```
rpm -Uvh /tmp/pelnx Mm.rpm
```

During installation, you will see several status messages. Pay close attention to the output. When the installation is successful, you see the message "Installation of endpoint was successful."

You may instead see the following message:

Notice! There were potential problems with migrating from \$oldInstallPath to \$installPath. Review the warnings displayed above for further explanation.

If you see this message, please review the entire output from the install script for an explanation of the warnings and further instructions.

**6.** After the installation is complete, use the UMOUNT command to unmount the file system from the CD-ROM.

```
umount /cdrom
```

This is a good time to read the README file, installed with the endpoint in /usr/local/ixia, for the latest information about the endpoint program. Enter the more command to view the README file:

```
more /usr/local/Ixia/README
```

When you've completed installation, refer to *Configuring Linux x86 Performance Endpoints* on page 7-9 to make sure your endpoint is ready to be used in testing and monitoring.

#### Installation from the Web

To install an endpoint you've downloaded from the Ixia web site:

- 1. Log in as root.
- **2.** Use the rm command to ensure a clean temporary install directory (we'll use /tmp in this example).
- 3. Save the pelnx\_Mm.rpm file to the /tmp directory.
- 4. Use the RPM command to install the endpoint:

```
cd /tmp
rpm -Uvh pelnx_Mm.rpm
```

During installation, you will see several status messages. Pay close attention to the output. When the installation is successful, you see the message "Installation of endpoint was successful."

You may instead see the following message:

Notice! There were potential problems with migrating from \$oldInstallPath to \$installPath. Review the warnings displayed above for further explanation.

If you see this message, please review the entire output from the install script for an explanation of the warnings and further instructions.

This is a good time to read the README file, installed with the endpoint in /usr/local/ixia, for the latest information about the endpoint program. Enter the more command to view the README file:

more /usr/local/Ixia/README

When you've completed installation, refer to *Configuring Linux x86 Performance Endpoints* on page 7-9 to make sure your endpoint is ready to be used in testing and monitoring.

#### What Happens During Installation

Here is what happens during the installation steps. The endpoint is installed into the directory /usr/local/ixia. A directory is created with the following contents:

- The executable programs
- The README file
- Various install and uninstall programs
- The directory cmpfiles. This directory contains files with the .cmp file extension. These are files containing data of different types, such as typical text or binary data. These files are used by the endpoint as data on SEND commands. The different data types can be used to vary the data compression performance of your network hardware and software.
- The file endpoint.ini
   See Chapter 3, Endpoint Initialization File for information about tailoring this file for individual endpoints.

The installation program stops any copy of the endpoint program currently running and starts a copy of the newly installed endpoint. You can run tests immediately, without restarting your computer.

Our software displays information on how to update your system to have the endpoint start automatically upon restarting.

No changes are made to the PATH environment variable of the root user.

Should you have reason to install an older endpoint, you should delete any safestore files using the following steps:

- 1. Stop the endpoint.
- 2. Delete the safestore files from the endpoint directory (or from the directory specified by the SAFESTORE\_DIRECTORY keyword in endpoint.ini). Safestore files have an extension of .q\*; you may delete them using the command:

rm \*.q\*.

- 3. Uninstall the current endpoint.
- 4. Install the desired endpoint.

# **Removing Linux x86 Endpoints**

Instructions for uninstalling Linux x86 Performance Endpoints is provided below, for both TAR-based packages and RPM-based packages.

#### Removing the TAR-Based Endpoint Package (Uninstall)

You must be logged in as root to remove the endpoint package.

If you need to remove the endpoint package from your hard disk, first stop the endpoint program (if it is running) using the following command:

/usr/local/Ixia/endpoint -k

Then use the following command to remove the endpoint:

/usr/local/Ixia/endpoint.remove

If the removal is successful, you will see the following: "Removal of endpoint was successful." This removes the files from /usr/local/Ixia, except for any files that were added to this directory that were not present at installation, such as the endpoint.ini file. This command does not delete the directory. The remove program does not automatically delete files added to the directory that you may need if you reinstall the product.

If anything goes wrong during the process of uninstalling the endpoint, a reinstalled endpoint may not run. You may need to do some extra cleanup. Check for the hidden file /var/local/Ixia/.IXIA.ENDPOINT.PID by using the ls -a command. This file should be manually removed. Enter the following command:

rm /var/local/Ixia/.IXIA.ENDPOINT.PID

# Removing the RPM Endpoint Package (Uninstall)

You must be logged in as *root* to remove the endpoint package.

Use the following command to uninstall the Linux x86 Performance Endpoint:

rpm -e endpoint

If the removal is successful, you will see the following: "Removal of endpoint was successful." This removes the files from /usr/local/ixia, except for any files that were added to this directory that were not present at installation, such as the endpoint.ini file. This command does not delete the directory. The remove program does not automatically delete files added to the directory that you may need if you reinstall the product.

If anything goes wrong during the process of uninstalling the endpoint, a reinstalled endpoint may not run. You may need to do some extra cleanup. Check for the hidden file /usr/local/Ixia/.IXIA.ENDPOINT.PID. You can use the command ls -a to view hidden files. Then enter the following command to delete it:

rm /usr/local/Ixia/.IXIA.ENDPOINT.PID

# **Configuring Linux x86 Performance Endpoints**

The Linux x86 Performance Endpoint dynamically configures its own programs, so you do not have to update the configuration files for your communications software. However, your communications software must be configured and running correctly. Take the following steps to verify that your network is ready for testing and/or monitoring:

- 1. Determine the network addresses of the computers for use in tests.
- **2.** Verify the network connections.

Let's look at TCP/IP to see how to accomplish these tasks.

## Configuration for TCP/IP

The TCP and UDP protocols use TCP/IP software for network communications. TCP/IP offers two forms of network addresses: IP addresses and domain names. An IP address is a 32-bit numeric address. It is represented in dotted notation as a set of four numbers separated by periods, such as 199.72.46.202. The alternative, domain names are in a format that is easier to recognize and remember, such as www.ixiacom.com. To use domain names, you need either a Domain Name Server (DNS) set up in your network or an /etc/hosts file on each computer.

#### Determining Your IP Network Address for TAR and RPM Linux

To determine the IP address of the local computer you are using, enter the following at a command prompt:

/sbin/ifconfig

#### Sockets Port Number

TCP/IP applications use their network address to decide which computer to connect to in a network. They use a Sockets *port number* to decide which application program to connect to within a computer.

The TCP/IP sockets port for endpoints is 10115. This port number is used during the initialization of a test; during the actual running of the test, other port numbers are used. If the script specifies "port\_number=AUTO" on the CONNECT\_ACCEPT command, additional ports are dynamically acquired from the protocol stack. Otherwise, the endpoint issuing the CONNECT\_ACCEPT commands (usually Endpoint 2) uses the port number specified in the script.

## Testing the TCP Connection

Ping is a simple utility program, included in all TCP/IP implementations. To try out the connection from one computer to another, enter the following:

```
ping xx.xx.xx.xx -c 1
```

Replace the x's with the IP address of the target computer. If Ping returns a message that says

1 packets transmitted, 1 packets received, 0% packet loss

then the Ping worked. Otherwise, there will be a delay, and you'll see

```
1 packets transmitted, 0 packets received, 100% packet loss
```

This means that the Ping failed, and you cannot reach the target computer.

Make sure that you can run Ping successfully from the IxChariot or Qcheck Console to each computer serving as Endpoint 1, and between each pair of endpoints involved in a test, before starting your testing with TCP/IP.

#### Autostarting the Endpoint

For the endpoint to automatically start when your computer restarts, you must update your system rc scripts.

If your Linux system uses rc.local, which is used by some older Linux systems, add the following line to the rc.local file:

```
/usr/local/Ixia/endpoint 1>>/var/local/endpoint.console 2>&1 &
```

Don't forget the ampersand ( $\epsilon$ ) at the end of the line. If this character is not included, the boot process does not continue, and you may be unable to log in at the Console.

If you have previously installed the endpoint in a Ganymede directory, the install script displays the following message:

```
The endpoint install directory now uses $installPath instead of $oldInstallPath. If your rc.local referenced $oldInstallPath, you should change it to use the new directory.
```

If your Linux system is more recent, it probably supports System V init rc scripts. Red Hat software uses this type of init rc files. Copy usr/local/ixia/rc2exec.lnx to the appropriate places. For example, with Red Hat Linux 5.0, you may run these commands:

```
cp /usr/local/Ixia/rc2exec.lnx /etc/rc.d/init.d/endpoint
ln -fs /etc/rc.d/init.d/endpoint /etc/rc.d/rc2.d/
S81endpoint
ln -fs /etc/rc.d/init.d/endpoint /etc/rc.d/rc3.d/
S81endpoint
ln -fs /etc/rc.d/init.d/endpoint /etc/rc.d/rc6.d/
K81endpoint
```

For Red Hat Linux 5.2 or later, the recommended commands are the following:

```
cp /usr/local/Ixia/rc2exec.lnx /etc/rc.d/init.d/endpoint
/sbin/chkconfig endpoint reset
```

## **Running Linux Endpoints**

The following sections describe how to manually start and stop the endpoint program, and how to examine error log files if a problem occurs.

## Starting a Linux Endpoint

The endpoint program is installed so that it starts automatically each time Linux is rebooted.

- On Slackware, it sends its screen output to file /var/adm/ endpoint.console.
- On Red Hat, it sends its screen output to file /var/local/ endpoint.console.

If you want to see any error messages generated at this endpoint, enter the following command:

```
tail -f /var/local/endpoint.console
```

The detailed information about the start and stop of each individual connection pair is written to file endpoint.aud. The contents of this file vary depending on how you've set the SECURITY\_AUDITING keyword in your endpoint.ini file.

See Chapter 3, *Endpoint Initialization File* for more information about endpoint.aud and SECURITY AUDIT settings.

Instead of automatic startup, you can choose to manually start the endpoint program at a command prompt. Ensure that you are logged in as a "root" user. To start the endpoint, enter the following:

```
/usr/local/Ixia/endpoint &
```

The "\$" parameter indicates to Linux that the endpoint program should run in the background. The screen output from the endpoint program is interleaved with other UNIX commands. Just press **Return** to enter more commands.

If you choose to manually start the endpoint, consider redirecting its output to the endpoint.console file. You can tell by the time stamp of the file when the endpoint program was started or stopped.

If the endpoint program is already running, you get the following message, "CHR0183: The endpoint program is already running. Only one copy is allowed at a time."

Use the ps command to check all running processes and make sure the endpoint is running (see the section, *How to Tell If a Linux Endpoint Is Active* on page 7-12 for more information). If you repeatedly get error message **CHR0183** but it appears that the endpoint is not running, you may need to do some extra cleanup. Check for the hidden file /usr/local/Ixia/IXIA.ENDPOINT.PID by using the ls -a command. This file should be manually removed.

## Stopping a Linux Endpoint

The endpoint program has a special command-line option, -k. If you'd like to kill an endpoint program, go to a command prompt on the same computer and enter the following (you must be logged in as root to run this program):

```
/usr/local/Ixia/endpoint -k
```

The -k command-line option has the purpose of killing any endpoint process running on that computer. You should see the message "Sent exit request to the running endpoint," which indicates that the endpoint program has been sent a request to stop.

If, for some reason, the request to stop is not handled correctly by the running endpoint program, you may need to use the UNIX "kill -TERM" command. Avoid using "kill -9" to stop the running endpoint program—it doesn't clean up what's been created (so you'll need to do the steps outlined in *Cleanup after Unexpected Errors* on page 7-12).

## Cleanup after Unexpected Errors

If the endpoint should fail or be killed abnormally (or encounter assertion conditions), you may also need to do additional cleanup. If the endpoint is still running, try to stop it using the command "endpoint -k". If that does not stop the endpoint, kill the endpoint using the UNIX kill command.

Then enter the following command:

```
rm /usr/local/Ixia/.IXIA.ENDPOINT.PID
```

#### How to Tell If a Linux Endpoint Is Active

Use traditional UNIX commands to determine if a Linux endpoint is active. At a command prompt, enter:

```
ps axf | grep endpoint
```

If the endpoint program is running, you will see output similar to this:

```
366 p0 S 0:00 \_ /usr/local/Ixia/endpoint
367 p0 S 0:00 | \_ /usr/local/Ixia/endpoint
368 p0 S 0:00 | \_ /usr/local/Ixia/endpoint
369 p0 S 0:00 | \_ /usr/local/Ixia/endpoint
```

## Disabling Automatic Startup

If you run a Linux system that uses rc.local to invoke applications, remove the invocation of /usr/local/Ixia/endpoint from /etc/rc.d/rc.local.

If you use a Linux system that supports System V style init rc scripts, remove /etc/rc.d/rc2.d/S81endpoint from /etc/rc.d/rc2.d.

If you are using Red Hat Linux versions 5.2 or later, and have enabled the automatic startup through the CHKCONFIG utility, you can also disable the automatic startup through the CHKCONFIG utility. Here is the syntax to use the CHKCONFIG utility to disable the automatic startup:

```
/sbin/chkconfig -del endpoint
```

## **Logging and Messages**

While most error messages encountered on an endpoint are returned to the IxChariot or Qcheck Console, some may be logged to disk. Errors are saved in the following file:

/var/log/endpoint.log

A log file is not created until an error occurs. To view an error log, use the program named FMTLOG. FMTLOG reads from a binary log file, and writes its formatted output to stdout. Use the following FMTLOG command:

/usr/local/Ixia/fmtlog /var/log/endpoint.log >output filename

The endpoint code does a lot of internal checking on itself. Our software captures details related to the problem in an ASCII text file:

/var/local/assert.err

Save a copy of the file and send it to us via email for problem determination.

#### Message CHR0181

You may receive message **CHR0181** while running a test. If the error was detected at the Linux computer, it says that the endpoint program on Linux has run out of system semaphores. Each instance of Endpoint 1 requires a system semaphore. The maximum number of semaphores is not configurable on Linux, which is hard-coded to a large value (128). To avoid this problem, stop other programs that use semaphores or decrease the number of tests that use the computer as Endpoint 1.

Increasing the Number of Concurrent Connections Some parameters are tuned in Linux by rebuilding the Linux kernel. If you're adventurous and skilled enough, you can change the number of concurrent endpoint connections. Consult your Linux documentation for information about increasing the maximum open files allowed per process (this probably involves redefining NR\_FILES and other macros). Alternatively, search Linux newsgroups on the Internet (using DejaNews, for example) for something like "max open files per process."

## Linux 64-Bit

8

The following topics explain the installation, configuration, and operation of the Performance Endpoint software for 64-bit Linux distributions running on CPUs based on the AMD64 architecture.

#### Topics in this chapter:

- Supported Distributions on page 8-1
- Installation Requirements on page 8-1
- Installing Linux 64-Bit Endpoints on page 8-2
- Removing 64-Bit Linux Endpoints on page 8-6
- Configuring 64-Bit Linux Endpoints on page 8-7
- Running 64-Bit Linux Endpoints on page 8-8
- Logging and Messages on page 8-10

## **Supported Distributions**

These performance endpoints are supported on the following 64-bit Linux distributions:

- Redhat Enterprise Server
- SuSE 9.2

Refer to Chapter 7, *Linux x86*, of this manual for detailed information about Performance Endpoints for 32-bit versions of Linux.

## Installation Requirements

Here is what you need to run the endpoint program with 64-bit Linux:

A computer capable of running a 64-bit Linux distribution.
 The 64-bit AMD64 version of the endpoint requires an AMD64 compatible CPU, such as the AMD Opteron and AMD Athlon processors.

- At least 64 MBytes of random access memory (RAM).
  - The total RAM requirement depends on RAM usage of the underlying protocol stack and the number of concurrent endpoint pairs. For tests involving over one hundred connections through a single endpoint, additional memory may be required.
- A hard disk with at least 24 MBytes of space available.
- Linux kernel 2.4 with *pthreads* support (which is at least version 2.2 of *glibc*).
   TCP/IP networking and corresponding networking hardware must be installed and configured, plus ELF support.
- Linux kernel 2.4.20 is required for IPv6 support.
- An Acrobat Reader to view the PDF files.

Acrobat readers are loaded on most computers for viewing other documents, but if you don't have one, they are available at Adobe's Web Site: www.adobe.com/prodindex/acrobat/readstep.html.

## **Installing Linux 64-Bit Endpoints**

This section provides installation instructions for both versions of the Linux 64-bit Performance Endpoint:

- TAR-Based Installation of the AMD64 Linux Endpoint on page 8-2
- RPM-Based Installation for the AMD64 Linux Endpoint on page 8-4
- What We Do During Installation on page 8-5

TAR-Based Installation of the AMD64 Linux Endpoint First, make sure that you are logged in as a "root" user. Also, remember that all commands and parameters discussed here are case-sensitive. Use the combination of uppercase and lowercase letters shown. The following instructions explain how to install an endpoint **from a CD-ROM** and **from the World Wide Web**.

#### Installation from CD-ROM

To install the endpoint from a CD-ROM, do the following:

- 1. Put the CD-ROM in your CD-ROM drive.
- Enter the following commands, assuming your CD-ROM drive device name is /dev/cdrom and you are able to create a temporary directory named cdrom:

```
mkdir /cdrom
mount /dev/cdrom /cdrom
```

**3.** The CD-ROM contains an archive of the endpoint package. First use the rm command to ensure a clean temporary install directory. Then use the uncompress and tar commands to extract the archive contents from the CD-ROM:

```
cd /tmp
rm -fr temp
```

Use the following commands to extract the archive contents:

4. Next, run the endpoint's installation script to install the endpoint:

```
./endpoint.install
```

5. You will see the license agreement, presented with the "more" command. Press the space bar until the end of the agreement is displayed. You are asked whether you accept the terms and conditions of the agreement. If you do, enter "accept license" and press the ENTER key.

The endpoint installs itself in /usr/local/Ixia. During installation you will see several status messages. When the installation is successful, you see the message "Installation of endpoint was successful."

After the installation is complete, use the UMOUNT command to unmount the file system from the CD-ROM:

```
umount /cdrom
```

The installation script and temporary directory are not removed automatically if the installation is successful. If you need the disk space after installing the endpoint, you may delete the temporary directory and installation script.

To remove the temp files, enter:

```
rm -fr temp
rm endpoint.install
```

This is a good time to read the README file, installed with the endpoint in /usr/local/Ixia, for the latest information about the endpoint program. Enter the more command to view the README file:

```
more /usr/local/Ixia/README
```

When you've completed installation, your endpoint should be ready to be used in testing and monitoring.

#### Installation from the Web

To install an endpoint downloaded from the World Wide Web, do the following:

1. First use the rm command to ensure a clean temporary install directory (we'll use /tmp in this example).

```
cd /tmp
rm -fr temp
```

- 2. Save the endpoint to the /tmp directory.
- **3.** Use the uncompress and tar commands to extract the archive contents.

Use the following commands to extract the archive contents:

```
uncompress ./pelinux_amd64_610.tar.gz
tar -xvf ./pelinux amd64 610.tar
```

**4.** From the directory where you've downloaded the endpoint, run the endpoint's installation script:

```
./endpoint.install
```

5. You will see the license agreement, presented with the "more" command. Press the space bar until the end of the agreement is displayed. You are asked whether you accept the terms and conditions of the agreement. If you do, enter "accept license" and press the ENTER key.

The endpoint installs itself in /usr/local/Ixia. During installation you will see several status messages. When the installation is successful, you see the message "Installation of endpoint was successful."

The installation script and temporary directory are not removed automatically if the installation is successful. If you need the disk space after installing the endpoint, you may delete the temporary directory and installation script.

To remove the temp files, enter:

```
rm -fr temp
rm endpoint.install
```

This is a good time to read the README file, installed with the endpoint in /usr/local/Ixia, for the latest information about the endpoint program. Enter the more command to view the README file:

```
more /usr/local/Ixia/README
```

When you've completed installation, your endpoint should be ready to be used in testing and monitoring.

#### **Unattended Installation**

You can install the endpoint silently: that is, without providing any additional user input.

Complete the first three steps in the procedures described above (through the tar command). Next, run the endpoint's installation, adding the "accept\_license" parameter:

```
./endpoint.install accept license
```

RPM-Based Installation for the AMD64 Linux Endpoint

Use the RPM-based installation if you are installing the endpoint on Red Hat or SuSE 64-bit Linux distributions.

First, make sure that you are logged in as "root". Also, remember all commands and parameters discussed here are case-sensitive. Use the combination of uppercase and lowercase letters as shown in the text. The following instructions explain how to install an endpoint **from a CD-ROM** and **from the World Wide Web**.

#### Installation from CD-ROM

The following instructions describe how to install the endpoint on a computer with a CD-ROM drive.

- 1. Put the CD-ROM in your CD-ROM drive.
- Enter the following commands, assuming your CD-ROM drive device name is /dev/cdrom and you are able to create a temporary directory named cdrom:

```
mkdir /cdrom
mount /dev/cdrom /cdrom
```

**3.** Copy the RPM file from the drive to a local directory (for example, tmp).

```
cp /cdrom/endpoint/linux/pelinux amd64 610.rpm /tmp
```

**4.** Use the RPM command to install the endpoint:

```
rpm -Uvh /tmp/pelinux_amd64_610.rpm
```

**5.** After the installation is complete, use the UMOUNT command to unmount the file system from the CD-ROM:

```
umount /cdrom
```

During installation, you will see several status messages. Pay close attention to the output. When the installation is successful, you see the message "Installation of endpoint was successful."

#### Installation from the Web

To install an endpoint downloaded from the World Wide Web, do the following:

1. First, use the rm command to ensure a clean temporary install directory (we'll use /tmp in this example).

```
cd /tmp
rm -fr temp
```

- 2. Save the endpoint to the /tmp directory.
- **3.** Use the RPM command to install the endpoint:

```
rpm -Uvh /tmp/pelinux amd64 610.rpm
```

During installation, you will see several status messages. Pay close attention to the output. When the installation is successful, you see the message "Installation of endpoint was successful."

## What We Do During Installation

Here is what happens during the installation steps. The endpoint is installed into the directory /usr/local/Ixia. A directory is created with the following contents:

- the executable programs;
- the README file;
- · various install and uninstall programs;

- the directory cmpfiles. This directory contains files with the .cmp file
  extension. These are files containing data of different types, such as typical
  text or binary data. These files are used by the endpoint as data on SEND
  commands. The different data types can be used to vary the data compression performance of your network hardware and software.
- the file endpoint.ini. See Chapter 3, *Endpoint Initialization File* for information about tailoring this file for individual endpoints.

The installation program stops any copy of the endpoint program currently running and starts a copy of the newly installed endpoint. You can run tests immediately, without restarting your computer.

Our software displays information on how to update your system to have the endpoint start automatically upon restarting.

No changes are made to the PATH environment variable of the root user.

Should you have reason to install an older endpoint, you should delete any safestore files taking the following steps:

- 1. Stop the endpoint.
- 2. Delete the safestore files from the endpoint directory (or from the directory specified by the SAFESTORE\_DIRECTORY keyword in endpoint.ini). Safestore files have an extension of .q\*; you may delete them using the command:

```
rm *.q*.
```

- 3. Uninstall the current endpoint.
- 4. Install the desired endpoint.

## Removing 64-Bit Linux Endpoints

Instructions for uninstalling 64-bit Linux endpoints is provided below, for both TAR-based packages and RPM-based packages.

Removing the TAR-Based Endpoint Package (Uninstall)

You must be logged in as root to remove the endpoint package. If you need to remove the endpoint package from your hard disk, first stop the endpoint program (if it is running) using the following command:

```
/usr/local/Ixia/endpoint -k
```

Then use the following command to remove the endpoint:

```
/usr/local/Ixia/endpoint.remove
```

If the removal is successful, you will see the following: "Removal of endpoint was successful." This removes the files from /usr/local/ Ixia, except for any files that were added to this directory that were not present at installation, such as the endpoint.ini file. This command does not delete

the directory. The remove program does not automatically delete files added to the directory that you may need if you reinstall the product.

If anything goes wrong during the process of uninstalling the endpoint, a reinstalled endpoint may not run. You may need to do some extra cleanup. Check for the hidden file /var/local/Ixia/.IXIA.ENDPOINT.PID by using the ls -a command. This file should be manually removed. Enter the following command:

rm /var/local/Ixia/.IXIA.ENDPOINT.PID

#### Removing the RPM-Based Endpoint Package (Uninstall)

You must be logged in as the root user to remove the endpoint package. If you need to remove the endpoint package from your hard disk, you must first stop the endpoint program (if it is running). To do so, enter the following command:

/usr/local/Ixia/endpoint -k

Use the following command to remove the endpoint:

rpm -e endpoint

If the removal is successful, you will see the following message: "Removal of endpoint was successful." This removes the files from /usr/local/Ixia, except for any files that were added to this directory following the installation (such as the endpoint.ini file). The directory is not removed, nor does the remove program automatically delete files added to the directory that you may need if you reinstall the product.

# **Configuring 64-Bit Linux Endpoints**

The endpoint dynamically configures its own programs, so you do not have to update the configuration files for your communications software. However, your communications software must be configured and running correctly. Take the following steps to verify that your network is ready for testing and/or monitoring:

- Determine the network addresses of the computers for use in tests.
- Verify the network connections.

The following topics explain how to accomplish these tasks for TCP/IP.

## Configuration for TCP/IP

The TCP and UDP protocols use TCP/IP software for network communications. TCP/IP offers two forms of network addresses: IP addresses and domain names. An IP address is a 32-bit numeric address. It is represented in dotted notation as a set of four numbers separated by periods, such as 199.72.46.202. The alternative, domain names are in a format that is easier to recognize and remember, such as www.ixiacom.com. To use domain names, you need either a Domain Name Server (DNS) set up in your network or an /etc/hosts file on each computer.

#### Determining Your IP Network Address

To determine the IP address of the local computer you are using, enter the following at a command prompt:

/sbin/ifconfig

#### Sockets Port Number

TCP/IP applications use their network address (as described above) to decide which computer to connect to in a network. They use a Sockets port number to decide which application program to connect to within a computer.

The TCP/IP sockets port used by IxChariot endpoints is 10115. This port number is used during the initialization of a test; during the actual running of the test, other port numbers are used. If the script specifies "port\_number=AUTO" on the CONNECT\_ACCEPT command, additional ports are dynamically acquired from the protocol stack. Otherwise, the endpoint issuing the CONNECT\_ACCEPT commands (usually Endpoint 2) uses the port number specified in the script.

## Testing the TCP Connection

Ping is a simple utility program, included in all TCP/IP implementations. To try out the connection from one computer to another, enter the following:

```
ping xx.xx.xx.xx -c 1
```

Replace the x's with the IP address of the target computer. If Ping returns a message that says

```
1 packets transmitted, 1 packets received, 0% packet loss
```

the Ping worked. Otherwise, there will be a delay, and you'll see

```
1 packets transmitted, 0 packets received, 100% packet loss
```

This means that the Ping failed, and you cannot reach the target computer.

Make sure that you can run Ping successfully from the IxChariot or Ixia Qcheck Console to each computer serving as Endpoint 1, and between each pair of endpoints involved in a test, before starting your testing with TCP/IP.

## **Running 64-Bit Linux Endpoints**

The following topics describe how to manually start and stop the endpoint program, and how to examine error log files if a problem occurs.

## Autostarting the Endpoint

For the endpoint to automatically start when your computer restarts, you must update your system rc scripts.

Use the following command:

```
cp /usr/local/Ixia/rc2exec.lnx /etc/rc.d/init.d/endpoint
/sbin/chkconfig endpoint reset
```

## Starting a 64-Bit Linux Endpoint

The endpoint program is installed so that it starts automatically each time Linux is rebooted.

It sends its screen output to file /var/local/endpoint.console.

If you want to see any error messages generated at this endpoint, enter the following:

tail -f /var/local/endpoint.console

The detailed information about the start and stop of each individual connection pair is written to file endpoint.aud. The contents of this file vary depending on how you've set the SECURITY\_AUDITING keyword in your endpoint.ini file.

See Chapter 3, *Endpoint Initialization File* for more information about endpoint.aud and SECURITY AUDIT settings.

Instead of automatic startup, you can choose to manually start the endpoint program at a command prompt. Ensure that you are logged in as a "root" user. To start the endpoint, enter the following:

```
/usr/local/Ixia/endpoint &
```

The "&" parameter indicates to Linux that the endpoint program should run in the background. The screen output from the endpoint program is interleaved with other Linux commands. Just press RETURN to enter more commands.

If you choose to manually start the endpoint, consider redirecting its output to the endpoint.console file. You can tell by the time stamp of the file when the endpoint program was started or stopped.

If the endpoint program is already running, you get the following message, "CHR0183: The endpoint program is already running. Only one copy is allowed at a time."

Use the ps command to check all running processes and make sure the endpoint is running. If you repeatedly get error message **CHR0183**, but it appears that the endpoint is not running, you may need to do some extra cleanup. Check for the hidden file /usr/local/Ixia/.IXIA.ENDPOINT.PID by using the ls -a command. This file should be manually removed.

## Stopping a 64-Bit Linux Endpoint

The endpoint program has a special command-line option, -k. If you'd like to kill an endpoint program, go to a command prompt on the same computer and enter the following (you must be logged in as root to run this program):

```
/usr/local/Ixia/endpoint -k
```

The -k command-line option has the purpose of killing any endpoint process running on that computer. You should see the message "Sent exit request to the running endpoint," which indicates that the endpoint program has been sent a request to stop.

If for some reason the request to stop is not handled correctly by the running endpoint program, you may need to use the Linux "kill -TERM" command. Avoid using "kill -9" to stop the running endpoint program—it doesn't clean up what's been created (so you'll need to do the steps outlined in the following topics).

#### Cleanup after Unexpected Errors

If the endpoint should fail or be killed abnormally (or encounter assertion conditions), you may also need to do additional cleanup. If the endpoint is still run-

ning, try to stop it using the command "endpoint -k" (described above). If that does not stop the endpoint, kill the endpoint using the Linux kill command.

Then enter the following command:

```
rm /usr/local/Ixia/.IXIA.ENDPOINT.PID
```

How to Tell If a 64-Bit Linux Endpoint Is Active

Use traditional Linux commands to determine if a 64-bit Linux endpoint is active. At a command prompt, enter:

```
ps axf | grep endpoint
```

If the endpoint program is running, you will see output similar to this:

```
11118 pts/1 S 0:00 \_ grep endpoint  
7652 pts/0 S 0:00 /usr/local/Ixia/endpoint  
7653 pts/0 S 0:00 \_ /usr/local/Ixia/endpoint  
7654 pts/0 S 0:00 \_ /usr/local/Ixia/endpoint  
7655 pts/0 S 0:00 \_ /usr/local/Ixia/endpoint  
7656 pts/0 S 0:00 \_ /usr/local/Ixia/endpoint  
7656 pts/0 S 0:00 \_ /usr/local/Ixia/endpoint
```

## Disabling Automatic Startup

Use the following command to disable the automatic startup:

```
/sbin/chkconfig --del endpoint
```

Increasing the Number of Concurrent Connections

Some parameters are tuned in Linux by rebuilding the Linux kernel. If you're adventurous and skilled enough, you can change the number of concurrent endpoint connections. Consult your 64-bit Linux documentation for information about increasing the maximum open files allowed per process (this probably involves redefining NR\_FILES and other macros). Alternatively, search Linux newsgroups on the Internet for something like "max open files per process."

## **Logging and Messages**

While most error messages encountered on an endpoint are returned to the IxChariot or Qcheck Console, some may be logged to disk. Errors are saved in the following file:

```
/var/log/endpoint.log
```

The log file is not created until an error occurs. To view an error log, use the program named FMTLOG. FMTLOG reads from a binary log file, and writes its formatted output to stdout. Use the following FMTLOG command:

```
/usr/local/Ixia/fmtlog /var/log/endpoint.log
>output_filename
```

The endpoint code performs a good deal of internal checking. Our software captures details related to the problem in an ASCII text file:

```
/var/local/assert.err.
```

Save a copy of the file and send it to us via email for problem determination.

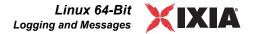

## Message CHR0181

You may receive message CHR0181 while running a test. If the error was detected at the Linux computer, it says that the endpoint program on Linux has run out of system semaphores. Each instance of Endpoint 1 requires a system semaphore. The maximum number of semaphores cannot be configured on Linux, which is hard-coded to a large value (128). To avoid this problem, stop other programs that use semaphores or decrease the number of tests that use the computer as Endpoint 1.

## Linux 32-Bit on ARM

9

The following topics explain the installation, configuration, and operation of the Performance Endpoint software for 32-bit Linux running on the ARM platform. ARM Linux is a port of the Linux Kernel to ARM processor based machines. The ARM Linux kernel has been ported to a wide range of systems, including network devices, hand held devices, and embedded devices. This chapter includes the following topics:

- Big and Little Endian Endpoints on page 9-1
- Installing the Linux 32-bit on ARM Endpoint on page 9-2
- Configuring the Linux 32-Bit on ARM Endpoint on page 9-3
- Running the Linux 32-Bit on ARM Endpoint on page 9-4

Other chapters in this manual describe additional Linux endpoints.

## **Big and Little Endian Endpoints**

Ixia provides two Performance Endpoints for 32-bit Linux systems running on the ARM platform:

| Endpoint      | Endpoint Filename            |
|---------------|------------------------------|
| Little Endian | pelinux_arm_ <i>Mm</i> .tar  |
| Big Endian    | pelinux_armb_ <i>Mm</i> .tar |

Endianness refers to the byte order used by a computer when it stores a value in memory. Big endian architectures store the most significant byte in a memory location with the lowest address, while little endian architectures store the most significant byte in a memory location with the highest address. Big endian architectures include Motorola 68000, SPARC, and System/370. Little endian architectures include the MOS Technology 6502 and Intel x86.

Some architectures can be configured either way. These include ARM, PowerPC (excluding the PPC970/G5), MIPS, among others. The endpoint that you will use is based on the endianness of the ARM-based device that you are using.

# Installing the Linux 32-bit on ARM Endpoint

#### Requirements

Here is what you need to run the Linux 32-bit on ARM endpoint program:

- A device with an ARM-compatible CPU.
- 800 KB of free RAM. (This RAM requirement is for a minimal test only. As more pairs are added to a test, more memory is required.)
- 2.2 MB of permanent storage.
- A Linux operating system (Linux kernel 2.4.20), such as Monta Vista Linux.

We have tested with packages that implement Linux kernel 2.4.20. We have not tested this version of the Performance Endpoint with any earlier versions of the Linux kernel.

## No Log Files are Created

In order to conserve RAM, the Performance Endpoint for Linux 32-bit on ARM does not generate the endpoint.log and assert.err files. All error messages are sent to the standard output device.

## TAR-Based Installation for Linux 32-Bit on ARM Endpoints

All commands and parameters discussed here are case-sensitive. Use the combination of uppercase and lowercase letters as shown in the text. You can install from the IxChariot CD-ROM or download the Performance Endpoint from the Ixia web site.

The following commands assume you obtained the file from the Ixia web site. The Performance Endpoint files are named pelinux\_arm\_Mm.tar and pelinux\_armb\_Mm.tar, where "M" represents the major version and "m" represents the minor version. For example, the little endian Performance Endpoint for Release 6.30 is named pelinux\_arm\_630.tar, and the big endian Performance Endpoint for Release 6.30 is named pelinux\_armb\_630.tar.

To decompress the Performance Endpoint:

- 1. Ensure that you are logged in as root.
- 2. cd to the directory where you will extract the archive contents.
- **3.** Extract the archive contents:

```
tar -xvf pelinux_arm_Mm.tar
    - or -
tar -xvf pelinux_armb_Mm.tar
```

The procedure for installing these files on an ARM-based device is device-specific. When you have completed the installation, your endpoint should be ready to be used in testing and monitoring.

## What We Do During Installation

Here is what happens during the installation steps. The endpoint is installed in a customer-chosen directory. The following contents are placed in that directory:

- the Performance Endpoint executable.
- the README file.
- the Ixia EULA (End-User License Agreement).
- the directory cmpfiles. This directory contains files with the .cmp file extension. These are files containing data of different types, such as typical text or binary data. These files are used by the endpoint as data on SEND commands. The different data types can be used to vary the data compression performance of your network hardware and software.
- the endpoint.ini file. See Chapter 3, *Endpoint Initialization File* for information about tailoring this file for individual endpoints.
- a file that holds the text messages that will be displayed by the Performance Endpoint and by the IxChariot Console.

#### Uninstalling

To uninstall the endpoint, it is sufficient to delete the endpoint directory and all of its contents.

# Configuring the Linux 32-Bit on ARM Endpoint

The endpoint dynamically configures its own programs, so you do not need to update the configuration files for your communications software. However, your communications software must be configured and running correctly. Take the following steps to verify that your network is ready for testing and/or monitoring:

- Determine the network addresses of the devices for use in tests.
- Verify the network connections.

The following topics explain how to accomplish these tasks for TCP/IP.

## Supported Protocols

The Performance Endpoint for Linux 32-bit on ARM supports IPv4 over TCP, UDP, and RTP. It does not support IPv6, IPX, SPX, or APPC.

## Configuration for TCP/IP

The TCP and UDP protocols use TCP/IP software for network communications. TCP/IP offers two forms of network addresses: IP addresses and domain names. An IPv4 address is a 32-bit numeric address. It is represented in dotted notation as a set of four numbers separated by periods, such as 192.168.46.202. The alternative—domain names—are in a format that is easier to recognize and remember, such as www.ixiacom.com. To use domain names, you need either a Domain Name Server (DNS) set up in your network or an /etc/hosts file on each device

## Determining Your IP Network Address

To determine the IP address of the local device you are using, enter the following at a command prompt:

ifconfig

#### Sockets Port Number

TCP/IP applications use their network address (as described above) to determine to which device to connect in a network. They use a Sockets port number to determine to which application program to connect within a device.

The TCP/IP sockets port used by IxChariot endpoints is 10115. This port number is used during the initialization of a test; during the actual running of the test, other port numbers are used. If the script specifies "port\_number=AUTO" on the CONNECT\_ACCEPT command, additional ports are dynamically acquired from the protocol stack. Otherwise, the endpoint issuing the CONNECT\_ACCEPT commands (usually Endpoint 2) uses the port number specified in the script.

## Testing the TCP Connection

Ping is a simple utility program included in all TCP/IP implementations. To verify the connection from one device to another, enter the following:

```
ping xx.xx.xx.xx -c 1
```

Replace xx.xx.xx with the IP address of the target device. You will know that you can reach the target host if Ping returns this message:

```
1 packets transmitted, 1 packets received, 0% packet loss
```

If Ping fails to reach the target host, it returns this message:

```
1 packets transmitted, 0 packets received, 100% packet loss
```

Make sure that you can run Ping successfully from the IxChariot or Ixia Qcheck Console to each device serving as Endpoint 1, and between each pair of endpoints involved in a test, before starting your testing with TCP/IP.

# Running the Linux 32-Bit on ARM Endpoint

The following topics describe how to manually start and stop the endpoint program.

#### Starting the Linux 32-Bit on ARM Endpoint

Use the following steps to manually start the endpoint program at a command prompt:

- **1.** Ensure that you are logged in as root.
- 2. To start the endpoint, change to the directory in which you installed the endpoint, then enter the following command:

```
./endpoint &
```

The optional "&" parameter indicates to Linux that the endpoint program should run in the background. When running in the foreground, the screen output from

the endpoint program is interleaved with other Linux commands. Just press RETURN to enter more commands.

If you choose to manually start the endpoint, consider redirecting its output to the endpoint.console file. For example:

```
./endpoint > endpoint.console
```

You can tell by the time stamp of the file when the endpoint program was started or stopped.

If the endpoint program is already running, you get the following message, "CHR0183: The endpoint program is already running. Only one copy is allowed at a time."

Use the ps command to check all running processes and make sure the endpoint is running (see *How to Tell if the Linux 32-Bit on ARM Endpoint is Active* on page 9-5). If you repeatedly get error message **CHR0183**, but it appears that the endpoint is not running, you may need to do some extra cleanup. Check for the hidden file /var/log/.ENDPOINT.PID by using the ls -a command. This file should be manually removed.

#### Stopping the Linux 32-Bit on ARM Endpoint

The endpoint program has a special command-line option, -k. If you'd like to kill an endpoint program, go to a command prompt on the same device and enter the following (you must be logged in as root to run this program):

```
./endpoint -k
```

The -k command-line option has the purpose of killing any endpoint process running on that device. You should see the message "Sent exit request to the running endpoint," which indicates that the endpoint program has been sent a request to stop.

If for some reason the request to stop is not handled correctly by the running endpoint program, you may need to use the Linux "kill -TERM" command. Avoid using "kill -9" to stop the running endpoint program—it doesn't clean up what's been created (so you'll need to do the steps outlined in the following topics).

## Clean-up After Unexpected Errors

If the endpoint should fail or be killed abnormally (or encounter assertion conditions), you may also need to do additional cleanup. If the endpoint is still running, try to stop it using the command "endpoint -k" (described above). If that does not stop the endpoint, kill the endpoint using the Linux kill command.

Then enter the following command:

```
rm /var/log/.ENDPOINT.PID
```

How to Tell if the Linux 32-Bit on ARM Endpoint is Active

Use traditional Linux commands to determine if a Linux endpoint is active. For example:

```
ps axf | grep endpoint
```

If the endpoint program is running, you will see output similar to this:

```
11118 pts/1 S 0:00 \_ grep endpoint  
7652 pts/0 S 0:00 /usr/local/Ixia/endpoint  
7653 pts/0 S 0:00 \_ /usr/local/Ixia/endpoint  
7654 pts/0 S 0:00 \_ /usr/local/Ixia/endpoint  
7655 pts/0 S 0:00 \_ /usr/local/Ixia/endpoint  
7656 pts/0 S 0:00 \_ /usr/local/Ixia/endpoint
```

The sample output listed above indicates that the endpoint was installed in /usr/local/Ixia. However, given that the endpoint does not provide an installer, you install the endpoint in a directory of your own choosing.

# 10

## Linux 32-Bit on Lexra

The following topics explain the installation, configuration, and operation of the Performance Endpoint software for 32-bit Linux running on the Lexra platform. (Ixia customers have successfully used this Performance Endpoint on MIPS platforms (big endian) as well as the Lexra platform.)

- Installing the Linux 32-bit on Lexra Endpoint on page 10-1
- Configuring the Linux 32-bit on Lexra Endpoint on page 10-2
- Running the Linux 32-bit on Lexra Endpoint on page 10-4

Other chapters in this manual describe additional Linux endpoints.

## Installing the Linux 32-bit on Lexra Endpoint

#### Requirements

Here is what you need to run the Linux 32-bit on Lexra endpoint program:

- A device with a Lexra-compatible CPU. We tested with Lexra LX5280.
- 1.7 MBytes of flash memory available.
- 4 MBytes of free RAM.
- Linux kernel 2.4.18.

We have tested with packages that implement Linux kernel 2.4.18. We have not tested this version of the Performance Endpoint with any earlier versions of the Linux kernel.

## No log files are created

In order to conserve RAM, the Performance Endpoint for Linux 32-bit on Lexra does not generate the endpoint.log and assert.err files. All error messages are sent to the standard output device.

## TAR-Based Installation for Linux 32-bit on Lexra Endpoints

All commands and parameters discussed here are case-sensitive. Use the combination of uppercase and lowercase letters as shown in the text. You can install from the IxChariot CD-ROM or download the Performance Endpoint from the Ixia web site.

The following commands assume you obtained the file from the Ixia web site. The Performance Endpoint file is named pelex\_Mm.tar.gz, where "M" represents the major version and "m" represents the minor version. For example, the Performance Endpoint for Release 6.10 is pelex 610.tar.gz.

To decompress the Performance Endpoint:

- 1. Ensure that you are logged in as root.
- 2. cd to the directory where you will extract the archive contents.
- **3.** Extract the archive contents:

```
gzip -d pelex_Mm.tar.gz
tar -xvf pelex_Mm.tar
```

The procedure for installing these files on the Lexra-based device is device-specific. When you have completed the installation, your endpoint should be ready to be used in testing and monitoring.

## What We Do During Installation

Here is what happens during the installation steps. The endpoint is installed in a customer-chosen directory. The following contents are placed in that directory:

- the Performance Endpoint executable.
- the README file.
- the Ixia End-User License Agreement.
- the directory cmpfiles. This directory contains files with the .cmp file
  extension. These are files containing data of different types, such as typical
  text or binary data. These files are used by the endpoint as data on SEND
  commands. The different data types can be used to vary the data compression
  performance of your network hardware and software.
- the file endpoint.ini. See Chapter 3, *Endpoint Initialization File* for information about tailoring this file for individual endpoints.
- a file that holds the text messages that will be displayed by the Performance Endpoint and by the IxChariot Console.

## Configuring the Linux 32-bit on Lexra Endpoint

The endpoint dynamically configures its own programs, so you do not have to update the configuration files for your communications software. However, your communications software must be configured and running correctly. Take the following steps to verify that your network is ready for testing and/or monitoring:

- Determine the network addresses of the computers for use in tests.
- Verify the network connections.

The following topics explain how to accomplish these tasks for TCP/IP.

## Configuration for TCP/IP

The TCP and UDP protocols use TCP/IP software for network communications. TCP/IP offers two forms of network addresses: IP addresses and domain names. An IPv4 address is a 32-bit numeric address. It is represented in dotted notation as a set of four numbers separated by periods, such as 199.72.46.202. The alternative, domain names are in a format that is easier to recognize and remember, such as www.ixiacom.com. To use domain names, you need either a Domain Name Server (DNS) set up in your network or an /etc/hosts file on each computer.

**Note:** The Performance Endpoint for Linux 32-bit on Lexra supports TCP and UDP only. It does not support IPv6, IPX, SPX, or other network protocols.

#### Determining Your IP Network Address

To determine the IP address of the local computer you are using, enter the following at a command prompt:

ifconfig

#### Sockets Port Number

TCP/IP applications use their network address (as described above) to decide which computer to connect to in a network. They use a Sockets port number to decide which application program to connect to within a computer.

The TCP/IP sockets port used by IxChariot endpoints is 10115. This port number is used during the initialization of a test; during the actual running of the test, other port numbers are used. If the script specifies "port\_number=AUTO" on the CONNECT\_ACCEPT command, additional ports are dynamically acquired from the protocol stack. Otherwise, the endpoint issuing the CONNECT\_ACCEPT commands (usually Endpoint 2) uses the port number specified in the script.

## Testing the TCP Connection

Ping is a simple utility program, included in all TCP/IP implementations. To try out the connection from one computer to another, enter the following:

```
ping xx.xx.xx.xx -c 1
```

Replace the x's with the IP address of the target computer. If Ping returns a message that says

```
1 packets transmitted, 1 packets received, 0% packet loss
```

the Ping worked. Otherwise, there will be a delay, and you'll see

```
1 packets transmitted, 0 packets received, 100% packet loss
```

This means that the Ping failed, and you cannot reach the target computer.

Make sure that you can run Ping successfully from the IxChariot or Ixia Qcheck Console to each computer serving as Endpoint 1, and between each pair of endpoints involved in a test, before starting your testing with TCP/IP.

# Running the Linux 32-bit on Lexra Endpoint

The following topics describe how to manually start and stop the endpoint program.

# Starting the Linux 32-bit on Lexra Endpoint

Use the following steps to manually start the endpoint program at a command prompt:

- 1. Ensure that you are logged in as root.
- 2. To start the endpoint, change to the directory in which you installed the endpoint, then enter the following command:

```
./endpoint &
```

The "&" parameter indicates to Linux that the endpoint program should run in the background. The screen output from the endpoint program is interleaved with other Linux commands. Just press RETURN to enter more commands.

If you choose to manually start the endpoint, consider redirecting its output to the endpoint.console file. You can tell by the time stamp of the file when the endpoint program was started or stopped.

If the endpoint program is already running, you get the following message, "CHR0183: The endpoint program is already running. Only one copy is allowed at a time."

Use the ps command to check all running processes and make sure the endpoint is running. If you repeatedly get error message CHR0183, but it appears that the endpoint is not running, you may need to do some extra cleanup. Check for the hidden file /var/log/.ENDPOINT.PID by using the ls -a command. This file should be manually removed.

# Stopping the Linux 32-bit on Lexra Endpoint

The endpoint program has a special command-line option, -k. If you'd like to kill an endpoint program, go to a command prompt on the same computer and enter the following (you must be logged in as root to run this program):

```
./endpoint -k
```

The -k command-line option has the purpose of killing any endpoint process running on that computer. You should see the message "Sent exit request to the running endpoint," which indicates that the endpoint program has been sent a request to stop.

If for some reason the request to stop is not handled correctly by the running endpoint program, you may need to use the Linux "kill -TERM" command. Avoid using "kill -9" to stop the running endpoint program—it doesn't clean up what's been created (so you'll need to do the steps outlined in the following topics).

#### Cleanup after Unexpected Errors

If the endpoint should fail or be killed abnormally (or encounter assertion conditions), you may also need to do additional cleanup. If the endpoint is still running, try to stop it using the command "endpoint -k" (described above). If that does not stop the endpoint, kill the endpoint using the Linux kill command.

Then enter the following command:

```
rm /var/log/.ENDPOINT.PID
```

How to Tell If the Linux 32-bit on Lexra Endpoint Is Active

Use traditional Linux commands to determine if a Linux endpoint is active. For example:

```
ps axf | grep endpoint
```

If the endpoint program is running, you will see output similar to this:

```
11118 pts/1 S 0:00 \_ grep endpoint
7652 pts/0 S 0:00 /usr/local/Ixia/endpoint
7653 pts/0 S 0:00 \_ /usr/local/Ixia/endpoint
7654 pts/0 S 0:00 \_ /usr/local/Ixia/endpoint
7655 pts/0 S 0:00 \_ /usr/local/Ixia/endpoint
7656 pts/0 S 0:00 \ /usr/local/Ixia/endpoint
```

The sample output listed above indicates that the endpoint was installed in /usr/local/Ixia. However, given that the endpoint does not provide an installer, you install the endpoint in a directory of your own choosing.

# 11

# Linux 32-Bit on OpenWrt

This chapter explains the installation and operation of the Performance Endpoint software for Linux 32-bit on OpenWrt running on the MIPS platform.

OpenWrt is a 32-bit Linux distribution for embedded devices. It provides a fully writable file system with package management.

This chapter includes the following topics:

- Performance Endpoint Overview on page 11-1
- Installing the Linux 32-bit on OpenWrt Endpoint on page 11-2
- Removing the Linux 32-bit on OpenWrt Endpoint on page 11-3
- TCP/IP Sockets Interface Support on page 11-3
- Running the Linux 32-bit on OpenWrt Endpoint on page 11-4

Other chapters in this manual describe additional Linux endpoints.

## **Performance Endpoint Overview**

#### File Names

Ixia provides two versions of the Linux 32-bit on OpenWrt Performance Endpoint:

- pelinux mipsle *Mm*.ipk IPKG distribution
- pelinux\_mipsle\_*Mm*.tar tar distribution

where "M" represents the major version and "m" represents the minor version. For example, pelinux\_mipsle\_640.ipk is version 6.40 of the IPKG distribution Performance Endpoint.

#### Linux kernel 2.4.30

Ixia has tested the Performance Endpoint on a Linksys WRT54GL device running the WhiteRussian RC5 version of OpenWrt, which is based on Linux kernel 2.4.30.

#### Little Endian

This is a Little Endian performance endpoint. (Big endian architectures store the most significant byte in a memory location with the lowest address, while little endian architectures store the most significant byte in a memory location with the highest address.)

# Installing the Linux 32-bit on OpenWrt Endpoint

#### Requirements

Here is what you need to install and run the Linux 32-bit on OpenWrt Performance Endpoint:

- A device running OpenWrt with a MIPS Little Endian architecture.
- 2 MB of flash memory available.
- 4 MB of free RAM.

## No Log Files are Created

In order to conserve RAM, the Performance Endpoint for Linux 32-bit on Open-Wrt does not generate the endpoint.log and assert.err files. All errors are sent to the standard output device.

#### Linux 32-Bit on OpenWrt Endpoints Installation Instructions

All commands and parameters discussed here are case-sensitive. Use the combination of uppercase and lowercase letters as shown in the text. You can install from the IxChariot CD-ROM or download the Performance Endpoint from the Ixia web site. The following commands assume you obtained the file from the Ixia web site.

#### **TAR-Based Installation**

To decompress the Performance Endpoint:

- 1. Ensure that you are logged in as root.
- **2.** Extract the archive contents:

```
tar -xvf pelinux mipsle Mm.tar
```

#### **IPKG-Based Installation**

To install the IPKG-based Performance Endpoint:

- 1. Ensure that you are logged in as root.
- **2.** Execute the following command:

```
ipkg install pelinux mipsle Mm.ipk
```

## What We Do During Installation

When you execute the tar or the ipkg command, the following Performance Endpoint files are placed in the *temp* directory:

- the Performance Endpoint executable.
- the README file.

- the Ixia EULA (End-User License Agreement).
- the directory cmpfiles. This directory contains files with the .cmp file extension. These are files containing data of different types, such as typical text or binary data. These files are used by the endpoint as data on SEND commands. The different data types can be used to vary the data compression performance of your network hardware and software.
- the endpoint.ini file. See Chapter 3, *Endpoint Initialization File* for information about tailoring this file for individual endpoints.
- a file that holds the text messages that will be displayed by the Performance Endpoint and by the IxChariot Console.

## Removing the Linux 32-bit on OpenWrt Endpoint

The procedures for uninstalling the Performance Endpoint are specific to the type of installation you performed: tar-based or ipkg-based.

#### Removing TAR-Based Installations

To remove the tar-based Performance Endpoint (pelinux\_mipsle\_Mm.tar):

- 1. Ensure that you are logged in as root.
- 2. Delete all the files that were installed in the temp directory.

#### Removing IPKG-Based Installations

To remove the IPKG-based Performance Endpoint (pelinux mipsle Mm.ipk):

- 1. Ensure that you are logged in as root.
- 2. Execute the following command:

ipkg remove endpoint

## TCP/IP Sockets Interface Support

The endpoint dynamically configures its own programs, so you do not need to update the configuration files for your communications software. However, your communications software must be configured and running correctly. For example, to use domain names, you need either a Domain Name Server (DNS) set up in your network or an /etc/hosts file on each device.

#### Determining Your IP Network Address

To determine the IP address of the local device you are using, enter the following at a command prompt:

ifconfig

## Supported Protocols

The Performance Endpoint for Linux 32-bit on OpenWrt uses the Sockets interface to the TCP/IP support shipped with Linux. It supports the following protocols:

- IPv4 over TCP
- UDP
- RTP

Neither APPC, IPX, SPX, nor any other network protocols are supported in this version.

## Sockets Port Number

TCP/IP applications use their network address (as described above) to determine to which device to connect in a network. They use a Sockets port number to determine to which application program to connect within a device.

The TCP/IP sockets port used by IxChariot endpoints is 10115. This port number is used during the initialization of a test. During the actual running of the test, other port numbers are used. If the script specifies "port\_number=AUTO" on the CONNECT\_ACCEPT command, additional ports are dynamically acquired from the protocol stack. Otherwise, the endpoint issuing the CONNECT\_ACCEPT commands (usually Endpoint 2) uses the port number specified in the script.

## Running the Linux 32-bit on OpenWrt Endpoint

The following topics describe how to manually start and stop the endpoint program.

# Starting the Linux 32-bit on OpenWrt Endpoint

Use the following steps to manually start the endpoint program at a command prompt:

- 1. Ensure that you are logged in as root.
- 2. To start the endpoint, change to the directory in which the Performance Endpoint executable resides, then enter the following command:

```
./endpoint &
```

The optional "&" parameter indicates to Linux that the endpoint program should run in the background. When running in the foreground, the screen output from the endpoint program is interleaved with other Linux commands. Just press Return to enter more commands.

If you choose to manually start the endpoint, consider redirecting its output to the endpoint.console file. For example:

```
./endpoint > endpoint.console
```

You can tell by the time stamp of the file when the endpoint program was started or stopped.

If the endpoint program is already running, you get the following message, "CHR0183: The endpoint program is already running. Only one copy is allowed at a time."

Use the ps command to check all running processes and make sure the endpoint is running (see *How to Tell if the Linux 32-bit on OpenWrt Endpoint is Active* on page 11-5). If you repeatedly get error message **CHR0183**, but it appears that the endpoint is not running, you may need to do some extra cleanup. Check for the hidden file /var/log/.ENDPOINT.PID by using the ls -a command. This file should be manually removed.

#### Stopping the Linux 32-bit on OpenWrt Endpoint

The endpoint program has a special command-line option, -k. If you'd like to kill an endpoint program, go to a command prompt on the same device and enter the following (you must be logged in as root to run this program):

```
./endpoint -k
```

The -k command line option has the purpose of killing any endpoint process running on that device. You should see the message "Sent exit request to the running endpoint," which indicates that the endpoint program has been sent a request to stop.

If for some reason the request to stop is not handled correctly by the running endpoint program, you may need to use the Linux "kill -TERM" command. Avoid using "kill -9" to stop the running endpoint program—it doesn't clean up what's been created (so you'll need to do the steps outlined in the following topics).

## Clean-up After Unexpected Errors

If the endpoint should fail or be killed abnormally (or encounter assertion conditions), you may also need to do additional cleanup. If the endpoint is still running, try to stop it using the command "endpoint -k" (described above). If that does not stop the endpoint, kill the endpoint using the Linux kill command.

Then enter the following command:

```
rm /var/log/.ENDPOINT.PID
```

How to Tell if the Linux 32-bit on OpenWrt Endpoint is Active

Use traditional Linux commands to determine if a Linux endpoint is active. For example:

```
ps axf | grep endpoint
```

If the endpoint program is running, you will see output similar to this:

```
11118 pts/1 S 0:00 \_ grep endpoint
7652 pts/0 S 0:00 /usr/local/Ixia/endpoint
7653 pts/0 S 0:00 \_ /usr/local/Ixia/endpoint
7654 pts/0 S 0:00 \_ /usr/local/Ixia/endpoint
7655 pts/0 S 0:00 \_ /usr/local/Ixia/endpoint
7656 pts/0 S 0:00 \_ /usr/local/Ixia/endpoint
```

# 12

### Mac OS X

This chapter explains the installation, configuration, and operation of the Performance Endpoint software for Mac OS X.

#### Topics in this chapter:

- Platforms Supported on page 12-1
- Installing the Mac OS Performance Endpoint on page 12-1
- Configuring Mac OS X Endpoints on page 12-3
- Running Mac OS X Endpoints on page 12-4
- Logging and Messages on page 12-5
- *Updates for Mac OS X* on page 12-6

### **Platforms Supported**

The Mac OS X Performance Endpoint is a 32-bit program that runs on the following Mac OS X platforms:

- PowerPC G4 processor (32-bit) systems, such as the eMac.
- PowerPC G5 processor (64-bit) systems, such as the Power Macintosh G5.

### Installing the Mac OS Performance Endpoint

Here is what you need to run the endpoint program with Mac OS X:

- An Apple computer capable of running Mac OS X 10.3.
- 128 MBytes of random access memory (RAM).
- The total RAM requirement depends on RAM usage of the underlying protocol stack and the number of concurrent connection pairs. For very large tests involving hundreds of connections through a single endpoint, additional memory may be required.

• A hard disk with at least 10 MBytes of space available

### Installation Procedure

First, ensure that you are logged in as a user with administrative privileges.

Next, find the Mac OS X endpoint from our web site's endpoint library at: http://www.ixiacom.com/support/endpoint\_library/ and double-click on the endpoint file (for example *pemac\_640.dmg*). The endpoint will be downloaded and the installation started. You should follow the instructions to complete the installation. During the installation, you will be offered the opportunity to view the README file, which contains the latest information about the endpoint program.

The endpoint is installed in your *Applications* folder as a MAC application. To start the endpoint, browse the application folder and double click on the endpoint icon. The README file contains instructions on how to install the endpoint as a service.

When you've completed installation, refer to *Configuring Mac OS X Endpoints* on page 12-3 to make sure your endpoint is ready to be used in testing and monitoring.

### Removing the Endpoint (Uninstall)

Using Finder, delete the Endpoint bundle.

### What Happens During Installation

Here is what happens during the installation steps. The endpoint is installed into the *Applications* folder. A directory is created with the following contents:

- The executable programs
- The README file
- Various install and uninstall programs
- The directory cmpfiles. This directory contains files with the .cmp file extension. These are files containing data of different types, such as typical text or binary data. These files are used by the endpoint as data on SEND commands. The different data types can be used to vary the data compression performance of your network hardware and software.
- The file endpoint.ini

See Chapter 3, *Endpoint Initialization File* for information about tailoring this file for individual endpoints.

If an earlier version of the endpoint is installed, you will be asked if you wish to upgrade. If you agree, the installation program stops any copy of the endpoint program currently running and starts a copy of the newly installed endpoint. You can run tests immediately, without restarting your computer.

### Downgrading to an older version of the Endpoint

To downgrade to an older version of the endpoint:

- 1. Follow the steps to uninstall the Endpoint (refer to *Removing the Endpoint (Uninstall)* on page 12-2).
- 2. Manually delete this directory: /Library/Receipts/pemac.pkg.

3. Then follow the installation instructions for the older Endpoint.

### Configuring Mac OS X Endpoints

The endpoint dynamically configures its own programs, so you do not have to update the configuration files for your communications software. However, your communications software must be configured and running correctly. Take the following steps to verify that your network is ready for testing and/or monitoring:

- 1. Determine the network addresses of the computers for use in tests.
- 2. Verify the network connections.

Let's look at TCP/IP to see how to accomplish these tasks.

### Configuration for TCP/IP

The TCP and UDP protocols use TCP/IP software for network communications. TCP/IP offers two forms of network addresses: IP addresses and domain names. An IP address is a 32-bit numeric address. It is represented in dotted notation as a set of four numbers separated by periods, such as 192.168.46.202. The alternative, domain names are in a format that is easier to recognize and remember, such as www.ixiacom.com. To use domain names, you need either a Domain Name Server (DNS) set up in your network or an /etc/hosts file on each computer.

#### Determining Your IP Network Address

To determine the IP address of the local computer you are using, enter the following in a Terminal window:

/sbin/ifconfig

### Testing the TCP Connection

Ping is a simple utility program, included in all TCP/IP implementations. To try out the connection from one computer to another, enter the following:

```
ping xx.xx.xx.xx -c 1
```

Replace the  $\times$ 's with the IP address of the target computer. If Ping returns a message that says

```
1 packets transmitted, 1 packets received, 0% packet loss
```

then the Ping worked. Otherwise, there will be a delay, and you'll see

```
1 packets transmitted, 0 packets received, 100% packet loss
```

This means that the Ping failed, and you cannot reach the target computer.

Make sure that you can run Ping successfully from the IxChariot or Qcheck Console to each computer serving as Endpoint 1, and between each pair of endpoints involved in a test, before starting your testing with TCP/IP.

#### Sockets Port Number

TCP/IP applications use their network address to decide which computer to connect to in a network. They use a TCP or UDP *port number* to decide which application program to connect to within a computer.

The port number for endpoints is **10115.** This port number is used during the initialization of a test; during the actual running of the test, other port numbers are used. If the script specifies "port\_number=AUTO" on the CONNECT\_ACCEPT command, additional ports are dynamically acquired from the protocol stack. Otherwise, the endpoint issuing the CONNECT\_ACCEPT commands (usually Endpoint 2) uses the port number specified in the script.

### **Running Mac OS X Endpoints**

The following sections describe how to manually start and stop the endpoint program, and how to examine error log files if a problem occurs.

The endpoint icon, located in the *Applications* folder, may be used to manually start the Mac OS X endpoint. Alternatively, you may set up the endpoint to automatically start with your computer by dragging and dropping the icon into the /library/StartupItems folder using Finder.

If you want to see any error messages generated by the endpoint, use the *fmtlog* command to view the *Endpoint.log* file located in */private/var/log*.

The detailed information about the start and stop of each individual connection pair is written to file endpoint.aud. The contents of this file vary depending on how you've set the SECURITY\_AUDITING keyword in your endpoint.ini file.

See Chapter 3, *Endpoint Initialization File* for more information about endpoint.aud and SECURITY\_AUDIT settings.

If the endpoint program is already running, you get the following message, "CHR0183: The endpoint program is already running. Only one copy is allowed at a time."

Use the ps command to check all running processes and make sure the endpoint is running (see the section, *How to Tell If a Mac OS X Endpoint Is Active* on page 12-5 for more information). If you repeatedly get error message **CHR0183** but it appears that the endpoint is not running, you may need to do some extra cleanup. Check for the file /private/var/log/.ENDPOINT.PID by using Finder. This file should be manually removed.

### Stopping a Mac OS X Endpoint

If the endpoint was started manually, it may be terminated by selecting Quit from the desktop icon.

If the endpoint was started automatically, then it may be terminated by using the SystemStarter command:

sudo SystemStarter Stop Endpoint

A password may be required.

If the endpoint does not stop, then you will need to use

```
kill -9 <pid>
```

to stop the running endpoint program. See *How to Tell If a Mac OS X Endpoint Is Active* below for instructions on using the ps command and determining the process id (pid) of the endpoint. With the "-9" argument, the endpoint doesn't clean up what's been created (so you'll need to do the steps outlined in *Cleanup after Unexpected Errors* on page 12-5).

### Cleanup after Unexpected Errors

If the endpoint should fail or be killed abnormally (or encounter assertion conditions), you may also need to do additional cleanup. Enter the following command:

```
rm -f /usr/local/ixia/IXIA.ENDPOINT.PID
```

#### How to Tell If a Mac OS X Endpoint Is Active

Use traditional UNIX commands to determine if a Mac OS X endpoint is active. At a command prompt, enter:

```
ps ax | grep endpoint
```

If the endpoint program is running, you will see output similar to this:

```
855 ?? S 3:19:90 ./endpoint
2846 std R+ 0:00:00 grep endpoint
```

### Disabling Automatic Startup

If you wish to disable the Mac OS X from running as a service, then stop it as described above and remove the endpoint folder from the <code>/Library/StartupItems</code> folder.

### **Logging and Messages**

While most error messages encountered on an endpoint are returned to the IxChariot or Qcheck Console, some may be logged to disk. Errors are saved in the following file:

/private/var/log/endpoint.log

To view an error log, use the IxChariot Console's Tool menu, View Error Log choice.

The endpoint code does a lot of internal checking on itself. Our software captures details related to the problem in an ASCII text file:

/private/var/log/assert.err

Save a copy of the file and send it to us via email for problem determination.

### **Updates for Mac OS X**

We've found that communications software is often fragile. Its developers are constantly working to make it more robust, as the software gets used in an ever-wider set of situations.

We therefore recommend working with the very latest software for the underlying operating system and communications software.

Use the Software Update program that is included with Mac OS to keep your Mac software up to date.

# 13

## Microsoft Windows 32-Bit

This chapter explains the installation, configuration, and operation of the Performance Endpoint software for 32-bit Windows operating systems.

#### Topics in this chapter:

- Windows Operating Systems Supported on page 13-1
- Installation Requirements for the 32-bit Windows Endpoint on page 13-2
- Installing the Endpoint on page 13-3
- *Uninstalling the Endpoint* on page 13-9
- Configuring Windows Endpoints on page 13-10
- Running Windows Endpoints on page 13-12
- Logging and Messages on page 13-15
- Getting the Latest Fixes and Service Updates on page 13-16

### Windows Operating Systems Supported

The Performance Endpoint software for 32-bit Windows runs on the following Microsoft Windows operating systems:

- Windows 2000,
- · Windows XP, and Windows XP Tablet PC Edition
- Windows Server 2003.
- Windows Vista (32-Bit),

Note that separate endpoint executables are provided for Windows CE, 64-bit Windows operating systems, and the Web-based endpoint. For detailed information about these endpoints, refer to the following chapters in this manual: Chapter 14, *Microsoft Windows CE*; Chapter 15, *Microsoft Windows 64-Bit*; Chapter 17, *Web-Based Performance Endpoint*.

The following Microsoft Windows endpoints have been archived:

- Windows 3.1
- Windows 95 and Windows 95 with WinSock 2
- Windows 98
- Windows ME
- Windows NT 4 for Alpha
- Windows NT,
- Windows XP 64-bit Edition (IA-64)

The archived endpoints will not support new features in recent releases of Ixia products. However, they are still available from the Ixia Web site at www.ixia-com.com/support/ixchariot.

### Installation Requirements for the 32-bit Windows Endpoint

Here is what you need to run the endpoint program with any of these 32-bit Windows operating systems: Windows 2000, Windows XP, Windows Server 2003, or Windows Vista:

- A computer fully capable of running the selected Windows operating system.
  - The minimum hardware requirements vary for each of the 32-bit Windows operating systems. Refer to your Windows documentation or to the Microsoft web site to determine the requirements for the specific operating system that you are using.

Note that the total memory requirements depends on the RAM usage of the underlying protocol stack and the number of concurrent connection pairs. For large tests involving hundreds of connections through a single endpoint, additional memory may be required.

- A hard disk with at least 8 MBytes of space available.
- A 32-bit version of Windows 2000, Windows XP, Windows Server 2003, or Windows Vista.

Both the Workstation and Server of these operating systems are supported.

- for IP QoS: Windows 2000 requires the QoS Packet Scheduler.
- for IPv6 Multicast: Windows XP, Windows Server 2003, or Windows Vista is required.

See the README file for this endpoint to see the latest Microsoft service packs with which we've tested.

You also need compatible network protocol software:

#### for IPX and SPX

IPX and SPX software is provided as part of the network support in the Windows 2000, Windows XP, and Windows Server 2003 operating systems.

Microsoft improved their IPX/SPX support for Windows 2000, and Windows XP, using "SPX II." SPX II is also present on Novell NetWare 4.x (or later). SPX II allows a window size greater than 1, and buffer sizes up to the size the underlying transport supports.

#### • for RTP, TCP, and UDP

TCP/IP software is provided as part of the network support with Windows 2000, Windows XP, Windows Server 2003, and Windows Vista.

Quality of Service (QoS) support for TCP/IP is part of Microsoft Windows 2000, Windows XP, Windows Server 2003, and Windows Vista. See the *User Guide* for IxChariot for more information.

#### for APPC

The APPC protocol is no longer supported by the Ixia Performance Endpoints for Windows on any 32-bit or 64-bit operating system.

We recommend that you keep up-to-date with the latest Windows operating system service levels. *Getting the Latest Fixes and Service Updates* on page 13-16 discusses where to get the latest software upgrades.

### **Installing the Endpoint**

You can install the Performance Endpoint using the Windows Control Panel, or using unattended (silent) mode:

- For Control Panel installation, refer to *Installing from CD-ROM* on page 13-4 or *Installing from a Downloaded Executable* on page 13-6.
- For unattended installation, refer to *Silent Mode Installation* on page 13-8.

We recommend configuring your networking software—and ensuring that it is working correctly—before installing our software. See the Help for your networking software, and see *Configuring Windows Endpoints* on page 13-10 for more assistance.

**Note**: Before installing the endpoint on Windows 2000, plan to close any other network applications. During the endpoint installation, Windows 2000 recycles the protocol stack, causing some client applications to lose connectivity to their servers. Some of these applications don't retry their connectivity before exiting and must be restarted.

### Performance Endpoint Filenames

There are two 32-bit Windows Performance Endpoint files:

- pewindows32\_Mn.exe Use this file for all 32-bit Windows operating systems except for Windows Vista.
- pevista32\_*Mn*.exe Use this file only for the 32-bit Windows Vista operating system.

The Performance Endpoint file names identify the product release: "M" represents the major version and "m" represents the minor version. For example, the 32-bit Windows Performance Endpoint for Release 6.40 is named pewindows32 640.exe.

### User and System Permission Requirements

The endpoint for 32-bit Windows is installed and runs as a service. Only a user ID with Administrator authority is permitted to install services. To successfully install the endpoint, you must be logged in with Administrator authority. The permissions of the directory where the endpoint is installed must also be set to allow the SYSTEM (the operating system) full control access. Be sure to give the System "Full Control" permission on all files in the C:\Program
Files\Ixia\Endpoint directory or the directory where you've installed the endpoint, plus any relevant subdirectories, if any.

The security implementation in Windows Server 2003 differs noticeably from that in earlier versions of Windows. Before you install the endpoint on Windows Server 2003, make sure your user account is running in *Install* mode and not in *Execute* mode. To change the mode so that you have the necessary installation privileges, run the following at a command prompt:

```
change user /install
```

The installation on Windows Server 2003 will fail with the message "The InstallShield-generated file that allows uninstallation is missing" if you try to install from the wrong mode.

### Before Installing an Older Endpoint

Should you have reason to install an older endpoint, you should delete any safestore files, taking the following steps:

- 1. Stop the endpoint.
- 2. Delete the safestore files from the endpoint directory (or from the directory specified by the SAFESTORE\_DIRECTORY keyword in endpoint.ini). Safestore files have an extension of .q\*; you may delete them using the command delete \*.q\*.
- 3. Uninstall the current endpoint.
- Install the desired endpoint.

### Installing from CD-ROM

#### To install the endpoint from a CD-ROM, do the following:

- 1. Shut down any programs that are running.
- 2. Put the CD-ROM in your CD-ROM drive.
- **3.** If the installer does not start automatically, display the files on the CD-ROM drive and double-click the installer executable (pewindows *Mm*.exe).

The installer displays a splash screen and the first installation dialog:

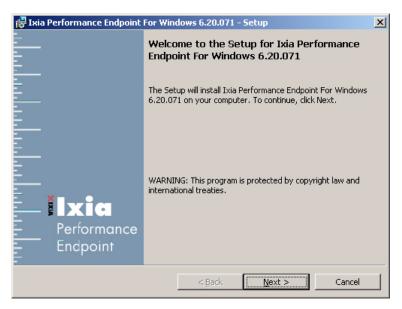

- 4. Click Next to continue.
  - The installer displays the Ixia Software End User License Agreement.

provides options for repairing, modifying, or removing the endpoint.

- 5. To proceed with the installation, Click Yes to accept the license agreement. The installer checks for an existing endpoint installation. If there is an endpoint installed that is of an earlier version, it gives you the option to either delete it or quit the installation. If there is an endpoint of the same version, it
- 6. If the installer displays the Previous Version Detected dialog, select "Remove the Performance Endpoint", then click Next to proceed with the installation. The installer removes the prior endpoint (if necessary), and then displays the Custom Setup dialog.

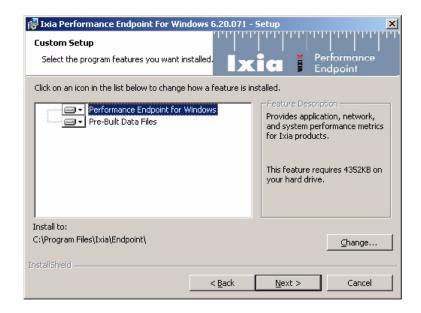

7. If you want to install the endpoint in a folder other than the default folder (C:\Program Files\Ixia\Endpoint), click Change, then specify the path.

We recommend installing it on a local hard disk of the computer you're using. If you install on a LAN drive, the additional network traffic may influence your performance results.

**8.** Select the desired options from the Performance Endpoint Installation Options.

There are two options, both of which are selected by default:

- Performance Endpoint for Windows: You cannot de-select this option.
- Pre-built Data Files: This option allows you to set various data types (in
  addition to ZEROS and NOCOMPRESS) during testing. We recommend
  you leave this option selected. You can save a small amount of disk space
  by not installing the files used for compression testing; however, the
  defaults in many application scripts specify these files. If these CMP files
  are not installed, many application scripts cannot be used in tests until they
  are modified.
- Click Install when the Ready to Install dialog appears.
   The installer now copies the files and installs the Performance Endpoint.
- 10. Click Finish when the Setup Complete dialog appears.

The installation is now complete; you can remove the CD-ROM from its drive.

When you've completed installation, refer to *Configuring Windows Endpoints* on page 13-10 to make sure your endpoint is ready for testing and monitoring.

Installing from a Downloaded Executable

To install an endpoint you've downloaded from the World Wide Web:

- 1. Shut down any programs that are running.
- 2. Download and save the pewindows Mm.exe file to a local directory.
- **3.** Use the Windows Explorer to navigate to the file and double-click to start the installation.

The installer displays a splash screen and the first installation dialog:

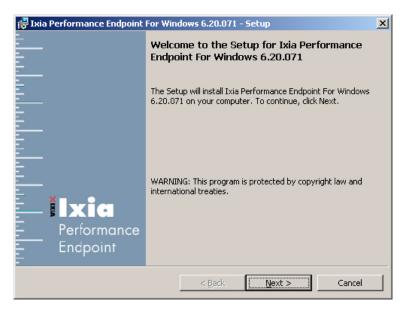

4. Click Next to continue.

The installer displays the Ixia Software End User License Agreement.

- 5. To proceed with the installation, Click Yes to accept the license agreement.

  The installer checks for an existing endpoint installation. If there is an endpoint installed that is of an earlier version, it gives you the option to either delete it or quit the installation. If there is an endpoint of the same version, it provides options for repairing, modifying, or removing the endpoint.
- 6. If the installer displays the Previous Version Detected dialog, select "Remove the Performance Endpoint", then click Next to proceed with the installation.
  The installer removes the prior endpoint (if necessary), and then displays the Custom Setup dialog.

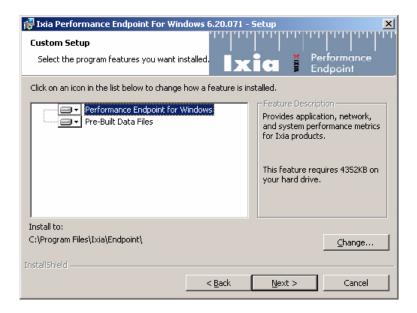

7. If you want to install the endpoint in a folder other than the default folder (C:\Program Files\Ixia\Endpoint), click Change, then specify the path.

We recommend installing it on a local hard disk of the computer you're using. If you install on a LAN drive, the additional network traffic may influence your performance results.

**8.** Select the desired options from the Performance Endpoint Installation Options.

There are two options, both of which are selected by default:

- Performance Endpoint for Windows: You cannot de-select this option.
- Pre-built Data Files: This option allows you to set various data types (in
  addition to ZEROS and NOCOMPRESS) during testing. We recommend
  you leave this option selected. You can save a small amount of disk space
  by not installing the files used for compression testing; however, the
  defaults in many application scripts specify these files. If these CMP files
  are not installed, many application scripts cannot be used in tests until they
  are modified.
- Click Install when the Ready to Install dialog appears.
   The installer now copies the files and installs the Performance Endpoint.

When you've completed installation, refer to *Configuring Windows Endpoints* on page 13-10 to make sure your endpoint is ready for testing and monitoring.

#### Silent Mode Installation

To install the Performance Endpoint using silent mode, enter the following command from the command line:

```
C:\>filename /s /v"/l*v install.log /qb!"
```

where *filename* is the name of the specific Performance Endpoint. For example, for the release 6.40 Windows Vista Performance Endpoint, the command is:

```
C:\>pevista32_640.exe /s /v"/l*v install.log /qb!"
```

This command performs a silent install operation and generates a log file containing a report of the actions performed.

### Installing the Windows Endpoint with SMS

You can automatically install and uninstall Performance Endpoints, using Microsoft's Systems Management Server (SMS). Refer to your SMS documentation for instructions.

### What Happens During Installation

Here is what happens during the installation steps. Let's say you install the endpoint into the directory C:\Program Files\Ixia\Endpoint. A directory is created with the following contents:

- The executable programs
- The README file
- The directory Cmpfiles. This directory contains files with the .CMP file extension. These are files containing data of different types, such as typical

text or binary data. These files are used by the endpoint as data on SEND commands. The different data types can be used to vary the data compression performance of your network hardware and software.

- The file endpoint.ini
- See Chapter 3, *Endpoint Initialization File* for information about tailoring this file for individual endpoints.

The endpoint is installed as a service, which means there's nothing visible while it's running. During installation, the endpoint is configured to automatically start when the system reboots. A service can be controlled from the Services dialog box inside the Control Panel; this process is described in *Running Windows Endpoints* on page 13-12.

### Uninstalling the Endpoint

You can uninstall the Performance Endpoint using the Windows Control Panel, or using unattended (silent) mode.

#### Removing the Endpoint Package (Uninstall)

To remove the Performance Endpoint package using the Windows GUI:

- 1. On the Start menu, click **Settings** and then **Control Panel**.
- **2.** Click on **Add/Remove Programs**. The Add/Remove Programs Properties dialog box is shown.
- 3. Highlight Ixia Endpoint for Windows and press Add/Remove. The uninstallation program begins. After the program is completed, the endpoint should be uninstalled.

#### Silent Mode Uninstall

To uninstall the Performance Endpoint using silent mode, enter the following command from the command line:

```
C:\>filename /s /x /v"/l*v uninstall.log /qb!"
```

where *filename* is the name of the specific Performance Endpoint. For example, for the release 6.40 Windows Vista Performance Endpoint, the command is:

```
C:\pevista32\_640.exe /s /x /v''/l*v uninstall.log /qb!''
```

This command performs a silent uninstall operation and generates a log file containing a report of the actions performed.

### Removing the Endpoint Manually

If the uninstallation program is unable to uninstall the endpoint, you will need to manually uninstall it. For detailed instructions on manually removing the endpoints, see the Performance Endpoints FAQ page in the Knowledge Base on our Web site at <a href="https://www.ixiacom.com/support/chariot/knowledge\_base.php">www.ixiacom.com/support/chariot/knowledge\_base.php</a>.

### **Configuring Windows Endpoints**

The endpoint program uses the network application programming interfaces, such as Winsock, for all of its communications. The endpoint dynamically configures its own programs, so you do not have to update the configuration files for your communications software. However, your communications software must be configured and running correctly. The following steps guide you through this verification process.

- 1. Determine the network addresses of the computers to be used in tests.
- 2. Select a service quality.
- **3.** Verify the network connections.

The following sections describe how to accomplish these steps for 32-bit Windows:

- Windows Configuration for IPX and SPX on page 13-10
- Windows Configuration for TCP/IP on page 13-11

Windows Configuration for IPX and SPX

To use the IPX or SPX protocol in tests, IPX addresses must be supplied as the network address when adding a connection pair. IPX addresses consist of a 4-byte network number (8 hexadecimal digits) followed by a 6-byte node ID (12 hex digits). A colon separates the network number and node ID. The 6-byte node ID (also known as the *device number*) is usually the same as the MAC address of the LAN adapter you're using.

In IxChariot, it's tedious to enter IPX addresses when adding new connection pairs. When using the IPX or SPX protocol in your tests, our software can maintain an easy-to-remember alias in the Edit Pair dialog. You can set up the mapping once, and use the alias names ever after. The underlying file, named spxdir.dat, is like the HOSTS file used in TCP/IP.

For Win32 operating systems, endpoints make WinSock version 1.1 Sockets-compatible calls when using the IPX or SPX network protocol.

#### **Determining Your IPX Network Address**

To determine a Windows 2000, Windows Vista, or Windows XP computer's local IPX address, enter the following at a command prompt:

IPXROUTE CONFIG

If your IPX software support is configured correctly, your output will look similar to the following:

NWLink IPX Routing and Source Routing Control Program v2.00 net 1: network number 00000002, frame type 802.2, device AMDPCN1 (0207011a3082)

The 8-digit network number is shown first; here, it's 00000002. The 12-digit node ID is shown in parentheses at the end; here it's 0207011a3082, which is our Ethernet MAC address. Thus, the IPX address to be used in tests is 000000002:0207011a3082.

Another method: if you already know the IP address of a computer -- and thus can Ping to that computer -- it's easy find its MAC address. First, Ping to the target computer from a computer on the same network segment, using its IP address. Then, enter the following command:

```
arp -a
```

A list of recently cached IP addresses is shown, along with their MAC addresses if they are LAN-attached. The arp command only reports the physical address of computers it can reach without crossing a router. It also won't give you the physical address of the local computer.

Windows Configuration for TCP/IP

The RTP, TCP, and UDP protocols use TCP/IP software for network communications. TCP/IP offers two forms of network addresses: IP addresses and domain names. An IP address is a 32-bit numeric address. It is represented in dotted notation as a set of four numbers separated by periods, such as 199.72.46.202. IPv6 addresses are represented by up to 8 colon separated hex digit pairs, such as 0::FF. An alternative, domain names are in a format that is easier to recognize and remember, such as www.ixiacom.com. To use domain names, you need either a Domain Name Server (DNS) set up in your network or an /etc/hosts file on each computer.

#### **Determining Your IP Network Address**

To determine a Windows 2000, Windows Vista, Windows XP, or Windows Server 2003 computer's local IP address, enter the following command:

```
IPCONFIG
```

If your TCP/IP stack is configured correctly, your output will look similar to the following:

Its local IP address is shown in the first row; here it's 10.200.24.12.

You can also find your IP address using the graphical user interface. Select the **Control Panel** folder, and double-click on the **Network** icon. The installed network components are shown. Double-click **TCP/IP Protocol** in the list to get to the **TCP/IP Configuration**. Your IP address and subnet mask are shown.

To determine a Windows 2000, Windows Vista, or Windows XP computer's local hostname, enter the following command:

HOSTNAME

The current hostname is shown in the first row.

From the graphical user interface, return to the TCP/IP Protocol configuration. Select **DNS** (Domain Name System) to see or change your domain name. If the DNS Configuration is empty, avoid using domain names as network addresses; use numeric IP addresses instead.

#### **Testing the TCP/IP Connection**

Ping is a simple utility program, included in all TCP/IP implementations. To check the connection from one computer to another, enter the following at an MS-DOS command prompt:

```
ping xx.xx.xx.xx
```

Replace the x's with the IP address of the target computer. If Ping returns a message that says "Reply from xx.xx.xx.xx." the Ping worked. If it says "Request timed out," the Ping failed, and you have a configuration problem.

Make sure that you can run Ping successfully from the IxChariot or Qcheck Console to each computer serving as Endpoint 1, and between each pair of endpoints involved in a test, before starting your testing with TCP/IP.

### **Running Windows Endpoints**

The following topics describe starting and stopping an endpoint on a 32-bit Windows operating systems, as well as some of the messages and information that become available during testing with this endpoint. The endpoint is controlled from the Services dialog box. For Windows 2000, click **Settings**, then **Control Panel** on the Start menu, double-click **Administrative Tools**, and then double-click **Services**. The Services dialog box lets you start or stop the endpoint, listed as "Ixia Endpoint."

Only a user ID with Administrator authority is permitted to start or stop Windows 2000, Windows XP, Windows Server 2003, or Windows Vista services.

### Starting the Endpoint

By default, the endpoint program is configured to start automatically, which means that you will not see a window for the program when it is running. Because the endpoint runs as a service, you do not have to be logged into your workstation for the endpoint to run.

If you stop the endpoint service, you can restart it without restarting the operating system. There are two ways to restart the endpoint service:

- At a command prompt, enter: net start IxiaEndpoint
- 2. In the Services dialog box, select **Ixia Endpoint** and click **Start** (or **Play**). The status changes to "started" when the endpoint is successfully started.

A single running copy of the endpoint service handles one or multiple concurrent tests.

### Stopping a Windows Endpoint

There are two ways to stop the endpoint service:

• At a command prompt, enter the following:

```
net stop IxiaEndpoint
```

• In the Services dialog box, click **Ixia Endpoint** and click **Stop**. The status is blank when the endpoint program has stopped.

#### Disable Your Screen Saver

Screen savers in Windows can significantly lower the throughput that is measured by an endpoint. We recommend disabling your screen saver at endpoint computers while running tests.

#### The SetAddr Utility

Endpoints for Windows operating systems now ship with a utility that helps you quickly create virtual IP addresses on 32-bit Windows endpoint computers. Virtual addresses are chiefly useful when you're testing hundreds or even thousands of endpoint pairs using only a few computers as endpoints. To all intents and purposes, the traffic on the network is identical, whether you're using "real" or virtual addresses.

For more information about creating virtual addresses, consult "Configuring Virtual Addresses on Endpoint Computers" in the *User Guide* for IxChariot.

When you install a Windows endpoint, Setaddr.exe for 32-bit Windows is automatically installed in the same directory. For 64-bit Windows, a 64-bit version of Setaddr.exe is installed. The two versions of SetAddr cannot be used across operating systems with different architectures.

The usage is as follows:

```
setaddr [-dr] -a N -f Addr -t Addr -i Addr -s Addr
| -1[a]
| -da
| -ds -f Addr -s Addr
```

(where "N" indicates the adapter number of the NIC card you're assigning virtual addresses to, and "Addr" indicates the virtual addresses or subnet mask you're assigning to it).

#### **SetAddr Options**:

```
-la List all network adapters
-la List all network adapters and their IP addresses
-a Adapter to modify (number given by -l options)
-dr Delete a range of addresses
-da Delete all addresses
-ds Delete a single address
```

```
-f From address-t To address-i Increment by-s Subnet Mask
```

The -d flags cannot be used to delete a computer's primary IP address.

The -i flag lets you determine how the range of addresses will be created. This is an optional field; by default, SetAddr increments the range by one in the final byte only. This "increment by" value is represented as "0.0.0.1". Enter a value (0-255) for each byte of the 4-byte IP address. A value of 1 specifies that the address values in that byte will be incremented by one when SetAddr creates the range. For example, enter

```
\mathtt{setaddr} \ \mathtt{-f} \ 10.40.1.1 \ \mathtt{-t} \ 10.40.4.250 \ \mathtt{-i} \ 0.0.1.1 \ \mathtt{-s} \\ 255.255.0.0
```

SetAddr creates 1000 virtual addresses.

#### **SetAddr Known Limitations:**

- IPv4 only.
- SetAddr only works on computers with fixed IP addresses. DHCP-enabled adapters can't be used.
- You must restart the computer to whose NIC you've assigned virtual IP addresses before you begin testing with that computer. SetAddr modifies some Windows Registry keys, and restarting is required for the changes to take effect.
- The number of virtual addresses you can assign to a single adapter depends on the protocol stack and the size of the Windows Registry. We benchmarked measurements using computers running up to 2500 virtual addresses, which is a recommended limit.
- No checking is done to ensure that thousands of addresses are not being created. Be careful! More TCP/IP stack resources are required to manage virtual addresses.
- You may only add Class A, B, and C virtual IP addresses. Loopback addresses and Class D and E IP addresses are invalid. Valid address ranges, then, are 1.x.x.to 233.x.x.x, excluding 127.x.x.x.
- When more than 2250 virtual address are defined on Windows 2000 computers, all the LAN adaptor icons disappear from the Network and Dial-up Connections dialog box in My Network Places. You can still see the adaptors by invoking ipconfig or setaddr from the command line, and the addresses are still reachable. Removing some virtual addresses so that fewer than 2250 were specified and restarting the computer solved the problem.

Disabling Automatic Startup in Windows 2000

To disable the automatic starting of the endpoint, take the following steps in Windows 2000:

- 1. On the Start menu, click **Settings**, then **Control Panel**, then **Administrative Tools**, then **Services**. The Services dialog box appears.
- 2. Double-click Ixia Endpoint.
- 3. On the Startup type menu, click **Manual**.
- **4.** Click **OK** to save the new setting and exit the dialog box. The endpoint will no longer start automatically when you restart the computer. However, you can manually start the endpoint.

How to Tell If a Windows Endpoint Is Active

The status field in the Services dialog box shows whether the Ixia Endpoint service has started.

Similarly, the Windows Performance Monitor program can be used to look at various aspects of the endpoint. Start Performance Monitor by double-clicking its icon in the Administrative tools group. Click **Add to Chart** on the Edit menu. Select the **Process** object and the **Endpoint** instance. Then add the counters you are interested in, such as thread count or % of processor time. In the Steady state (that is, no tests are active), Thread Count will show about 6 threads active for the endpoint; the answer depends on the number of protocols in use.

### Logging and Messages

While most error messages encountered on an endpoint are returned to the IxChariot or Qcheck Console, some may be logged to disk. Errors are saved in a file named <code>ENDPOINT.LOG</code>, in the directory where you installed the endpoint. To view an error log, use the command-line program named <code>FMTLOG.EXE</code>. The program <code>FMTLOG.EXE</code> reads from a binary log file, and writes its formatted output to <code>stdout</code>. Use the following <code>FMTLOG</code> command:

```
FMTLOG log_filename > output_file
```

This endpoint performs extensive internal cross-checking to catch unexpected conditions early. If an assertion failure occurs, the file assert.err is written to the directory where you installed the endpoint.

### **Getting the Latest Fixes and Service Updates**

We've found that communications software is often fragile. Its developers are constantly working to make it more robust, as the software gets used in an ever-wider set of situations.

We therefore recommend working with the very latest software for the underlying operating system and communications software. Here are the best sources we've found for the Windows software used by the endpoint program.

Updates and Information for Windows

Microsoft posts code and driver updates to the following Web site: www.microsoft.com/windows/downloads/.

For information about configuring TCP/IP to make it work better on Windows NT, consult the following Web site: www.microsoft.com/windows2000/techinfo/howitworks/communications/networkbasics/tcpip implement.asp.

Updates for Microsoft SNA Server Microsoft posts code and driver updates to the following Web site: http://sup-port.microsoft.com/support/sna/sp.asp.

## 14

### Microsoft Windows CE

This chapter describes the installation, configuration, and operation of the Performance Endpoint software for Microsoft Windows CE.

#### Topics in this chapter:

- Available Performance Endpoints for Windows CE on page 14-1
- Installation Requirements on page 14-2
- Network Protocol Stacks on page 14-2
- Endpoint Installation for Windows CE on page 14-3
- Removing the Endpoint Package (Uninstall) on page 14-5
- Windows CE Configuration for TCP/IP on page 14-5
- Running Windows CE Endpoints on page 14-6
- Logging and Messages on page 14-7
- Limitations of the Windows CE Endpoint on page 14-8

### **Available Performance Endpoints for Windows CE**

Ixia provides four distinct Performance Endpoints for Windows CE:

- pewcex86 Performance Endpoint for Windows CE running on Intel x86 processors.
- **pewcearm** Performance Endpoint for Windows CE running on Intel Strong Arm and XScale processors.
- pewcearm\_cl Command line version of the Windows CE Performance Endpoint running on Intel Strong Arm and XScale processors. This is the same as the wcearm endpoint minus the GUI.
- **pewcearm\_disk** Performance Endpoint for Windows CE running on Intel Strong Arm and XScale processors, with file storage support.

You can run both streaming and non-streaming tests using the Windows CE Performance Endpoints. You can also run IP Multicast tests that include these endpoint as part of a multicast group.

Most IxChariot testing parameters are supported, but note exceptions in *Limitations of the Windows CE Endpoint* on page 14-8.

### Installation Requirements

Table 14-1 describes the requirements for installing and running the Microsoft Windows CE Performance Endpoint software.

Table 14-1. Windows CE Performance Endpoints

| Windows CE<br>Endpoint | Supported<br>Processors           | Operating<br>System Version | RAM<br>Required |
|------------------------|-----------------------------------|-----------------------------|-----------------|
| pewcex86               | Intel x86 compatible              | Windows CE 4.2,<br>4.3, 5.0 | 64 MB           |
| pewcearm               | Intel Strong Arm,<br>Intel XScale | Windows CE 4.2,<br>4.3, 5.0 | 64 MB           |
| pewcearm_disk          | Intel Strong Arm,<br>Intel XScale | Windows CE 4.2,<br>4.3, 5.0 | 64 MB           |
| pewcearm_cl            | Intel Strong Arm,<br>Intel XScale | Windows CE 4.2,<br>4.3, 5.0 | 64 MB           |

The Performance Endpoint file names include the product release number. For example, *pwecex86\_640.exe* is version 6.40 of the Windows CE Intel x86-compatible Performance Endpoint.

The Windows CE Performance Endpoint supports Windows Mobile 5.0, a compact operating system that is packaged with a suite of basic applications for mobile devices. Windows Mobile is powered by Windows CE 5.0 and uses the .NET Compact Framework. It runs on devices such as Pocket PCs, Smartphones, and Portable Media Centers.

### **Network Protocol Stacks**

We recommend that you configure your networking software—and make sure that it is working correctly—before installing the Performance Endpoint software.

We suggest that you use the built-in network protocol stack. In addition, you may need to purchase and configure a wireless or wired adapter.

The TCP/IP and UDP/RTP protocols are supported by the Performance Endpoint for Windows CE. The Windows CE Performance Endpoints run on any IP network, regardless of topology. For example, we have tested it with 802.11a/b/g wireless links and 10/100/1000 Ethernet links.

### **Endpoint Installation for Windows CE**

Installing the pewcearm
Performance
Endpoint

The following installation instructions assume that the Windows CE device to be tested is already synched to your desktop computer:

Follow these steps to install the GUI version of the endpoint:

- 1. From your desktop PC, navigate to the Windows CE endpoint at <a href="https://www.ixiacom.com/support/ixchariot">www.ixiacom.com/support/ixchariot</a>.
- 2. Download the Windows CE endpoint package to your desktop PC.
- 3. Copy the file pewcearm\_Mm.exe to the Windows Clipboard using the Windows Explorer. Mm is the endpoint release number; for example, 640 for release 6 40
- **4.** Paste the file to the following directory:

[Mobile Device] \My Pocket PC\Windows\Start Menu

The endpoint is now ready for use. Refer to *Running Windows CE Endpoints* on page 14-6 for additional instructions.

Installing the pewcearm\_cl
Performance
Endpoint

Follow these steps to install the command line version of the endpoint:

- 1. From your desktop PC, navigate to the Windows CE endpoint at <a href="https://www.ixiacom.com/support/ixchariot">www.ixiacom.com/support/ixchariot</a>.
- 2. Download the Windows CE endpoint package to your desktop PC.
- **3.** Copy the file pewcearm\_cl\_Mm.exe to your Windows CE device, using the tools available on your device.

Once you have copied the endpoint, it is ready for use. Refer to *Running Windows CE Endpoints* on page 14-6 for additional instructions.

Installing the pewcearm\_disk
Performance
Endpoint

Follow these steps to install the pewcearm disk endpoint:

- **1.** From your Windows CE device, use your Web browser to navigate to the Windows CE endpoint at <a href="https://www.ixiacom.com/support/ixchariot">www.ixiacom.com/support/ixchariot</a>.
- **2.** Download the **pewcearm-disk-***Mm***.exe** self-extracting archive file to a disk drive on your Windows CE device.
- **3.** Double-click the pewcearm-disk-Mm.exe file to extract the contents.

You can place these files anywhere on the storage device (whether in the root directory, or in a user-defined directory). The self-extracting archive includes all the files you need to run the Performance Endpoint, including:

- pewcearm disk.exe (the Performance Endpoint executable)
- endpoint.ini
- echr.msg
- · the cmpfiles directory

Modify the endpoint.ini, as required for your testing.
 Refer to Chapter 3, *Endpoint Initialization File*, for information about the endpoint.ini file.

Once you have copied the endpoint, it is ready for use. Refer to *Running Windows CE Endpoints* on page 14-6 for additional instructions.

Installing the pewcex86
Performance
Endpoint

The following installation instructions assume that the Windows CE device to be tested is already synched to your desktop computer:

Follow these steps to install the endpoint:

- 1. From your desktop PC, navigate to the Windows CE endpoint at www.ixiacom.com/support/ixchariot.
- 2. Download the Windows CE endpoint package to your desktop PC.
- **3.** Copy the file pewcex86\_Mm.exe to the Windows Clipboard using the Windows Explorer. Mm is the endpoint release number; for example, 630 for release 6.30.
- **4.** Paste the file to the following directory:

```
[Mobile Device] \My Pocket PC\Windows\Start Menu
```

The endpoint is now ready for use. Refer to *Running Windows CE Endpoints* on page 14-6 for additional instructions.

#### Alternate Installation

Since the Windows CE for the x86 architecture is similar to standard Windows, the **pewcex86\_Mm.exe** executable may be copied from another computer via a network share or FTP. *Mm* is the endpoint release number; for example, 640 for release 6.40. It may be installed in any location on the Windows CE drive and executed from that location.

**Note**: If the Start menu on the Pocket PC where you're installing the endpoint has already reached the maximum number of icons it can display, the endpoint software is automatically copied to the directory [Mobile Device]\My Pocket PC\Windows\Start Menu\Programs.

See the following HP business support document for more information: http://h20000.www2.hp.com/bizsupport/TechSupport/
Document.jsp?locale=en\_US&taskId=115&prodSeriesId=306693&prodTypeId=215348&objectID=PSD\_MH030919\_CW01.

### Removing the Endpoint Package (Uninstall)

The following installation instructions assume that the Windows CE pocket PC or device to be tested is already synched to your desktop computer:

Delete pewcearm\_Mm.exe (for the Strong Arm version) or pewcex86\_Mm.exe (for the x86 based version) from the following directory on your desktop PC:

[Mobile Device] \My Pocket PC\Windows\Start Menu

On the x86 version, if the pewcex86\_Mm.exe executable was installed in an alternate location, find and delete that file. Mm is the endpoint release number; for example, 640 for release 6.40.

### Windows CE Configuration for TCP/IP

The RTP, TCP, and UDP protocols use TCP/IP software for network communications. TCP/IP offers two forms of network addresses: IP addresses and domain names. An IP address is a 32-bit numeric address. It is represented in dotted notation as a set of four numbers separated by periods, such as 199.72.46.202. The alternative, domain name, is in a format that is easier to recognize and remember, such as www.ixiacom.com. To use domain names, you need a Domain Name Server (DNS) set up in your network.

#### Determining Your IP Network Address

On your Windows CE device, tap **Start > Settings > Connections** and tap the **Network Adapters** icon. Select an adapter and then tap **Properties**.

Look at your adapter configuration. If you are using DHCP, your adapter configuration may not show your address. In that case, contact your network administrator to find out which IP address the DHCP server has assigned to the adapter.

If you are using the command line version of the endpoint, the procedure for determining your IP address depends on the tools available on the device.

### Testing the TCP Connection

Ping is a simple utility program, included in all TCP/IP implementations. To check the connection from one computer to another, enter the following at an MS-DOS command prompt:

ping xxx.xxx.xxx.xxx

Replace the xxx's with the IP address of the target computer. If Ping returns a message that says "Reply from xxx.xxx.xxx.xxx...," the Ping worked. If the message says "Request timed out," the Ping failed, and you have a configuration problem.

Make sure that you can run Ping successfully from the IxChariot or Ixia Qcheck Console to each computer serving as Endpoint 1, and between each pair of endpoints involved in a test, before starting your testing with TCP/IP.

### Sockets Port Number

TCP/IP applications use their network address (as described above) to decide which computer to connect to in a network. They use a Sockets *port number* to decide which application program to connect to within a computer.

The TCP/IP sockets port used by IxChariot endpoints is 10115. This port number is used during the initialization of a test. During the actual running of the test, other port numbers are used. If the script specifies "port\_number=AUTO" on the CONNECT\_ACCEPT command, additional ports are dynamically acquired from the protocol stack. Otherwise, the endpoint issuing the CONNECT\_ACCEPT commands (usually Endpoint 2) uses the port number specified in the script.

### Running Windows CE Endpoints

The following sections describe how to start and stop an endpoint, and how to check the version of an endpoint. A final section describes how the endpoint handles error messages.

Intel Strong Arm and XScale Processor Based Operation

Following are instructions for starting and stopping the three versions of the pewcearm Performance Endpoint.

#### Starting the pewcearm Performance Endpoint

On your Windows CE device, tap **Start > pewcearm\_Mm.exe**. Mm is the endpoint release number; for example, 640 for release 6.40.

### Starting the pewcearm\_cl Performance Endpoint

Procedures for starting and stopping the command line version of the Performance Endpoint depend on the tools available on the device. For example, for some devices you will enter **endpoint** at the command line to start the endpoint and use CTRL-C to stop the endpoint.

### Starting the pewcearm\_disk Performance Endpoint

On your Windows CE device, navigate to the directory where you have installed the Performance Endpoint files, then tap the executable (pewcearm\_disk.exe) to start the endpoint.

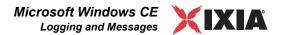

### Stopping the *pewcearm* and *pewcearm\_disk* Performance Endpoint

To stop the endpoint program, use the following menu path on your Windows CE device:

- 1. Tap Start > Settings > System > Memory > Running Programs.
- 2. Select **Performance Endpoint** and then tap **Stop**.

### Stopping the pewcearm\_cl Performance Endpoint

Procedures for starting and stopping the command line version of the Performance Endpoint depend on the tools available on the device. For example, for some devices you will enter **endpoint** at the command line to start the endpoint and use CTRL-C to stop the endpoint.

### Intel x86 Processor Based Operation

#### Starting the pewcex86 Endpoint

On your Windows CE device, tap **Start > pewcex86\_Mm.exe**. If the executable was installed in an alternate location, find and tap on the pewcex86\_Mm.exe executable. *Mm* is the endpoint release number; for example, 640 for release 6.40.

#### Stopping the pewcex86 Endpoint

To stop the pewcex86 endpoint program, use the following menu path on your Windows CE device:

1. Click on the X at the top right corner of the application, or use the File > Exit menu choice.

**NOTE**: One some versions of Windows CE, such as the iPac, the Ixia endpoint application is surrounded by an outer window. Make sure to press the  ${\bf X}$  on the inner window to stop the endpoint.

### Checking the Endpoint Version

The current version should be displayed on the endpoint main window.

If you are using the command line version of the endpoint, the procedure for displaying the endpoint version depends on the tools available on the device.

### **Logging and Messages**

All error messages encountered on an endpoint are returned to the IxChariot or Qcheck Console.

For the pewcearm\_disk Performance Endpoint, some error messages are logged to disk. These messages are saved in a file named ENDPOINT.LOG, in the directory where you installed the endpoint. To view an error log, use the command-line program named FMTLOG.EXE. The program FMTLOG.EXE reads from

a binary log file, and writes its formatted output to stdout. Use the following FMTLOG command:

```
FMTLOG log_filename > output_file
```

In addition, if an assertion failure occurs, the pewcearm\_disk Performance Endpoint writes a file named assert.err to the directory where you installed the endpoint.

Note that only the pewcearm\_disk Performance Endpoint provides support for disk storage. The other Windows CE Performance Endpoints (pewcex86, pewcearm, and pewcearm\_cl) do not provide disk support.

### Limitations of the Windows CE Endpoint

The Windows CE Performance Endpoints do not support the following IxChariot test parameters:

- Disabling the UDP checksum.
- DiffServ QoS templates.
- Traceroute testing.
- Application scripts with .cmp data files as the datatype.

Scripts that use .cmp files by default, such as the Internet scripts, will run only on the *pewcearm disk* version of this endpoint.

As a work-around on the other versions of the endpoint, edit the scripts to use NOCOMPRESS as the send\_datatype instead of a .cmp file.

#### Additional Limitations:

- Support for CPU Utilization on Windows CE is device-dependent. For more information, see http://msdn.microsoft.com/library/default.asp?url=/library/ en-us/wcemain4/html/cerefGetIdleTime.asp.
- By default, Windows CE will not support a UDP IxChariot test with a datagram window of more than two datagrams. The test will time out with error message CHR0216. This problem will only occur if you adjust the send\_buffer\_size or Window Size parameter to include more than two UDP datagrams in a window.

This Windows CE limitation has been documented in the Microsoft Knowledge Base article Q290206. The article explains that the default internal UDP buffer queue size on Windows CE is 2. To support applications that deliver more than 2 datagrams in a very short time, the default limit can be raised to a value between 2 and 10 hex. For example, change the following Registry setting:

```
[HKEY_LOCAL_MACHINE\Comm\Afd] DgramBuffer=dword:8
```

The device must be reset for this parameter to take effect.

# 15

## Microsoft Windows 64-Bit

This chapter explains the installation, configuration, and operation of the Performance Endpoint software for 64-bit Microsoft Windows operating systems.

#### Topics in this chapter:

- Operating Systems and Processors Supported on page 15-1
- Installation Requirements for the Windows 64-Bit Endpoint on page 15-2
- Microsoft Windows 64-Bit Performance Endpoint Installation on page 15-3
- Uninstalling the Endpoint on page 15-5
- Configuring Windows 64-bit Performance Endpoints on page 15-6
- Running Microsoft Windows 64-Bit Performance Endpoints on page 15-8
- Logging and Messages on page 15-11
- Getting the Latest Fixes and Service Updates on page 15-11

### Operating Systems and Processors Supported

The Performance Endpoint software runs on the following 64-bit Microsoft Windows operating systems:

- Windows Vista (64-bit)
- Windows XP x64 Edition (Workstation and Server versions)
- Windows Server 2003 64-bit Edition

This endpoint supports the 64-bit Windows operating systems running on the following processor families:

- AMD64 processors (such as the AMD Opteron/ Athlon FX/Athlon 64 CPU).
- Intel Extended Memory 64 Technology (Intel EM64T) processors, including the Xeon processor.

Note that this endpoint does not support the Intel Itanium processors.

Separate endpoint executables are provided for 32-bit Windows systems, Windows CE, the Web-based endpoint, and the archived Windows endpoints. For information about these endpoints, refer to the following chapters in this manual: Chapter 14, *Microsoft Windows CE*; Chapter 13, *Microsoft Windows 32-Bit*; Chapter 17, *Web-Based Performance Endpoint*.

### Installation Requirements for the Windows 64-Bit Endpoint

The installation requirements for Microsoft Windows 64-Bit Performance Endpoint are:

- A computer equipped with either of the processor types:
  - AMD64 processor, including the AMD Opteron, Athlon FX, or Athlon 64 processors.
  - Intel Extended Memory 64 Technology (Intel EM64T) processor, including the Xeon processor.
- 512 MByte of random access memory (RAM).

The Microsoft recommended hardware requirements vary for each of the 64-bit Windows operating systems. Refer to your Windows documentation or to the Microsoft web site to determine the requirements for the specific operating system that you are using.

Note that the total RAM requirement depends on the RAM usage of the underlying protocol stack and the number of concurrent connection pairs. For very large tests involving hundreds of connections through a single endpoint, additional memory may be required.

- A hard disk with at least 10 MBytes of space available.
- One of the Microsoft Windows 64-bit operating systems:
  - Windows Vista (64-bit)
  - Windows XP x64 Edition (Workstation and Server versions)
  - Windows Server 2003 64-bit Edition

We recommend that you remain up-to-date with the latest Windows service levels.

### Supported Protocols

The Performance Endpoint for Microsoft Windows XP 64-bit Edition supports the following protocols:

- IPv4 and IPv6
- TCP, UDP, and RTP

The Microsoft Windows 64-bit operating systems do not support IPX and SPX.

### Microsoft Windows 64-Bit Performance Endpoint Installation

You can install the Performance Endpoint using the Windows GUI, or using unattended (silent) mode:

- For interactive installation, refer to *Interactive Installation* on page 15-3.
- For unattended installation, refer to *Silent Mode Installation* on page 15-5.

We recommend configuring your networking software—and ensuring that it is working correctly—before installing Ixia Endpoint software. See the Help for your networking software, and see *Configuring Windows 64-bit Performance Endpoints* on page 15-6 for more information.

### Performance Endpoint Filenames

There are two 64-bit Windows Performance Endpoint files:

- pewindows\_64bit\_Mn.exe Use this file for all 64-bit Windows operating systems except for Windows Vista.
- pevista64\_Mn.exe Use this file only for the 64-bit Windows Vista operating system.

The Performance Endpoint file names identify the product release: "M" represents the major version and "m" represents the minor version. For example, the 64-bit Windows Vista Performance Endpoint for Release 6.40 is named pevista64 640.exe.

### User and System Permission Requirements

The endpoint for Windows 64-bit Performance Endpoint is installed and runs as a service. Only a user with Administrator authority is permitted to install services. To successfully install the endpoint, you must be logged in with Administrator authority. If you are installing the endpoint in an NTFS directory, the permissions of the directory must also be set to allow the SYSTEM (the operating system) full control access. Be sure to give the System "Full Control" permission on all files in the Ixia\Endpoint directory or the directory where you've installed the endpoint, plus any relevant subdirectories, if any.

#### Interactive Installation

To install the Microsoft Windows 64-Bit Performance Endpoint interactively:

- 1. Log onto the target machine with a user ID that has Administrative privileges.
- **2.** Either download the endpoint executable (pewindows\_64bit\_*Mn*.exe or pevista64 *Mn*.exe) from the Ixia web site, or access it from the product CD.
- Double-click the file to start the installation.The installer displays a splash screen and the Welcome dialog.
- 4. Click Next to continue.

The installer displays the Ixia Software End User License Agreement.

- 5. To proceed with the installation, Click Yes to accept the license agreement.
- **6.** If you have a Performance Endpoint already installed on your machine, the installer detects this and displays the Installation Options dialog.

To uninstall the older version, follow these steps:

- **a:** Ensure that the "Remove existing version of the product" is selected.
- **b:** Select *Next* to continue.

The installer removes the older version of the Performance Endpoint from your machine.

**c:** Select *OK* to continue.

The installer displays the Custom Setup dialog.

7. Select *Next* to use the standard setup selections and continue with the installation.

We recommend that you install the pre-built data files (this is the default behavior). You can save a small amount of disk space by not installing the files used for compression testing; however, the defaults in many application scripts specify these files. If these CMP files are not installed, many application scripts cannot be used in tests until they are modified.

8. If you want to install the endpoint in a folder other than the default folder (C:\Program Files\Ixia\Endpoint), click Browse, then select the path.

We recommend installing the endpoint on a local hard disk of the computer you're using. If you install on a LAN drive, the additional network traffic may influence your performance results.

9. Click Next to continue.

The installer displays the Start Copying Files dialog.

10. Click Next to continue.

The installer now copies the files and installs the Performance Endpoint. Once the installation is complete, the installer displays the Setup Complete dialog.

11. Click Finish to complete the installation.

Windows services are controlled from the Services dialog box, accessible by selecting **Programs>Administrative Tools>Services** from the Start menu. If you want to restart a service without restarting Windows, use the Services dialog box. Go to the Services dialog, select **Ixia Endpoint**, and select a Startup type from the pull-down. Press Start to start the endpoint.

You can also manually start the endpoint after installation. See *Starting a Windows 64-bit Performance Endpoint* on page 15-8 for instructions.

To prevent the endpoint from running automatically on startup, see *Disabling Automatic Startup* on page 15-9.

When you've completed installation, refer to *Configuring Windows 64-bit Performance Endpoints* on page 15-6 to make sure your endpoint is ready for testing and monitoring.

#### Silent Mode Installation

To install the Performance Endpoint using silent mode, enter the following command from the command line:

C:\>filename /s /v"/l\*v install.log /qb!"

where *filename* is the name of the specific Performance Endpoint. For example, for the release 6.40 Windows Vista Performance Endpoint, the command is:

C:\>pevista64\_640.exe /s /v"/l\*v install.log /qb!"

This command performs a silent install operation and generates a log file containing a report of the actions performed.

#### What We Do During Installation

Here's what happens during the installation steps. Let's say you install the endpoint into the directory \Program Files\Ixia\Endpoint. A directory is created with the following contents:

- the executable programs;
- the README file;
- the directory Cmpfiles.

This directory contains files with the .CMP file extension. These are files containing data of different types, such as typical text or binary data. These files are used by the endpoint as data on SEND commands. The different data types can be used to vary the data compression performance of your network hardware and software.

• the file endpoint.ini

See Chapter 3, *Endpoint Initialization File* for information about tailoring the .ini file for individual endpoints.

The endpoint is installed as a service, which means there's nothing visible while it's running. During installation, the endpoint is configured to automatically start when the system reboots. Controlling the endpoint from the Services dialog box is described in *Running Microsoft Windows 64-Bit Performance Endpoints* on page 15-8.

### **Uninstalling the Endpoint**

You can uninstall the Performance Endpoint using the Windows Control Panel, or using unattended (silent) mode.

### Removing the Endpoint Package (Uninstall)

To remove the endpoint package from your hard disk, follow these steps:

- 1. Click Start > Settings > Control Panel.
- **2.** Click **Add or Remove Programs.** The Add or Remove Programs Properties dialog box is shown.
- 3. Highlight Ixia Endpoint and press Change/Remove.

The un-installation program begins. After the program is completed, the endpoint should be uninstalled.

#### Silent Mode Uninstall

To uninstall the Performance Endpoint using silent mode, enter the following command from the command line:

C:\>filename /s /x /v"/l\*v uninstall.log /qb!"

where *filename* is the name of the specific Performance Endpoint. For example, for the release 6.40 Windows Vista Performance Endpoint, the command is:

C:\>pevista64\_640.exe /s /x /v"/l\*v uninstall.log /qb!"

This command performs a silent uninstall operation and generates a log file containing a report of the actions performed.

### Removing the Endpoint Manually

If the uninstallation program is unable to uninstall the endpoint, you will need to manually uninstall it. For detailed instructions on manually removing the endpoints, see the Performance Endpoints FAQ page in the Knowledge Base on our Web site at www.ixiacom.com/support/chariot/knowledge base.php.

### **Configuring Windows 64-bit Performance Endpoints**

The endpoint program uses network application programming interfaces such as WinSock for all of its communications. The endpoint dynamically configures its own programs, so you do not have to update the configuration files for your communications software. However, your communications software must be configured and running correctly. The following steps guide you through this verification process.

- 1. Determine the network addresses of the computers to be used in tests.
- 2. Select a service quality.
- 3. Verify the network connections.

The following topics describe how to accomplish these steps for the Windows 64-bit Performance Endpoint.

#### 64-bit Windows Configuration for TCP/IP

The RTP, TCP, and UDP protocols use TCP/IP software for network communications. TCP/IP offers two forms of network addresses: IP addresses and domain names. An IP address is a 32-bit (IPv4) or 128-bit (IPv6) numeric address. IPv4 addresses are represented in dotted notation as a set of four numbers separated by periods, such as 199.72.46.202. IPv6 addresses are represented by up to 8 colon separated hex digit pairs, such as 0::FF. An alternative—domain names—are in a format that is easier to recognize and remember, such as www.ixiacom.com. To use domain names, you need either a Domain Name Server (DNS) set up in your network or an /etc/hosts file on each computer.

#### Determining Your IP Network Address

To determine an 64-bit Windows computer's local IP address, enter the following at a command prompt:

IPCONFIG

If your TCP/IP stack is configured correctly, your output will look like the following:

```
Windows IP Configuration

Ethernet adapter Local Area Connection:
Connection-specific DNS Suffix .:
IP Address. . . . . . . . . : 10.41.2.19
Subnet Mask . . . . . . . . : 255.255.0.0
Default Gateway . . . . . . : 10.41.1.254
```

The local IP address is shown in the first row; here it is 10.41.2.19.

For IP addresses not configured by DHCP, you can also find your IP address using the graphical user interface. Select **Start - Settings - Control Panel**, then double-click on the **Network Connections** icon. Select **Local Area Connection** and click **Properties.** In the Local Area Connection Properties dialog box, double-click **Internet Protocol (TCP/IP)** in the list. Your IP address and subnet mask are shown.

To determine a 64-bit Windows computer's local hostname, enter the following at a command prompt:

```
HOSTNAME
```

The current hostname is shown in the first row.

From the graphical user interface, return to Internet Protocol (TCP/IP) configuration. Press Advanced and then select the DNS tab to see or change your DNS servers. If the DNS tab is empty, avoid using domain names as network addresses; use numeric IP addresses instead.

The default location for the /etc/hosts file is the following:

```
c:\WINDOWS\SYSTEM32\DRIVERS\ETC\HOSTS
```

## Trying Out the TCP/IP Connection

*Ping* and *ping6* are simple utility programs, included in all TCP/IP implementations. They are used to check the connection from one computer to another using either IPv4 or IPv6 addresses. For *ping*, enter the following at a command prompt:

```
ping xx.xx.xx.xx
```

Replace the x's with the IP address of the target computer. If Ping returns a message that says "Reply from xx.xx.xx.xx ...," the Ping worked. If it says "Request timed out," the Ping failed, and you have a configuration problem.

For *ping6* enter an address in standard IPv6 format.

Make sure that you can run ping/ping6 successfully from the IxChariot or Ixia Qcheck Console to each computer serving as Endpoint 1, and between each pair

of endpoints involved in a test, before starting your testing with TCP/IP. When using alternate networks, the alternate networks need to be tested as well.

## Sockets Port Number

TCP/IP applications use their network address (as described above) to decide which computer to connect to in a network. They use a Sockets port number to decide to which application program to connect within a computer.

The TCP/IP sockets port used by IxChariot endpoints is 10115. This port number is used during the initialization of a test; during the actual running of the test, other port numbers are used. If the script specifies "port\_number=AUTO" on the CONNECT\_ACCEPT command, additional ports are dynamically acquired from the protocol stack. Otherwise, the endpoint issuing the CONNECT\_ACCEPT commands (usually Endpoint 2) uses the port number specified in the script.

# **Running Microsoft Windows 64-Bit Performance Endpoints**

The following topics describe starting and stopping an endpoint running on a Microsoft Windows 64-bit operating system, as well as some of the messages and information that become available during testing with this endpoint. The Windows 64-bit Performance Endpoint is controlled from the Services dialog box, which you access by selecting **Start - Settings - Administrative Tools - Services** from the Start menu. The Services dialog box lets you start or stop the endpoint, listed as **Ixia Endpoint**.

Only a user with Administrator authority is permitted to start or stop 64-bit Windows services.

# Starting a Windows 64-bit Performance Endpoint

By default, the endpoint program is configured to start automatically, which means that you will not see a window for the program when it is running. Because the endpoint runs as a service, you do not have to be logged into your workstation for the endpoint to run.

If you stop the endpoint service, you can restart it without restarting the operating system. There are two ways to restart the endpoint service:

1. At a command prompt, enter:

```
net start IxiaEndpoint
```

**2.** In the Services dialog box, double-click Ixia Endpoint and press Start. The status changes to "started" when the endpoint is successfully started.

A single running copy of the endpoint service handles one or multiple concurrent tests.

Stopping a Windows 64-bit Performance Endpoint

There are two ways to stop the endpoint service:

1. At a command prompt, enter the following:

```
net stop IxiaEndpoint
```

2. In the Services dialog box, double-click Ixia Endpoint and click Stop. The status is blank when the endpoint program has stopped.

#### Disable Your Screen Saver

Screen savers can significantly lower the throughput that's measured by an endpoint. We recommend disabling your screen saver at endpoint computers while running tests.

## Disable NIC Power Save Mode

If your NIC is configured to power down after some period of non-traffic, this might cause your test to fail.

## Disabling Automatic Startup

To disable the automatic starting of the Windows 64-bit Performance Endpoint, take the following steps:

- 1. From the Windows Start menu, select **Programs\Administrative Tools\Services**. The Services dialog is shown.
- 2. Double-click Ixia Endpoint.
- **3.** From the Startup type menu, select Manual.
- **4.** Press OK to save the new setting and exit the dialog. The endpoint will no longer start automatically when you restart the computer. However, you can manually start the endpoint.

#### How to Tell If a Windows 64-bit Performance Endpoint Is Active

The status field in the Services dialog box shows whether the Ixia Endpoint service has started.

## The SetAddr Utility for 64-bit Windows

Endpoints for Windows operating systems now ship with a utility that helps you quickly create virtual IP addresses on 64-bit Windows endpoint computers. Virtual addresses are chiefly useful when you're testing hundreds or even thousands of endpoint pairs using only a few computers as endpoints. To all intents and purposes, the traffic on the network is identical, whether you're using "real" or virtual addresses.

For more information about creating virtual addresses, consult "Configuring Virtual Addresses on Endpoint Computers" in the User Guide for IxChariot.

When you install a Windows endpoint, Setaddr.exe for 64-bit Windows is automatically installed in the same directory. The usage is as follows:

(where "N" indicates the adapter number of the NIC card you're assigning virtual addresses to, and "Addr" indicates the virtual addresses or subnet mask you're assigning to it).

#### SetAddr Options

```
-l List all network adapters
-la List all network adapters and their IP addresses
-a Adapter to modify (number given by -l options)
-dr Delete a range of addresses
-da Delete all addresses
-ds Delete a single address
-f From address
-t To address
-i Increment by
-s Subnet Mask
```

The -d flags cannot be used to delete a computer's primary IP address.

The -i flag lets you determine how the range of addresses will be created. This is an optional field; by default, SetAddr increments the range by one in the final byte only. This "increment by" value is represented as "0.0.0.1". Enter a value (0-255) for each byte of the 4-byte IP address. A value of 1 specifies that the address values in that byte will be incremented by one when SetAddr creates the range. For example, enter

```
setaddr -f 10.40.1.1 -t 10.40.4.250 -i 0.0.1.1 -s 255.255.0.0
```

SetAddr creates 1,000 virtual addresses.

#### **SetAddr Known Limitations**

- A version of SetAddr is also available for Windows NT, Windows 2000, and Windows XP/2003 32-bit computers. This 64-bit Windows version of Set-Addr does not work on 32-bit systems.
- SetAddr only works on computers with fixed IP addresses. DHCP-enabled adapters can't be used.
- You must restart the computer to whose NIC you've assigned virtual IP addresses before you begin testing with that computer. SetAddr modifies some Windows Registry keys, and restarting is required for the changes to take effect.
- The number of virtual addresses you can assign to a single adapter depends on the protocol stack and the size of the Windows Registry. We have benchmarked measurements using computers running up to 2500 virtual addresses, which is a recommended limit.
- No checking is done to ensure that thousands of addresses are not being created. Be careful! More TCP/IP stack resources are required to manage virtual addresses.

### **Logging and Messages**

While most endpoint error messages are returned to the IxChariot or Ixia Qcheck Console, some may be logged to disk. Errors are saved in a file named END-POINT.LOG, in the directory where you installed the endpoint. To view an error log, use the command-line program named FMTLOG.EXE. Program FMT-LOG.EXE reads from a binary log file, and writes its formatted output to stdout. Use the following FMTLOG command:

```
FMTLOG log_filename > output_file
```

This endpoint has extensive internal cross-checking to catch unexpected conditions early. If an assertion failure occurs, the file assert.err is written to the directory where you installed the endpoint.

# **Getting the Latest Fixes and Service Updates**

We've found that communications software is often fragile. Its developers are constantly working to make it more robust, as the software gets used in an ever-wider set of situations.

We therefore recommend working with the very latest software for the underlying operating system and communications software. To keep your 64-bit Windows operating system up-to-date, you should use the Windows Update function available from your Start Menu.

# 16

## Sun Solaris

This chapter explains the installation, configuration, and operation of the Performance Endpoint software for Sun Solaris version 2.4 (or later).

#### Topics in this chapter:

- Platforms Supported on page 16-1
- Installation Requirements for Solaris Endpoints on page 16-1
- Endpoint Installation for Sun Solaris on page 16-2
- Removing the Endpoint Package (Uninstall) on page 16-7
- Configuring Solaris Endpoints on page 16-7
- Running Solaris Endpoints on page 16-8
- Logging and Messages on page 16-10
- Updates for Sun Solaris on page 16-11

#### **Platforms Supported**

The Performance Endpoint software operates on the "SPARC" and "x86" versions of Solaris.

- SPARC computers contain CPUs made by Sun Microsystems and others.
- x86 computers are commonly known as "Intel-compatible PCs"; they contain CPUs made by Intel, AMD, Cyrix, or others.

# Installation Requirements for Solaris Endpoints

Here's what you need to run the endpoint program with Sun Solaris:

A computer capable of running Sun Solaris well.
 For SPARC computers, any system seems to give good performance.

For x86 computers, this implies a CPU such as an Intel 80386, 80486, a member of the Pentium family, or equivalent. A Pentium or better is recommended.

• At least 32 MBytes of random access memory (RAM).

The total RAM requirement depends on the RAM usage of the underlying protocol stack and the number of concurrent connection pairs. For large tests involving hundreds of connections through a single endpoint, additional memory may be required.

- A hard disk with at least 4 MBytes of space available.
- Sun Solaris version 2.4 or later, with TCP/IP networking and corresponding networking hardware installed and configured. This version also supports IP Multicast.
- An Acrobat Reader to view the PDF files.

Acrobat readers are loaded on most computers for viewing other documents, but if you do not have one, they are available at Adobe's Web site: www.adobe.com/prodindex/acrobat/readstep.html.

# **Endpoint Installation for Sun Solaris**

#### Performance Endpoint File Name

The name of the Solaris Performance Endpoint file is pesun\_*Mm*.tar, where *Mm* is the major and minor IxChariot version number; for example *630* for IxChariot release 6.30.

## Installation Procedures

First, make sure that you are logged in as a "root" user. Also, remember that all the commands and parameters discussed here are case-sensitive; use the combination of uppercase and lowercase letters as shown. The following instructions explain how to install an endpoint from a CD-ROM and from the World Wide Web.

**Note**: To install version 4.4 of the Performance Endpoint for Sun Solaris over a previous version of the endpoint, you need to modify the admin file to contain "instance=overwrite" and "conflict=nocheck."

#### Installation from CD-ROM

To install the endpoint from a CD-ROM, do the following:

- 1. Put the CD-ROM in your CD-ROM drive.
- Next, enter the VOLCHECK command, which tells Solaris that the CD-ROM is inserted in the drive and is readable. VOLCHECK returns quickly to the command prompt, without a message.

volcheck

3. The CD-ROM contains an archive of the endpoint package. First use the rm command to ensure a clean temporary install directory. Then use the tar command to extract the archive contents from the CD-ROM.

For SPARC systems, enter:

```
cd /tmp
rm -fr endpoint
tar -xvf /cdrom/endpoint/solaris/pesun Mm.tar
```

For x86 systems, enter:

```
cd /tmp
rm -fr endpoint
tar -xvf /cdrom/endpoint/s86/pes86 Mm.tar
```

4. Next, install the endpoint package using the pkgadd command:

```
pkgadd -d /tmp endpoint
```

The pkgadd command is not part of the endpoint installation. It is part of the standard Solaris installation and can be found in the /usr/bin directory.

- 5. You will see the license agreement, presented with the pg command. Press the spacebar until the end of the agreement is displayed. You are asked whether you accept the terms and conditions of the agreement. If you do, enter "accept license" and press Return.
- **6.** Next, you are asked the following question:

```
This package contains scripts which will be executed with super user permission during the process of installing this package.
```

```
Do you want to continue with the installation of this package [y,n,?]
```

Enter a lowercase "y" to complete the installation script. About 20 lines of text give the status of the installation. When it's finished, the last line reads:

```
Installation of <endpoint> was successful.
```

You may instead see the following message:

```
Notice! There were potential problems with migrating from $oldInstallPath to $installPath. Review the warnings displayed above for further explanation.
```

If you see this message, please review the entire output from the install script for an explanation of the warnings and further instructions.

7. Use the following commands to delete the archive contents from the temporary working directory:

```
cd /tmp
rm -fr endpoint
```

**8.** Remove the CD-ROM by entering eject at a command prompt.

This is a good time to read the README file, installed with the endpoint in /opt/ixia, for the latest information about the endpoint program.

When you've completed installation, refer to *Configuring Solaris Endpoints* on page 16-7 to make sure your endpoint is ready to be used in testing and monitoring.

#### Installation from the Web

To install an endpoint you've downloaded from the World Wide Web, do the following:

1. First, use the rm command to ensure a clean temporary install directory (we'll use tmp in this example).

#### For SPARC systems:

- Download the pesun\_Mm.tar.Z file to the /tmp directory.
- Uncompress the endpoint file by using the uncompress command:

```
cd /tmp
uncompress pesun_Mm.tar
tar -xvf pesun Mm.tar
```

#### For x86 systems:

- Download the pes86\_Mm.tar.Z file to the /tmp directory.
- Uncompress the endpoint file by using the uncompress command:

```
cd /tmp
uncompress pes86_Mm.tar
tar -xvf pes86 Mm.tar
```

2. Next, install the endpoint package using the pkgadd command:

```
pkgadd -d /tmp endpoint
```

The pkgadd command is not part of the endpoint installation. It is part of the standard Solaris installation and can be found in the /usr/bin directory.

- 3. You will see the license agreement, presented with the pg command. Press the spacebar until the end of the agreement is displayed. You are asked whether you accept the terms and conditions of the agreement. If you do, enter "accept license."
- **4.** You are next asked the following question:

```
This package contains scripts which will be executed with super user permission during the process of installing this package. Do you want to continue with the installation of this package [y,n,?]
```

Enter a lowercase "y" to complete the installation script. About 20 lines of text give the status of the installation. When it's finished, the last line reads, "Installation of <endpoint> was successful."

You may instead see the following message:

```
Notice! There were potential problems with migrating from $oldInstallPath to $installPath. Review the warnings displayed above for further explanation.
```

If you see this message, please review the entire output from the install script for an explanation of the warnings and further instructions.

5. Use the following commands to delete the archive contents from the temporary working directory:

```
cd /tmp
rm -fr endpoint
rm pes86_Mm.tar
```

This is a good time to read the README file, installed with the endpoint in /opt/ixia, for the latest information about the endpoint program.

When you've completed installation, refer to *Configuring Solaris Endpoints* on page 16-7 to make sure your endpoint is ready to be used in testing and monitoring.

## Installation Defaults File for Solaris

The admin file defines default installation actions to be taken when administrative input is required during install, for example, whether to allow a new package to overwrite an older version, whether an installation can be run with super user authority, and so on. The admin file is found in /var/sadm/install/admin/default. The man pages ("man -s 4 admin") describe its format and content; please read the man pages if you are unfamiliar with the admin file.

To install version 4.4 of the Endpoint for Sun Solaris over a previous version of the endpoint, you need to modify the admin file to contain "instance=overwrite" and "conflict=nocheck."

If you want non-interactive install capability, modify the admin file to contain "action=nocheck" so that the endpoint package scripts can be run with super

#### Unattended Installation for Solaris

Unattended installation is available for the Sun Solaris endpoint. You install an endpoint once, manually, while the install facility saves your input in a *response* file. You can then install that same endpoint silently on other computers, that is, without providing input other than the response file.

First, complete the steps described in *Endpoint Installation for Sun Solaris* on page 16-2, using the tar command. Next create a response file, using the pkgask command:

```
pkgask -r /tmp/endpoint.response -d /tmp endpoint
```

The endpoint license agreement is displayed with the pg command. Press the spacebar until the end of the agreement is displayed. Next, you are asked whether you accept the terms and conditions of the agreement. If you do, enter "accept license."

You should see the following displayed:

user authority.

```
Response file </tmp/endpoint.response> was created. Processing of request script was successful.
```

Use the following command to install other Solaris endpoints in unattended mode (this single command is split over two lines):

The pkgadd command is not part of the endpoint installation. It is part of the standard Solaris installation and can be found in the /usr/bin directory.

When pkgadd is finished, the last line reads, "Installation of <endpoint> was successful."

You may instead see the following message:

Notice! There were potential problems with migrating from \$oldInstallPath to \$installPath. Review the warnings displayed above for further explanation.

If you see this message, please review the entire output from the install script for an explanation of the warnings and further instructions.

The response file may be used to install the endpoint on each of your Sun Solaris computers.

## What Happens During Installation

Here's what happens during the installation steps. The endpoint is installed into the directory /opt/ixia. A directory is created with the following contents:

- The executable programs
- The README file
- Various install and uninstall programs
- The directory cmpfiles. This directory contains files with the .cmp file extension. These are files containing data of different types, such as typical text or binary data. These files are used by the endpoint as data on SEND commands. The different data types can be used to vary the data compression performance of your network hardware and software.
- The file endpoint.ini. See Chapter 3, *Endpoint Initialization File* for information about tailoring this file for individual endpoints.

The installation program stops any copy of the endpoint program that may currently be running and starts a copy of the newly installed endpoint. You can run tests immediately, without a reboot.

Our software copies an S81endpoint initialization script to the /etc/rc2.d directory so the endpoint is started every time your system boots.

No changes are made to the PATH environment variable of the root user.

Should you have reason to install an older endpoint, you should delete any safestore files using the following steps:

- 1. Stop the endpoint.
- 2. Delete the safestore files from the endpoint directory (or from the directory specified by the SAFESTORE\_DIRECTORY keyword in endpoint.ini). Safestore files have an extension of .q\*; you may delete them using the command:

```
rm *.q*.
```

- **3.** Uninstall the current endpoint.
- 4. Install the desired endpoint.

# Removing the Endpoint Package (Uninstall)

To remove the endpoint package from your hard disk, first stop the endpoint program (if it is running). Enter the following command:

```
/opt/Ixia/endpoint -k
```

Use the following command to remove the endpoint package (you must be logged in as root to run pkgrm):

```
pkgrm endpoint
```

Enter a lowercase "y" when you're asked if you want to remove this package. About 10 lines of text give the status of the uninstallation. When it's finished, the last line reads, "Removal of <endpoint> was successful."

This removes the files from /opt/ixia, except for any files that were added to this directory that were not present at installation, such as the endpoint.ini file, and does not delete the directory. The removal program does not automatically delete files that have been added to the directory that you may need if you reinstall the product.

### **Configuring Solaris Endpoints**

The endpoint dynamically configures its own programs, so you do not have to update the configuration files for your communications software. However, your communications software must be configured and running correctly. The following steps guide you through this verification.

- 1. Determine the network addresses of the computers to be used in tests.
- 2. Verify the network connections.

The following sections discuss how to accomplish these tasks.

## Configuration for TCP/IP

The RTP, TCP, and UDP protocols use TCP/IP software for network communications. TCP/IP offers two forms of network addresses: IP addresses and domain names. An IP address is a 32-bit numeric address. It is represented in dotted notation as a set of four numbers separated by periods, such as 199.72.46.202. The alternative, domain names are in a format that is easier to recognize and remember, such as www.ixiacom.com. To use domain names, you need either a Domain Name Server (DNS) set up in your network or an /etc/hosts file on each computer.

#### Determining Your IP Network Address

Here are two ways to determine the IP address of the local computer you're using:

1. If you're using Sun's OpenWindows graphical user interface, right-click on the outer desktop background. One of the options in this Workspace menu

that pops up is Workstation Info. Click on it to display Workstation Information about your computer, including your local Internet address.

```
netstat -in
```

2. As an alternative, enter the following at a command prompt:

Your local IP address is shown in the left-hand column, if there are active connections.

## Testing the TCP/IP Connection

Ping is a simple utility program, included in all TCP/IP implementations. To check the connection from one computer to another, enter:

```
ping xx.xx.xx.xx
```

Replace the x's with the IP address of the target computer. If Ping returns a message that says "xx.xx.xx is alive," the Ping worked.

Otherwise, there will be a delay, and then you'll see "no answer from xx.xx.xx." This means that the Ping failed, and you can't reach the target computer.

Make sure that you can run Ping successfully from the IxChariot or Qcheck Console to each computer serving as Endpoint 1, and between each pair of endpoints involved in a test, before starting your testing with TCP/IP.

## Sockets Port Number

TCP/IP applications use their network address to decide which computer to connect to in a network. They use a Sockets *port number* to decide which application program to connect to within a computer.

The TCP/IP sockets port for endpoints is 10115. This port number is used during the initialization of a test; during the actual running of the test, other port numbers are used. If the script specifies "port\_number=AUTO" on the CONNECT\_ACCEPT command, additional ports are dynamically acquired from the protocol stack. Otherwise, the endpoint issuing the CONNECT\_ACCEPT commands (usually Endpoint 2) uses the port number specified in the script.

### **Running Solaris Endpoints**

The following sections describe how to manually start and stop the endpoint program, and how to examine error log files if a problem occurs.

#### Starting a Solaris Endpoint

The endpoint program is installed so it will start automatically each time Solaris is rebooted. It sends its screen output to file /var/adm/endpoint.console. If you want to see any error messages generated at this endpoint, enter the following command:

```
tail -f /var/adm/endpoint.console
```

The detailed information about the start and stop of each individual connection pair is written to file endpoint.aud. The contents of this file vary depending on how you've set the SECURITY AUDITING keyword in your endpoint.ini file.

See Chapter 3, *Endpoint Initialization File* for more information about endpoint.aud and SECURITY AUDIT settings.

Instead of automatic startup, you can choose to manually start the endpoint program at a command prompt. Ensure that you are logged in as a "root" user. To start the endpoint, enter:

```
/opt/ixia/endpoint &
```

The "&" parameter indicates to Solaris that the endpoint program should run in the background. The screen output from the endpoint program is interleaved with other UNIX commands. Just press Return to enter more commands.

If you choose to manually start the endpoint, consider redirecting its output to the endpoint.console file. You can tell by the time stamp of the file when the endpoint program was started and stopped.

If the endpoint program is already running, you get the following message, "CHR0183: The endpoint program is already running. Only one copy is allowed at a time."

#### Stopping a Solaris Endpoint

The endpoint program has a special command-line option, -k. If you have an endpoint program you'd like to kill, go to a command prompt on the same computer and enter the following (you must be logged in as root to run this program):

```
/opt/ixia/endpoint -k
```

The -k command-line option has the purpose of killing any endpoint program running on that computer. You should see the message "Sent exit request to the running endpoint," which indicates that the endpoint program has been sent a request to stop.

If for some reason the request to stop is not handled by the running endpoint program correctly, you may need to use the UNIX "kill -TERM" command.

#### Cleanup after Unexpected Errors

If the endpoint should fail or be killed abnormally (or encounter assertion conditions), you may also need to do additional cleanup. If the endpoint is still running, try to stop it using the command "endpoint -k". If that does not stop the endpoint, kill the endpoint using the UNIX KILL command.

Next, enter the following command:

```
rm /var/adm/.IXIA.ENDPOINT.PID
```

#### How to Tell If a Solaris Endpoint Is Active

You can use traditional UNIX commands to determine if the endpoint program is active. At a command prompt, enter:

```
ps -ef | grep endpoint
```

If the endpoint program is running, it shows up with the following string in the right-most column of the output, "/opt/ixia/endpoint."

# Disabling Automatic Startup

To disable automatic startup, remove the /etc/rc2.d/s81 endpoint file.

#### **Logging and Messages**

While most error messages encountered on an endpoint are returned to the IxChariot or Qcheck Console, some may be logged to disk. Errors are saved in a file named endpoint.log, in the /var/adm directory. To view an error log, use the Ixia program named FMTLOG. FMTLOG reads from a binary log file, and writes its formatted output to stdout. Use the following FMTLOG command:

/opt/ixia/fmtlog log filename >output filename

The endpoint code does a lot of internal checking on itself. Our software captures details related to the problem in an ASCII text file named assert.err in the / var/adm directory. Save a copy of the file and send it to us via email for problem determination.

#### **Known Problems**

You might see some operating-system problems during streaming tests. With test scripts running at a very fast rate or with many pairs using small datagram buffer sizes, the operating system may lock up.

Specifically, we have seen lock-up problems with Solaris version 2.6 and later when running certain kinds of streaming tests. We ran a 35-pair IxChariot test in which each pair used the Voice over IP Send script (Voips.scr). This script specifies small buffers (40 bytes each) at 64 kbps. Running this test to a Sun Ultra 5 computer (as the Endpoint 2) caused Solaris to completely lock up; the computer did not respond to network, keyboard, or mouse input.

We determined that the Endpoint 2 computer was overwhelmed with thousands of small datagrams, which the TCP/IP network stack could not process quickly enough. Either the RAM (in our case, the computer had 64 MB of RAM) or CPU power needs to be increased to handle the load.

We've also seen a recurring problem with Sun Solaris x86, version 2.4. The endpoint may stop, and a core dump may occur during testing. We have traced this problem to a Solaris software bug, which is solved with the latest OS patch. Download the patch from one of the following Web sites:

http://access1.sun.com/patch.public/cgi-bin/readme2html.cgi?patch=101946&type=rec

http://access1.sun.com/patch.public/cgi-bin/show list.cgi/rec/Solaris Intel 2.4

#### Message CHR0181

You may receive message CHR0181 while running a test. If the error was detected at the Sun Solaris computer, it says that the endpoint program on Sun Solaris has run out of system semaphores. Each instance of Endpoint 1 requires a system semaphore. The maximum number of semaphores is not configurable on Sun Solaris; it is hard-coded to a large value. To avoid this problem, stop other programs that use semaphores or decrease the number of tests that use the computer as Endpoint 1.

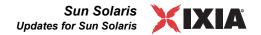

## **Updates for Sun Solaris**

We've found that communications software is often fragile. Its developers are constantly working to make it more robust, as the software gets used in an ever-wider set of situations.

We therefore recommend working with the very latest software for the underlying operating system and communications software.

Sun posts code and driver updates directly to the following Web sites:

- www.sun.com/
- Anonymous FTP to ftp://ftp.sun.com/

# 17

# Web-Based Performance Endpoint

This chapter describes the operation of the web-based Performance Endpoint.

#### Topics in this chapter:

- Web-Based Performance Endpoint Overview on page 17-1
- Running the Web-Based Endpoint on page 17-2
- Error Handling on page 17-3
- Compatibility with Other Endpoints on page 17-3
- Stopping the Web-Based Endpoint on page 17-4

### Web-Based Performance Endpoint Overview

Ixia Performance Endpoints are lightweight software agents that allow for testing and monitoring of computers and computer networks. Endpoints are available for more than 20 operating systems and are continually updated to support new features in IxChariot and Ocheck.

Unlike the endpoints for all of the other supported platforms, the Web-Based Performance Endpoint was not designed to be installed on a computer. Users of the Web-Based endpoint can either run it from the World Wide Web or save it to a local hard disk, but as soon as they restart, or log out of, the computer where it is running, the endpoint stops running.

The Web-Based endpoint runs on the following 32-bit Windows operating systems:

- Windows 2000
- Windows XP (32-bit version)
- Windows Server 2003P (32-bit version)
- Windows Vista P (32-bit version).

While endpoints for other operating systems still run as long as the computer where they're installed is powered on, the Web-Based endpoint stops running as soon as the user logs out or restarts. Nothing has been written to the Registry on the computer where it ran.

The Web-Based endpoint supports most IxChariot and Qcheck functions. A few features are not supported. The following table summarizes the IxChariot and Qcheck features that are not supported:

Table 17-1. Unsupported Features

| Function                                                       | Comment                                                         |
|----------------------------------------------------------------|-----------------------------------------------------------------|
| APPC protocol                                                  | APPC is no longer supported, beginning with IxChariot 6.10.     |
| SPX, IPX protocols                                             | Not supported.                                                  |
| Endpoint.ini file                                              | Default settings cannot be changed.                             |
| Application script datatypes (other than ZEROES or NOCOMPRESS) | IxChariot scripts that use a send_datatype parameter will fail. |
| Traceroute testing                                             | Not supported.                                                  |

# Running the Web-Based Endpoint

To run the Web-Based endpoint on your local computer, use the Web browser on that computer to navigate to <a href="http://www.ixiacom.com/support/endpoint\_library/">http://www.ixiacom.com/support/endpoint\_library/</a>. Click the link labeled **Web-Based Endpoint**.

Depending upon the browser or download utility you are using, you may have the option of running the software from its present location (the Ixia web site), as well as saving it to disk:

#### Run from Location:

The "Run from Location" option downloads the Performance Endpoint to memory, but does not store a copy on your local disk. If the download is successful, you'll see a message stating that the endpoint has been started. Click **OK** to close the message.

There's nothing else you need to do. The endpoint is ready for testing with IxChariot or Qcheck.

#### • Save to Disk:

If you want to save the Performance Endpoint to disk, save it to the folder where you save your temporary files, such as Temp.

# Starting the Endpoint

If you selected "Run from Location, the endpoint software starts automatically as soon as it is downloaded to memory.

If you saved the endpoint to your local disk, you need to manually start it using this procedure:

- 1. Navigate to the folder where you've saved the endpoint.
- Double-click the file endpoint.exe to start the endpoint.You will see a message stating that the endpoint has been started.
- 3. Click **OK** to close the message.

**Note:** If you are running the Performance Endpoint from the command line, you can use the /nologo switch to suppress the display of the pop-up window.

After you start the endpoint, there's nothing else you need to do. The endpoint is ready for testing with IxChariot or Qcheck.

#### Restarting the Endpoint

When you save the endpoint to a local hard disk, it makes no difference where you save it. When you restart the computer, a copy of the executable endpoint.exe will still be on your hard drive, but it will no longer run until you restart it. Restart the executable by double-clicking it in the Windows Explorer.

#### **Error Handling**

Unlike endpoints for other operating systems, the Web-Based endpoint doesn't log errors it encounters. However, it does report errors to IxChariot and Qcheck.

In the case of a connection failure or other failure during testing, the endpoint vanishes silently. The Console will notify you that it can no longer reach the endpoint. You should return to the Web and re-enable the endpoint in the case of such a failure.

# Compatibility with Other Endpoints

The Web-Based endpoint cannot run on a computer where another endpoint is already running. For example, you cannot run the Web-Based endpoint on a computer where you have the 32-bit Windows Performance Endpoint installed and running. When you attempt to download it, you'll receive an error message.

Correspondingly, if the Web-Based endpoint is running on a computer, you can install one of the conventional endpoints on that computer, but the conventional endpoint will not start running automatically once the installation completes. If the Web-Based endpoint executable is running, you must therefore either stop it before installing another endpoint, or else restart the computer after you complete the installation. The new endpoint will then start running automatically (and the Web-Based endpoint will no longer be present).

# Stopping the Web-Based Endpoint

The Web-Based endpoint stops automatically as soon as you restart your computer or log out. However, you can also stop the endpoint manually.

#### To stop the Web-Based endpoint:

- 1. Click Ctrl+Alt+Delete to access the Windows Task Manager.
- 2. Click the **Processes** tab.
- **3.** Highlight the process endpoint.exe. Click **End Process** to stop the endpoint and remove it from your computer.

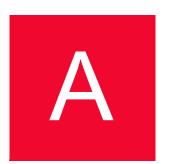

# Archived Endpoint Specifications

This appendix describes the IxChariot Performance Endpoints that have been archived. It contains the following topics:

- Operating System and Protocol Stack Support on page A-1
- Performance Endpoint Support for IxChariot Functions on page A-3
- Endpoint Computer Resource Guidelines on page A-4

# **Operating System and Protocol Stack Support**

Table A-1 identifies the supported operating system and protocol stack software for the archived endpoints. The table lists the software with which we have tested the archived Performance Endpoints for each operating system.

**Note**: Versions listed are the **earliest**, not necessarily the only, versions supported.

Table A-1. Archived Endpoints - Operating System Compatibility

| Archived Endpoint      | OS version                                             | TCP, UDP, RTP                              | IP Multicast version | IPX/SPX stack |
|------------------------|--------------------------------------------------------|--------------------------------------------|----------------------|---------------|
| Cobalt RaQ/RaQ2 (MIPS) | Linux v. 2.0 for<br>MIPS                               | included                                   | kernel 2.0.32        | no            |
| Cobalt RaQ3 (x86)      | kernel 2.0.32                                          | included                                   | kernel 2.0.32        | no            |
| Compaq Tru64 UNIX      | Digital UNIX 4.0B<br>or Compaq Tru64<br>Unix for Alpha | included                                   | v4.0B                | no            |
| FreeBSD UNIX           | BSD v3.1                                               | included                                   | v3.1                 | no            |
| IBM MVS                | MVS/ESA SP<br>v4R2.2                                   | See "MVS TCP/IP<br>Stacks on page A-<br>3" | no                   | no            |

Table A-1. Archived Endpoints - Operating System Compatibility (Continued)

| Archived Endpoint                                         | OS version                                       | TCP, UDP, RTP                                                  | IP Multicast version         | IPX/SPX stack                              |
|-----------------------------------------------------------|--------------------------------------------------|----------------------------------------------------------------|------------------------------|--------------------------------------------|
| IBM OS/2                                                  | OS/2 Warp 4,<br>Warp Connect 3                   | Download TCP<br>4.1                                            | Download TCP<br>4.1          | Download Novell<br>Netware Client<br>v2.12 |
| Linux IA-64 (TurboLinux)                                  | kernel 2.4.0test7-<br>42                         | included                                                       | kernel 2.4.0test7-<br>42     | no                                         |
| Microsoft Windows 3.1                                     | Windows 3.1 or<br>Windows for<br>Workgroups 3.11 | see "Microsoft<br>Windows 3.1<br>TCP/IP Stacks on<br>page A-2" | Chameleon 7.0,<br>as E2      | no                                         |
| Microsoft Windows 95                                      | Windows 95                                       | included                                                       | no                           | Download Novell<br>Netware Client<br>v3.21 |
| Microsoft Windows 95 with<br>WinSock 2                    | Windows 95 with<br>WinSock 2<br>installed        | Download<br>WinSock 2                                          | included                     | included                                   |
| Microsoft Windows 98                                      | Windows 98                                       | included                                                       | included                     | included                                   |
| Microsoft Windows<br>Millennium Edition (Me)              | Windows Me                                       | included                                                       | included                     | included                                   |
| Microsoft Windows NT 4 for Alpha                          | Windows NT4 SP 3                                 | included                                                       | SP3 (IGMPv1)<br>SP4 (IGMPv2) | included                                   |
| Microsoft Windows XP 64-bit<br>Edition (IA-64 processors) | Windows XP<br>(64-bit)                           | included                                                       | included                     | no                                         |
| Novell NetWare                                            | v3.12                                            | included                                                       | v4.0                         | included                                   |
| SCO UnixWare                                              | UnixWare v2.1                                    | included                                                       | v7.0                         | no                                         |
| SGI IRIX                                                  | IRIX v6.2 with patches                           | included                                                       | v6.2                         | no                                         |

#### Microsoft Windows 3.1 TCP/IP Stacks

The Microsoft Windows 3.1 Performance Endpoint software supports the following TCP/IP stacks:

- Microsoft 32-bit stack, shipped on the Windows NT 4.0 Server CD-ROM
- Frontier Technologies SuperTCP v2.2
- FTP Software OnNet for Windows v2.1
- NetManage Chameleon NFS v4.6.3 (IP Multicast support requires version 7.0 or later)
- Novell Client 3.1 for DOS and Windows 3.x v2.71
- Novell Client for DOS/Win (VLMs) v1.21
- WRQ TCP Connection for Windows v5.1

Because Windows 3.x lacks thread support, you cannot use the Windows 3.1 endpoint as Endpoint 1 in an IP Multicast test.

#### **MVS TCP/IP Stacks**

The MVS Performance Endpoint software supports the following TCP/IP stacks:

- TCP/IP versions 3.2 through 3.8, from IBM. Version 2.6 of OS/390 (TCP/IP version 3.5) and higher includes support for IP Multicast testing with IxChariot.
- SOLVE:TCPaccess versions 4.1 and 5.2 stack from Sterling Software. A set of PTFs is required for operation with version 4.1.

# Performance Endpoint Support for IxChariot Functions

The following table describes the capabilities of the archived Performance Endpoints. These endpoints may not support new functionality in the latest versions of IxChariot.

Table A-2. Archived Performance Endpoint Capabilities per OS

| Endpoint OS                         | IP QoS<br>(DiffServ,<br>GQOS,<br>TOS) | Trace-<br>route | CPU<br>Utiliti-<br>zation | VoIP<br>Tests | Video<br>Pair<br>Tests | IPv6<br>Tests | 802.11<br>Statistics |
|-------------------------------------|---------------------------------------|-----------------|---------------------------|---------------|------------------------|---------------|----------------------|
| Cobalt RaQ or RaQ2 (MIPS)           | TOS                                   | No              | Yes                       | No            | No                     | No            | No                   |
| Cobalt RaQ3 (x86)                   | TOS                                   | Yes             | Yes                       | Yes           | No                     | No            | No                   |
| Compaq Tru64 UNIX                   | TOS                                   | No              | Yes                       | No            | No                     | No            | No                   |
| FreeBSD UNIX                        | TOS                                   | No              | Yes                       | No            | No                     | No            | No                   |
| IBM MVS                             | No                                    | No              | No                        | No            | No                     | No            | No                   |
| IBM OS/2                            | TOS                                   | No              | Yes                       | No            | No                     | No            | No                   |
| Linux IA-64 (TurboLinux)            | TOS                                   | Yes             | Yes                       | No            | Yes                    | No            | No                   |
| Microsoft Windows 3.1               | No                                    | No              | No                        | No            | No                     | No            | No                   |
| Microsoft Windows 95                | No                                    | No              | Yes                       | No            | No                     | No            | No                   |
| Microsoft Windows 95 with WinSock 2 | TOS (UDP,<br>RTP)                     | Yes             | Yes                       | No            | No                     | No            | No                   |
| Microsoft Windows 98                | GQOS<br>(RSVP),<br>TOS (UDP,<br>RTP)  | Yes             | Yes                       | Yes           | No                     | No            | No                   |
| Microsoft Windows Me                | GQOS<br>(RSVP)                        | Yes             | Yes                       | Yes           | No                     | No            | No                   |

Table A-2. Archived Performance Endpoint Capabilities per OS (Continued)

| Endpoint OS                                    | IP QoS<br>(DiffServ,<br>GQOS,<br>TOS) | Trace-<br>route | CPU<br>Utiliti-<br>zation  | VoIP<br>Tests | Video<br>Pair<br>Tests | IPv6<br>Tests | 802.11<br>Statistics |
|------------------------------------------------|---------------------------------------|-----------------|----------------------------|---------------|------------------------|---------------|----------------------|
| Microsoft Windows NT 4 for Alpha               | No                                    | Yes             | Yes                        | No            | No                     | No            | No                   |
| Microsoft Windows 98 (Web-<br>Based)           | Yes                                   | No              | Yes                        | Yes           | No                     | No            | No                   |
| Microsoft Windows XP 64-bit<br>Edition (IA-64) | DiffServ,<br>GQoS,<br>TOS             | No              | No                         | Yes           | Yes                    | No            | No                   |
| Novell NetWare                                 | No                                    | No              | No,<br>v3.12;<br>Yes, v4.0 | No            | No                     | No            | No                   |
| SCO UnixWare                                   | TOS (bits 3-5)                        | No              | No                         | No            | No                     | No            | No                   |
| SGI IRIX                                       | TOS                                   | No              | Yes                        | No            | No                     | No            | No                   |

# **Endpoint Computer Resource Guidelines**

Determining the computer requirements for a given endpoint can be challenging. There are many variables involved, such as processor speed, operating system, protocol stack, memory, disk space, and the underlying network.

To determine your computer requirements, you must first define how you plan to use IxChariot. The type of information you need depends upon your usage. The following topics provide recommended endpoint computer specifications according to different testing scenarios.

# Calculating Memory Requirements

Endpoints are designed to run in any computer that has sufficient memory to run the operating system well. If you plan to use multiple pairs on a single computer, you may want to calculate the number of pairs that will run without causing the operating system to swap either code or data.

The following table can be used to plan for multiple pairs. The Base RAM column indicates the amount of memory that is allocated by the endpoint before running any pairs. If the endpoint is not being used, this amount may go toward zero if the operating system supports swapping. The protocol columns indicate the amount of memory required for a pair of that protocol ("n/a" indicates that the protocol is not supported by the endpoint). The shaded rows list archived endpoints.

Table A-3. Calculating Memory Requirements

| Operating System | Base RAM<br>(in KB) | TCP KB/<br>pair | UDP KB/<br>pair | RTP KB/<br>pair | SPX KB/<br>pair | IPX KB/<br>pair |
|------------------|---------------------|-----------------|-----------------|-----------------|-----------------|-----------------|
| MVS              | 666                 | 25-48           | 24-52           | 24-52           | n/a             | n/a             |
| NetWare          | 1100                | 80-110          | 320-340         | 320-340         | 70-100          | 260-280         |
| OS/2             | 1096                | 50-65           | 150-170         | 150-170         | 315-340         | 150-170         |
| Windows 3.1      | 550                 | 72-600          | 72-600          | 72-600          | n/a             | n/a             |
| Windows 95/98/Me | 1100                | 40-65           | 100-145         | 100-145         | 40-65           | 55-75           |
| Windows NT       | 2076                | 35-60           | 160-180         | 160-180         | 35-60           | 160-180         |

These RAM usage numbers represent sending with the variable send\_datatype set to ZEROS. Other send\_datatypes require memory buffers roughly equivalent to the disk space of the .cmp file being used. Add 2 KBytes when using send\_datatype = NOCOMPRESS. See the *IxChariot Application Scripts* guide for more information on script variables.

# Endpoint Pair Capacity

The following table shows some example pair capacities we have tested on various computers. These pairs ran on a 10 Mbps Ethernet LAN. The values in the pairs columns represent the number of pairs this computer supported as Endpoint 2 for a single test. We used the default values for all tests, with two exceptions: for datagram testing, we lengthened the timeout values, as well as the <code>initial\_delay</code> in test scripts.

This table does not represent the full capacities of these operating systems and stacks, just some representative tests we have run in our test lab. The shaded rows list archived endpoints.

Table A-4. Endpoint Pair Capacity

| Operating System      | Installed<br>RAM | TCP pairs | RTP or<br>UDP pairs | SPX pairs | IPX pairs |
|-----------------------|------------------|-----------|---------------------|-----------|-----------|
| NetWare 4.12          | 64 MB            | 500       | 200                 | 100       | 100       |
| OS/2 4.0              | 32 MB            | 500       | 200                 | 20        | 20        |
| Windows 3.1           | 8 MB             | 1         | 1                   | n/a       | n/a       |
| Windows 95/98/Me      | 16 MB            | 18        | 100                 | 40        | 175       |
| Windows NT            | 32 MB            | 500       | 100                 | 300       | 100       |
| Win64 (Itanium based) | 768 MB           | 175       | 120                 | n/a       | n/a       |

#### **Notes**

- On Windows 95, Windows 98, and Windows Me, SPX and IPX pairs were run using Novell Client32 for SPX and IPX.
- On OS/2 4.0, IPX and SPX pairs were run using Novell Client for OS/2.

# Index

| Numerics                                                    | HP-UX 5-5                                                 |  |  |  |
|-------------------------------------------------------------|-----------------------------------------------------------|--|--|--|
| 10/100/1000 TXS2 4-3                                        | IBM AIX 6-4                                               |  |  |  |
| 10/100/1000 TXS4 4-4                                        | Linux x86 7-7<br>Mac OS X 12-2                            |  |  |  |
| 1000 SFPS4 4-4                                              | Mac OS X 12-2<br>Mac OS X endpoint 12-2                   |  |  |  |
| 1600T, Ixia chassis 4-3                                     | Sun Solaris 16-6                                          |  |  |  |
| 250, Ixia chassis 4-3                                       | Windows 32-bit 13-8                                       |  |  |  |
| 400T, Ixia chassis 4-3                                      | CPM1000T8 4-4                                             |  |  |  |
| Α                                                           | E                                                         |  |  |  |
| AIX 6-1                                                     | ELM1000ST2 4-4                                            |  |  |  |
| ALLOW keyword 3-2                                           | ENABLE_PROTOCOL keyword 3-5                               |  |  |  |
| ALM1000T8 4-4                                               | encyrption load module 4-4                                |  |  |  |
| Apple Macintosh 12-1                                        | endianness 9-1                                            |  |  |  |
| archived endpoints 1-1                                      | endpoint capabilities                                     |  |  |  |
| •                                                           | IxChariot 2-3, A-3                                        |  |  |  |
| AUDIT_FILENAME keyword 3-3                                  | endpoint capacities 2-7, A-5                              |  |  |  |
| automatic upgrade<br>self-install 3-8                       | endpoint initialization file 3-1<br>default keywords 3-1  |  |  |  |
| В                                                           | keywords 3-2                                              |  |  |  |
| big endian 9-1                                              | endpoint versions 1-1                                     |  |  |  |
| org character 7-1                                           | endpoint.aud 3-3                                          |  |  |  |
| C                                                           | endpoint.console 5-8, 6-7                                 |  |  |  |
| calculating memory requirements 2-6, A-4                    | endpoint.ini 3-1                                          |  |  |  |
| capacities of endpoints 2-7, A-5                            | ALLOW keyword 3-2                                         |  |  |  |
| CE, See Windows CE endpoint                                 | AUDIT_FILENAME keyword 3-3<br>ENABLE PROTOCOL keyword 3-5 |  |  |  |
| cleanup after errors 5-9                                    | MAX PAYLOAD DISK USAGE keyword 3-6                        |  |  |  |
| HP-UX endpoint 5-9                                          | MAX_PAYLOAD_MEMORY_USAGE                                  |  |  |  |
| IBM AIX endpoint 6-8                                        | keyword 3-6                                               |  |  |  |
| Linux x86 (RPM) endpoint 7-8<br>Linux-OpenWrt endpoint 11-5 | PAYLOAD_MEMORY_LIMIT_USAGE<br>keyword 3-7                 |  |  |  |
| Mac OS X endpoint 12-2                                      | SECURITY AUDITING keyword 3-3                             |  |  |  |
| Sun Solaris endpoint 16-9                                   | endpoint.log 6-10                                         |  |  |  |
| CMPFILES directory 13-8                                     |                                                           |  |  |  |

| Windows CE endpoints 14-7          | Linux x86 endpoint 7-2 Linux-ARM endpoint 9-2 Linux-OpenWrt endpoint 11-2 |
|------------------------------------|---------------------------------------------------------------------------|
| F                                  | Mac OS X endpoint 12-1                                                    |
| failed assertion                   | Sun Solaris endpoint 16-1                                                 |
| HP-UX endpoint 5-9                 | Windows 32-bit endpoint 13-2                                              |
| IBM AIX endpoint 6-10              | Windows 64-bit 15-2                                                       |
| Linux x86 endpoint 7-13            | installation, silent mode 13-8, 15-5                                      |
| Mac OS X endpoint 12-5             | installing                                                                |
| Sun Solaris endpoint 16-10         | HP-UX endpoint 5-2                                                        |
| Windows 32-bit endpoint 13-15      | IBM AIX endpoints 6-2                                                     |
| Windows CE endpoint 14-7           | Ixia Performance Endpoint 4-5                                             |
|                                    | Linux 64-bit endpoint 8-2                                                 |
| G                                  | Linux on Lexra endpoint 10-1                                              |
| gsendw32.exe 3-7                   | Linux x86 endpoint 7-5                                                    |
|                                    | Linux-ARM endpoint 9-2                                                    |
| Н                                  | Linux-OpenWrt endpoint                                                    |
| HP-UX endpoint 5-1                 | 11-2                                                                      |
| cleanup after errors 5-9           | Mac OS X endpoint 12-1                                                    |
| configuring 5-6                    | Sun Solaris endpoints 16-2                                                |
| core dump 5-10                     | Windows 32-bit endpoint 13-3                                              |
| determining IP network address 5-7 | Windows 64-bit 15-3                                                       |
| disabling automatic startup 5-9    | Windows CE endpoints 14-3, 14-4                                           |
| installing 5-1, 5-2, 5-5           | IPKG distribution 11-1, 11-2, 11-3                                        |
| messages 5-9, 5-10                 | IPv6 support 2-4, 7-2, 8-2                                                |
| running 5-8                        | IPv6 Test Module                                                          |
| safestore files 5-6                | support for 2-4                                                           |
| starting 5-8                       | IxApplifier 4-2                                                           |
| stopping 5-8                       |                                                                           |
| support 5-10<br>TCP/IP 5-6, 5-7    | Ixia Performance Endpoint                                                 |
| unattended installation 5-5        | about 4-1                                                                 |
| uninstall 5-6                      | installation requirements 4-1 installing 4-5                              |
|                                    | logging 4-7                                                               |
| 1                                  | messages 4-7                                                              |
| IBM AIX endpoint 6-1               | starting and stopping 4-7                                                 |
| cleanup 6-8                        | supported load modules 4-3                                                |
| configuring 6-6                    | uninstalling 4-7                                                          |
| determining if active 6-8          | IxOS 4-2, 4-3                                                             |
| disabling automatic startup 6-8    |                                                                           |
| installing 6-1, 6-2, 6-4           | L                                                                         |
| messages 6-10                      | Linksys WRT54G 11-1                                                       |
| README 6-4                         | •                                                                         |
| removing 6-5                       | Linux AMD64 endpoint 8-1                                                  |
| running 6-7                        | autostarting 8-8 cleanup 8-9                                              |
| starting 6-7                       | configuring 8-7, 8-8                                                      |
| stopping 6-8                       | disabling automatic startup 8-10                                          |
| support 6-10                       | increasing number concurrent connections 8-10                             |
| TCP 6-6                            | installation requirements 8-1                                             |
| installation requirements 13-2     | installing 8-2, 8-4, 8-5                                                  |
| HP-UX endpoint 5-1                 | logging and messages 8-10, 8-11                                           |
| IBM AIX endpoint 6-1               | running 8-8                                                               |
| Ixia Performance Endpoint 4-1      | starting 8-8                                                              |
| Linux AMD64 endpoint 8-1           | stopping 8-9                                                              |
| Linux on Lexra endpoint 10-1       | uninstalling 8-6                                                          |

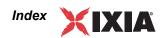

| Linux on Lexra endpoint 10-1<br>cleanup 10-5<br>configuring 10-2, 10-3<br>installation requirements 10-1<br>installing 10-2<br>running 10-4<br>stopping 10-4 | endpoint.ini 12-2<br>installing 12-2<br>logging 12-5<br>running 12-4<br>stopping 12-4<br>support 12-6<br>supported processors 12-1 |
|----------------------------------------------------------------------------------------------------|----------------------------------------------------------------------------------------------------|
| Linux x86 endpoint 7-1                                                                                                    | uninstall 12-2                                                                                                    |
| cleanup 7-12                                                                                                    | messages                                                                                                    |
| configuring 7-9                                                                                                    | HP-UX endpoint 5-9                                                                                                    |
| determining if active 7-12                                                                                                    | IBM AIX endpoint 6-10                                                                                                    |
| endpoint.ini 7-7<br>installing 7-3, 7-5, 7-7                                                                                                    | Linux x86 endpoint 7-13<br>Mac OS X endpoint 12-5                                                                                  |
| logging 7-13                                                                                                    | Sun Solaris endpoint 16-10                                                                                                    |
| running 7-11, 7-12, 7-13                                                                                                    | Windows 32-bit endpoint 13-15                                                                                                    |
| starting 7-11                                                                                                    | Windows CE endpoint 14-7                                                                                                    |
| stopping 7-12                                                                                                    | Microsoft overlapped I/O 2-5                                                                                                    |
| supported processors 7-1<br>uninstall 7-8                                                                                                    | Microsoft SNA Server 13-16                                                                                                    |
| uninstalling 7-8                                                                                                    | for Windows NT 13-2                                                                                                    |
| Linux-ARM endpoint 9-1                                                                                                    | MIPS 11-1, 11-2                                                                                                    |
| configuration 9-3                                                                                                    | MSM10G1-01 4-4                                                                                                    |
| endianness 9-1                                                                                                    | MSM2.5G1-01 4-4                                                                                                    |
| installation 9-2                                                                                                    | MSS Option 2-4, 6-7                                                                                                    |
| Linux-OpenWrt endpoint 11-1                                                                                                    | ,                                                                                                    |
| installing 11-2                                                                                                    | 0                                                                                                    |
| removing 11-3 sockets interface support 11-3                                                                                                    | OLM1000STX24 4-4                                                                                                    |
| starting 11-4                                                                                                    | OLM1000STXS24 4-4                                                                                                    |
| stopping 11-5                                                                                                    | Optixia 4-3                                                                                                    |
| supported protocols 11-4                                                                                                    | •                                                                                                    |
| little endian 9-1, 11-2                                                                                                    | P                                                                                                    |
| LM1000SFPS4 4-4                                                                                                    | PFS 5-2                                                                                                    |
| LM1000STX4 4-3                                                                                                    | PKGADD command (Solaris) 16-5                                                                                                    |
| LM1000STXS2 4-3                                                                                                    | Portable File System 5-2                                                                                                    |
| LM1000STXS4 4-4                                                                                                    | _                                                                                                    |
| LM1000TXS1 4-3                                                                                                    | R                                                                                                    |
| LM1000TXS4 4-4                                                                                                    | Red Hat                                                                                                    |
| LM100TXS2 4-4                                                                                                    | autostart commands 7-10 disabling automatic startup 7-12                                                                           |
| LM100TXS8 4-4                                                                                                    | logging and messages 7-13                                                                                                    |
| LM10GE700F1B-P 4-4                                                                                                    | response file 3-8                                                                                                    |
| LM622MR 4-4                                                                                                    | restricting access to endpoints 3-2                                                                                                |
|                                                                                                    | RISC System 6-1                                                                                                    |
| LSM 10GE 4-4                                                                                                    | RPM                                                                                                    |
| LSM1000XMS12 4-4                                                                                                    | determining IP network address 7-9                                                                                                 |
| LSM10GXM3 4-4                                                                                                    | endpoint installation for Linux x86 7-5                                                                                            |
| M                                                                                                    | removing endpoint 7-8                                                                                                    |
| Mac OS X endpoint 12-1                                                                                                    | S                                                                                                    |
| cleanup 12-5                                                                                                    |                                                                                                    |
| configuring 12-3                                                                                                    | SECURITY_AUDITING keyword 3-3                                                                                                    |
| determining if active 12-5                                                                                                    | SetAddr utility 13-13                                                                                                    |
| determining IP network address 12-3                                                                                                    | silent mode                                                                                                    |

| install 13-8, 15-5                                     | V                                                        |
|--------------------------------------------------------|----------------------------------------------------------|
| uninstall 13-9, 15-6<br>Slackware                      | version of endpoint 1-1                                  |
| logging and messages 7-13                              | virtual addresses in Windows 13-13                       |
| SNA Server 13-16<br>for Windows NT 13-2                | VoIP Test Module                                         |
|                                                        | support for 2-3, A-3                                     |
| software requirements<br>protocol support 2-2, A-1     | W                                                        |
| SPX II                                                 | Web-Based endpoint 17-1                                  |
| support on Windows NT 13-2<br>Stack Manager 4-2        | compatibility with other endpoints 17-3 downloading 17-2 |
| Sun Solaris endpoint 16-1, 16-10                       | error handling 17-3                                      |
| cleanup 16-9                                           | features not supported 17-2 restarting 17-3              |
| configuring 16-7, 16-8                                 | running 17-2                                             |
| core dump 16-10                                        | running from location 17-2                               |
| determining if active 16-9 installing 16-1, 16-2, 16-5 | saving 17-2                                              |
| IP network address 16-7                                | supported OSs 17-1                                       |
| messages 16-10                                         | WhiteRussian 11-1                                        |
| OS lockup 16-10                                        | Windows 32-bit endpoint 13-1                             |
| removing 16-7                                          | configuring 13-10                                        |
| running 16-8, 16-10                                    | disabling automatic startup 13-15                        |
| starting 16-8                                          | installing 13-3                                          |
| stopping 16-9                                          | IP address 13-11                                         |
| support for OS 5-10                                    | IPX address 13-10<br>IPX/SPX 13-10                       |
| HP-UX 5-10<br>IBM AIX 6-10                             | messages 13-15                                           |
| Mac OS X 12-6                                          | running 13-12                                            |
| Sun Solaris 16-11                                      | SetAddr utility 13-13                                    |
| Windows 32-bit 13-16                                   | starting 13-12                                           |
| _                                                      | stopping 13-13                                           |
| Т                                                      | support 13-16                                            |
| TAR                                                    | support for OS 13-16<br>TCP/IP 13-11, 13-12              |
| determining IP network address 7-9                     | uninstall 13-9                                           |
| endpoint installation for Linux x86 7-3                | Windows 64-bit endpoint                                  |
| unattended Linux x86 install 7-5                       | configuring 15-6                                         |
| TcpWindowSize 2-5                                      | disabling automatic startup 15-9                         |
| throughput 2-5                                         | installing 15-3                                          |
| generating maximum 2-5                                 | IP address 15-7                                          |
| U                                                      | logging 15-11                                            |
|                                                        | messages 15-11                                           |
| uninstall UD LIV and point 5.6                         | SetAddr utility 15-9<br>sockets port number 15-8         |
| HP-UX endpoint 5-6<br>IBM AIX 6-5                      | starting 15-8                                            |
| Linux x86 (RPM) endpoint 7-8                           | stopping 15-8                                            |
| Linux-OpenWrt endpoint 11-3                            | TCP/IP 15-6                                              |
| Mac OS X endpoint 12-2                                 | uninstalling 15-5, 15-6                                  |
| Sun Solaris 16-7                                       | Windows CE endpoint                                      |
| Windows 32-bit endpoint 13-9                           | error messages 14-7                                      |
| Windows 64-bit endpoint 15-5                           | installation requirements 14-2                           |
| Windows CE endpoints 14-5                              | installing 14-3, 14-4                                    |
| uninstall, silent mode 13-9, 15-6                      | IP address 14-5                                          |
|                                                        | limitations 14-8<br>messages 14-7                        |
|                                                        | 1110304503 17-7                                          |

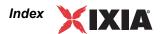

```
Microsoft Windows Mobile, support for 14-2
Performance Endpoints, list of 14-1
running 14-6
Sockets port number 14-6
starting 14-6, 14-7
stopping 14-7
TCP and UDP 14-5
uninstall 14-5
Windows Mobile 14-2
Windows NT Administrator Authority 13-3
```